# **LUIZ HENRIQUE CRUZ**

**Sensoriamento vestível aplicado a uma distribuidora de energia elétrica para segurança do trabalho e saúde ocupacional**

**Versão Corrigida**

São Paulo 2022

## **LUIZ HENRIQUE CRUZ**

# **Sensoriamento vestível aplicado a uma distribuidora de energia elétrica para segurança do trabalho e saúde ocupacional**

**Versão Corrigida**

Dissertação apresentada à Escola Politécnica da Universidade de São Paulo para obtenção do título de Mestre em Ciências.

Área de Concentração: Sistemas de Potência

Orientador: Prof. Dr. Carlos Frederico Meschini Almeida

São Paulo 2022

Autorizo a reprodução e divulgação total ou parcial deste trabalho, por qualquer meio convencional ou eletrônico, para fins de estudo e pesquisa, desde que citada a fonte.

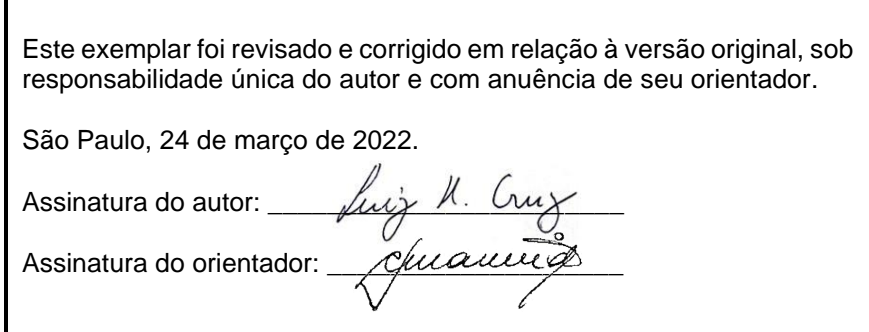

# Catalogação na publicação

Cruz, Luiz Henrique

Sensoriamento vestível aplicado a uma distribuidora de energia elétrica para segurança do trabalho e saúde ocupacional / L. H. Cruz -- versão corr. -- São Paulo, 2022.

115p.

Dissertação (Mestrado) - Escola Politécnica da Universidade de São Paulo. Departamento de Energia e Automação Elétricas.

1. Sensores Vestíveis 2.Sensoriamento Vestível 3.Prevenção de acidentes 4. Segurança do Trabalho e Saúde ocupacional 5. Distribuidora de Energia I. Universidade de São Paulo. Escola Politécnica. Departamento de Energia e Automação Elétricas II.t.

# LUIZ HENRIQUE CRUZ

Sensoriamento vestível aplicado a uma distribuidora de energia elétrica para segurança do trabalho e saúde ocupacional

> Dissertação apresentada à Escola Politécnica da Universidade de São Paulo para obtenção do título de Mestre em Ciências.

Área de Concentração: Sistemas de Potência

Orientador: Prof. Dr. Carlos Frederico Meschini Almeida

São Paulo 2022

### **RESUMO**

CRUZ, LUIZ HENRIQUE. Sensoriamento vestível aplicado a uma distribuidora de energia elétrica para segurança do trabalho e saúde ocupacional. 2022. 115p. Dissertação (Mestrado). Universidade de São Paulo, São Paulo, 2022.

Atualmente, a segurança e a saúde dos colaboradores das concessionárias de energia são uma das maiores preocupações das empresas. O alto nível de periculosidade das atividades e os índices de acidentes são alarmantes no cenário nacional. A fim de reduzir os riscos envolvidos, o corpo técnico atua na revisão e padronização de instruções de trabalho, homologação de novos equipamentos de proteção, constante treinamento das equipes técnicas e um rígido controle das atividades executadas. Porém, por serem processos essencialmente manuais, esses estão sujeitos à falha humana. Esse trabalho, portanto, propõe a aplicação de tecnologia de sensoriamento vestível na prevenção de ações e condições que precedem incidentes e que é definida em um conceito de pirâmide de DuPont como desvio de procedimento. Parâmetros físicos, fisiológicos e ambientais são monitorados e alimentam uma plataforma corporativa. Os resultados obtidos promovem inovação no sistema de gestão de riscos e, assim, criam um cenário totalmente novo, tecnológico e conectado para a prevenção de acidentes e de doenças.

**Palavras-chave:** Sensores vestíveis; segurança do trabalho; tecnologia; prevenção de acidentes; incidentes; riscos; saúde ocupacional.

# **Abstract**

CRUZ, LUIZ HENRIQUE. Wearable sensing applied to an electricity distributor for work safety and occupational health. 2022. 115p. Thesis (Master's degree). University of São Paulo, São Paulo, 2022.

Currently, the safety and health of power utility employees is a major concern. The high level of dangerousness of the activities and the accident rates are alarming in the national scenario. To reduce the risks involved, the staff acts on the revision and standardization of work instructions, approval of new protective equipment, constant training of teams and strict control of activities performed. However, as they are manual processes, they are subject to human error. This research therefore applies wearable sensing technology to prevent actions and conditions that precede incidents, called procedural deviations, and which is defined in the DuPont's pyramid concept. Physical, physiological and environmental parameters are monitored and feed a corporate platform. The obtained results promote innovation in the risk management system and, therefore, create a totally new, technological and connected accident prevention scenario.

**Keywords**: Wearable sensing; workplace safety; technology; accidents prevention; incidents; risks; occupational health.

# **Lista de figuras**

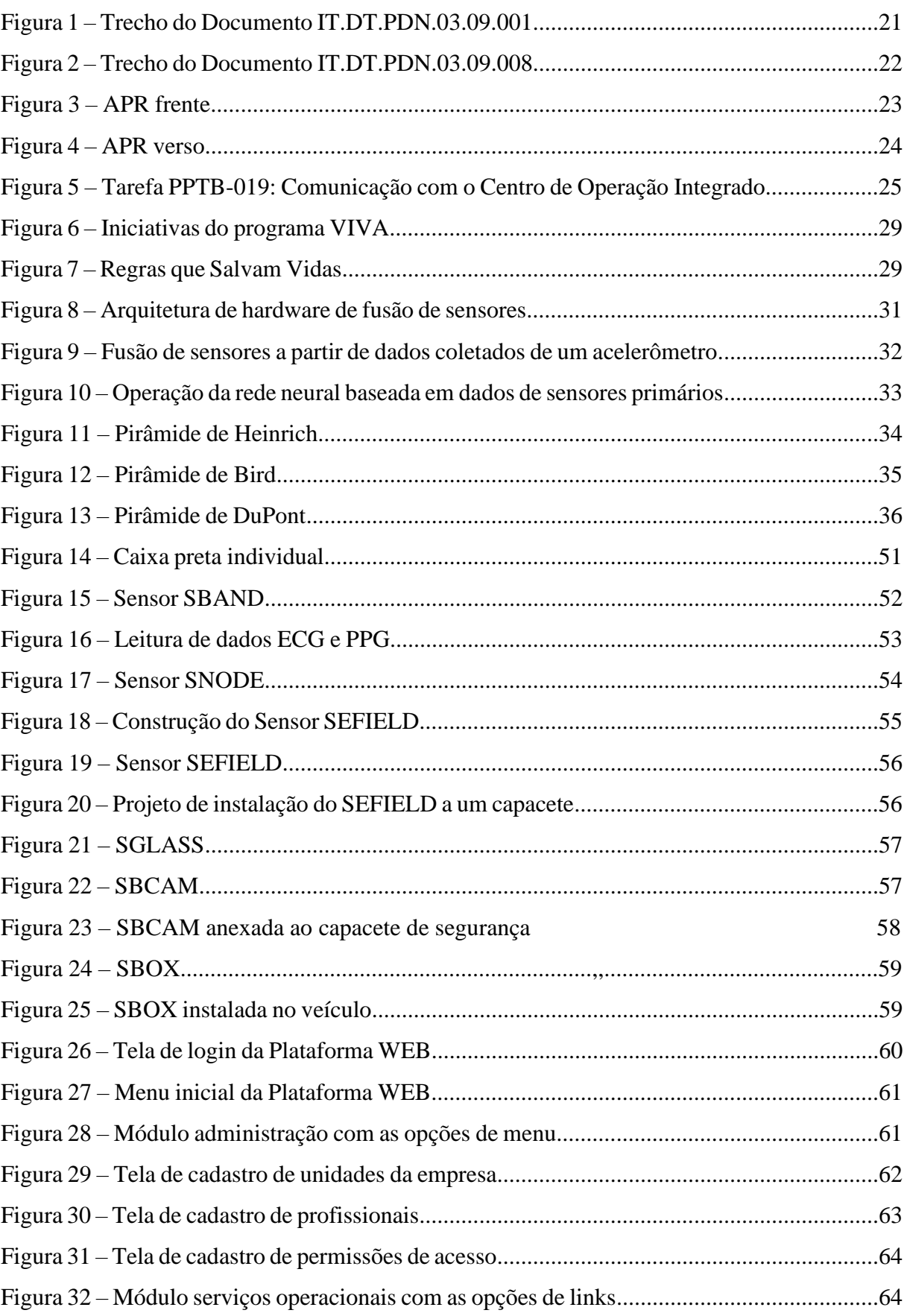

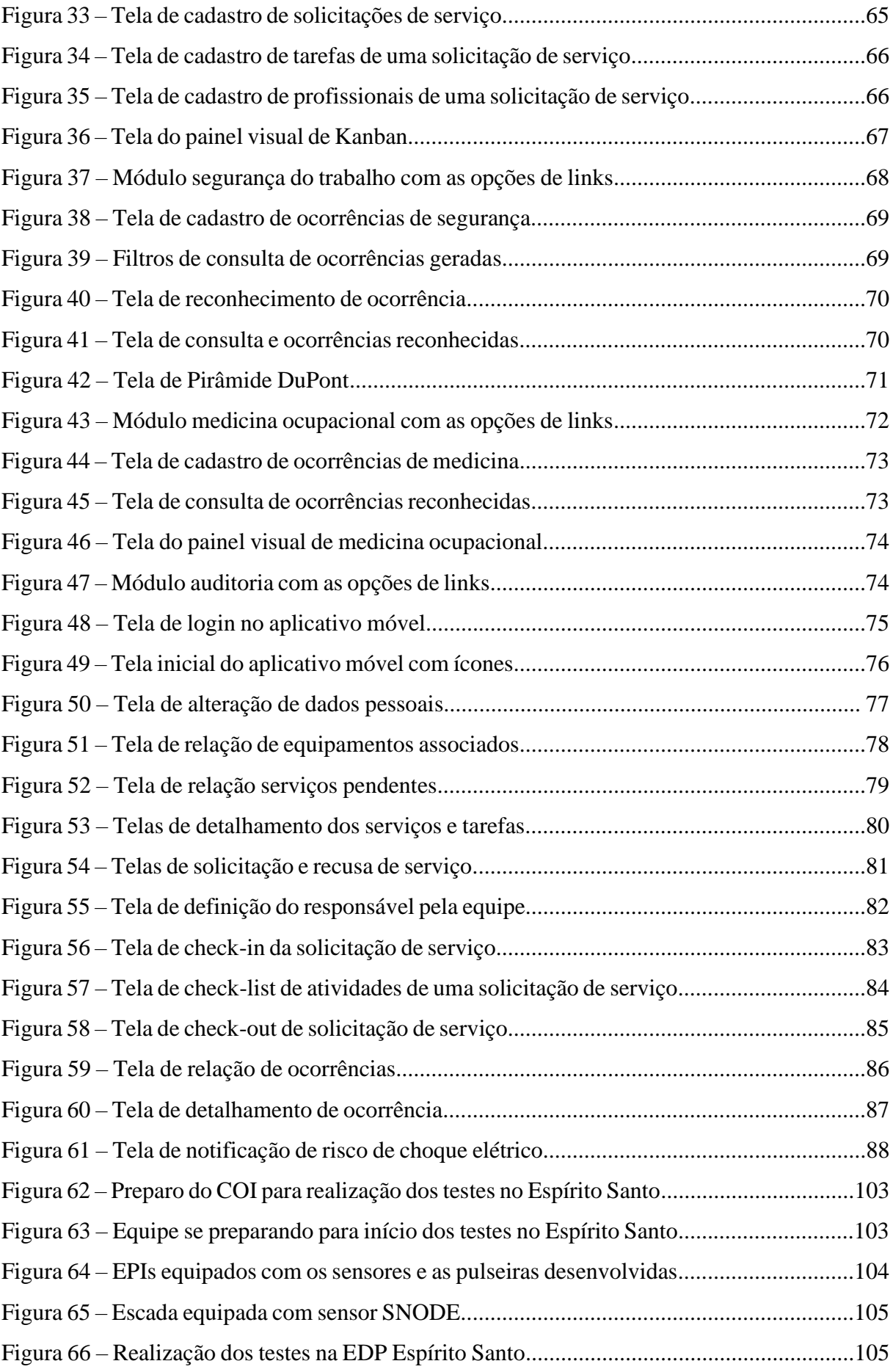

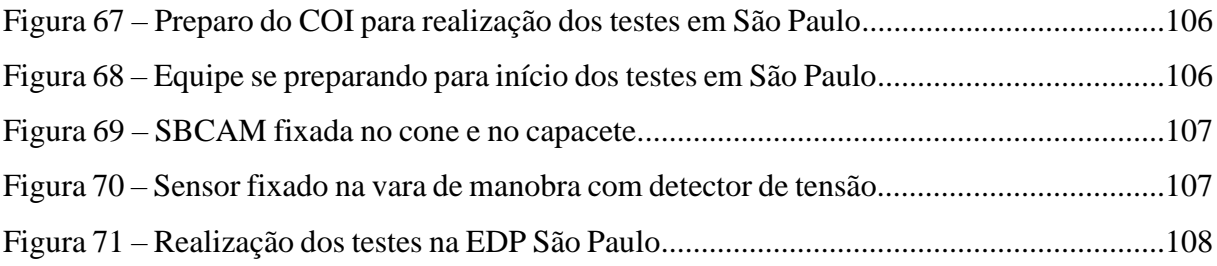

# **Lista de tabelas**

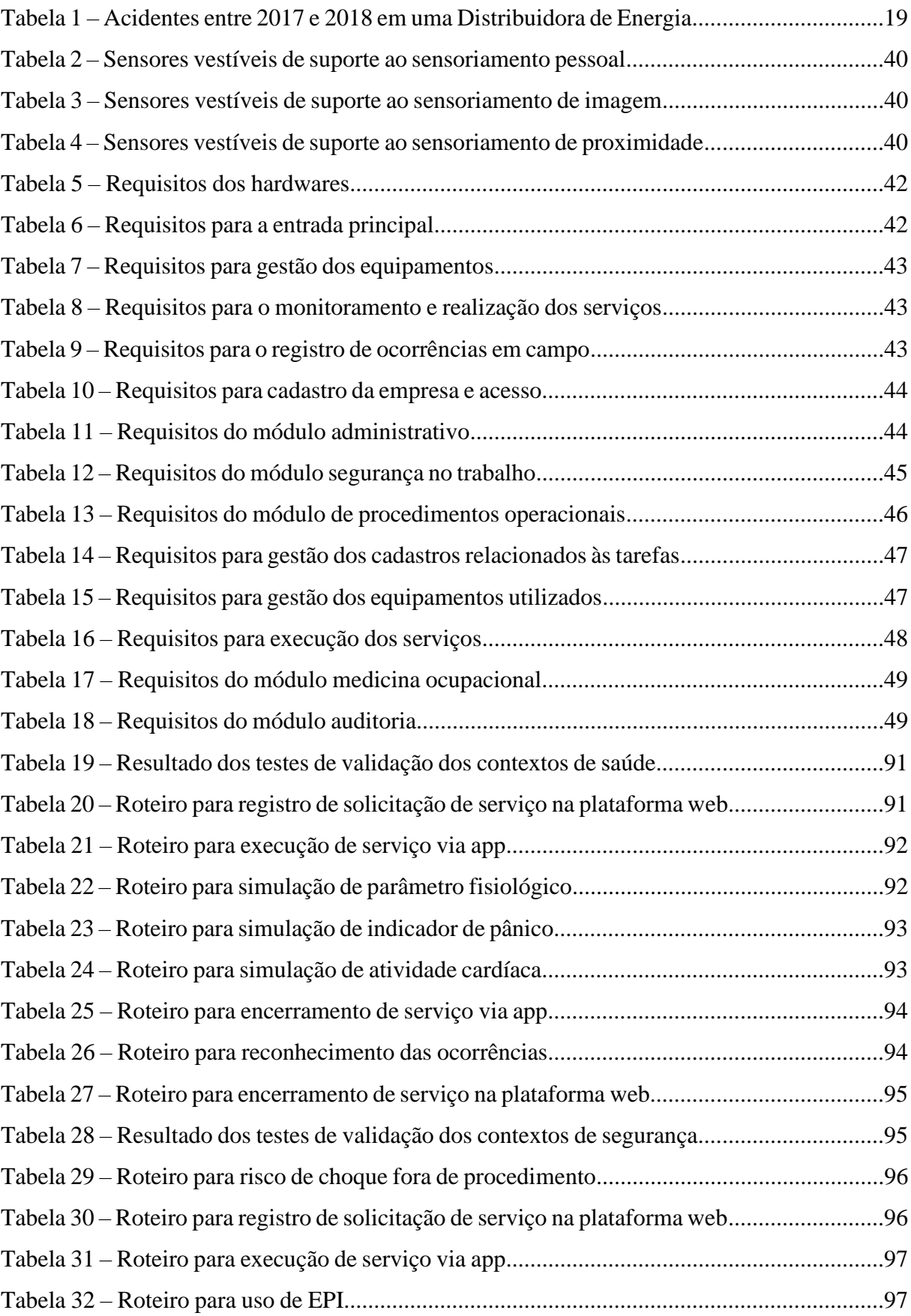

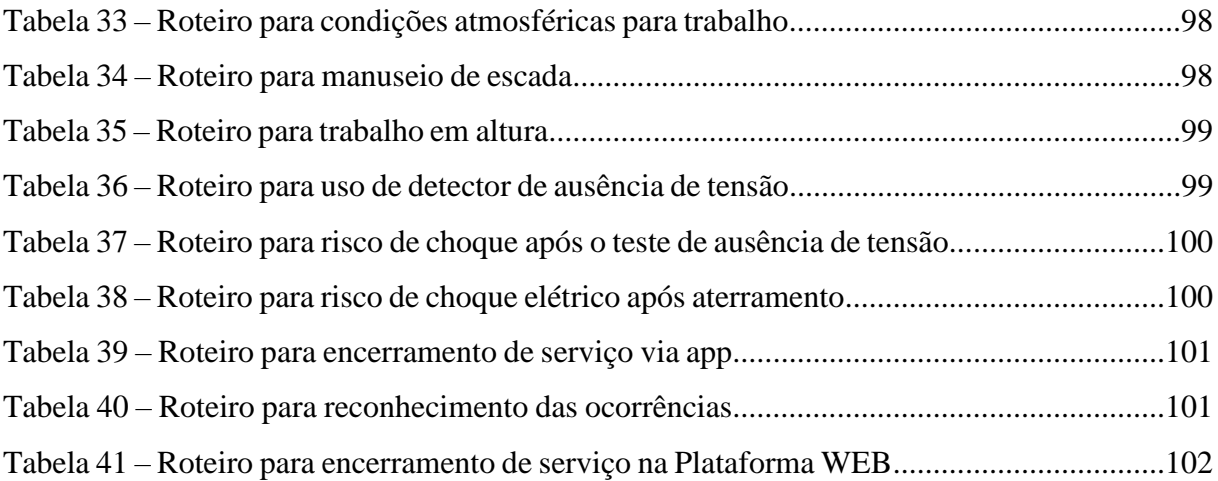

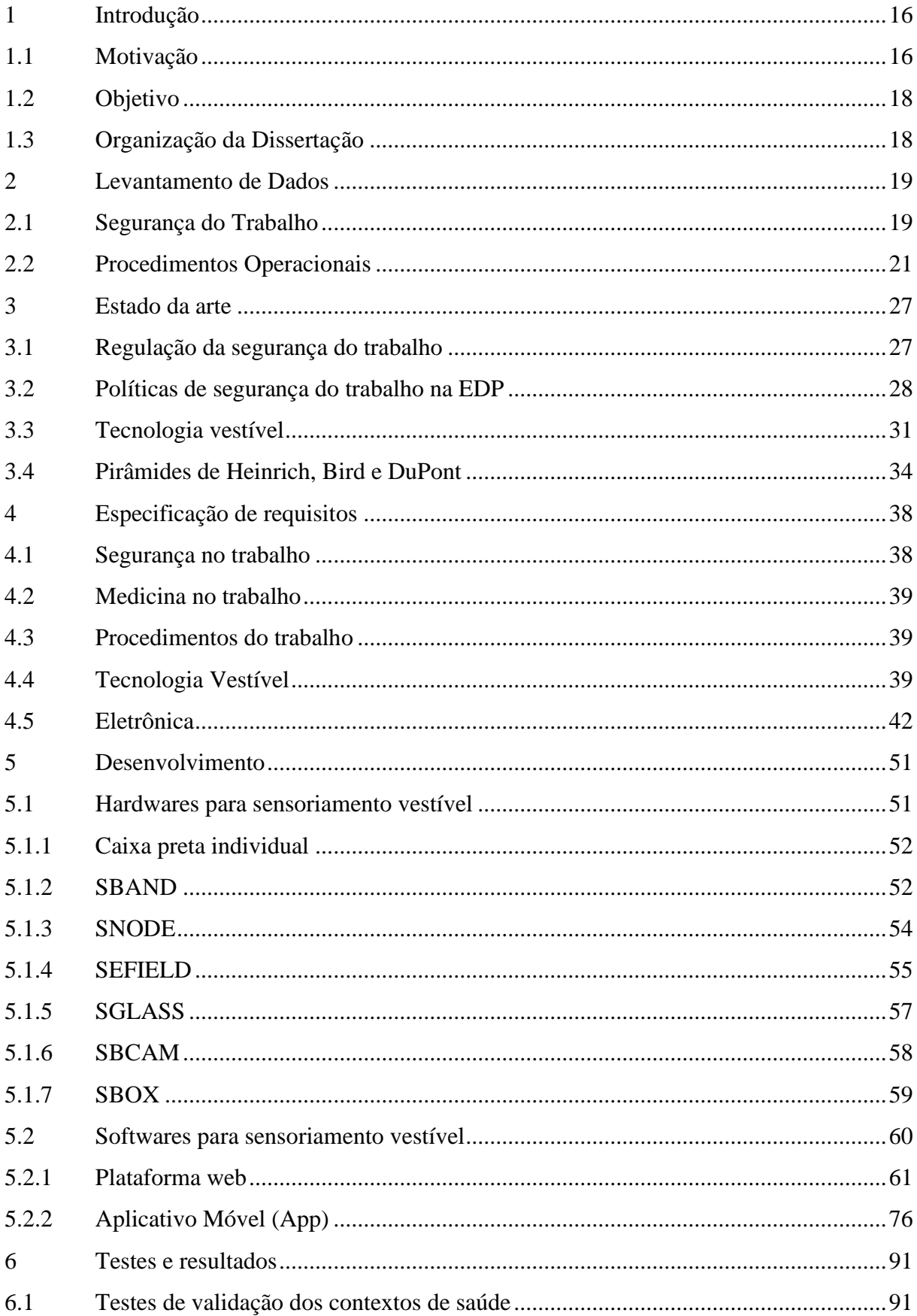

# Sumário

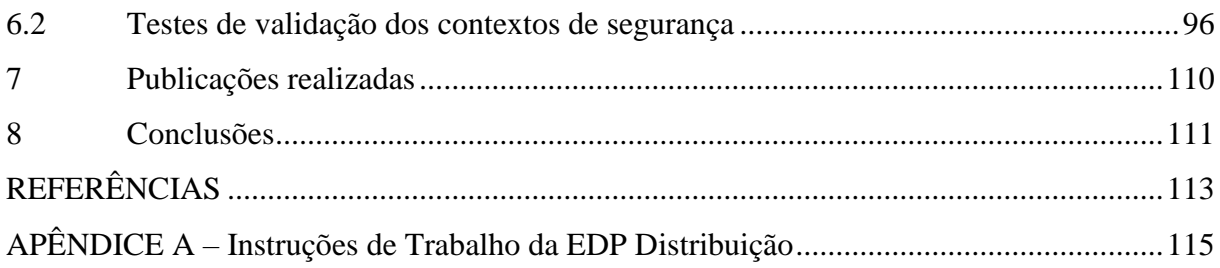

## **1 Introdução**

A segurança e a saúde no trabalho são alvos de grande discussão e preocupação de empresas em diversos segmentos, pois a desatenção com esses indicadores causa gravíssimos prejuízos sociais, econômicos, jurídicos e regulatórios. No setor elétrico, cujas atividades desempenhadas envolvem riscos no trabalho em altura, em circuitos energizados, e em deslocamentos com veículos, é bastante desafiador realizar a gestão dos indicadores de segurança, pois tais atividades possuem, naturalmente, um alto grau de periculosidade. Quando falamos dos serviços realizados em redes de distribuição mais especificamente, os riscos se tornam ainda mais elevados (Amatucci and Panaro et al. 2015), cenário esse vivenciado diariamente por milhares de eletricistas que se expõem aos riscos e perigos de operar linhas de distribuição em média e baixa tensão, estejam elas energizadas ou não.

Os desenvolvimentos e resultados apresentados compõem um Projeto de Pesquisa & Desenvolvimento, no âmbito do Programa de Pesquisa e Desenvolvimento (P&D) da Agência Nacional de Energia Elétrica (ANEEL) nas distribuidoras de energia elétrica do Grupo Energias de Portugal (EDP), em São Paulo e no Espírito Santo, em parceria com a SGRIDD. A pesquisa apresentada baseia-se na utilização de uma variedade de dispositivos, hardwares, em conjunto com o desenvolvimento de softwares com inteligência computacional. A partir de dados coletados em campo, é possível identificar um conjunto pré-definido de situações estabelecidas de acordo com a sua relevância para a prevenção dos acidentes, denominadas de contextos. O processamento de um ou mais dados coletados pelos sensores são utilizados para o reconhecimento desses contextos. Resumidamente, sensores primários capazes de medir variáveis físicas, fisiológicas ou ambientais, coletam os dados brutos e contextos simples são reconhecidos, como, por exemplo, andar, correr, subir, descer, pular, entre outros. Mas, ao realizar a fusão de dois ou mais sensores, cada um desses identificando contextos diferentes, identifica-se e classifica-se contextos de movimentos mais completos que, associados a medições fisiológicas, geram informações mais valiosas.

### **1.1 Motivação**

Tomando como base as práticas da indústria como um todo, e do setor elétrico no Brasil e no mundo, os sistemas de gestão dos riscos, adotados pelas empresas para redução da frequência e gravidade dos acidentes com seus colaboradores, são, essencialmente, pautados em trabalhar a conscientização constante, a supervisão e a padronização dos procedimentos operacionais desempenhados pelos profissionais. Contudo, mesmo sendo essa a maior preocupação das distribuidoras de energia elétrica (Greenwood et al. 2011), o número de acidentes de trabalho por choque elétrico persiste como a maior causa de acidentes quando comparada a outras, além de resultar em um alto índice de fatalidades (Ichikawa et al. 2015). O choque elétrico ocorre sempre que uma determinada corrente elétrica percorre o corpo humano, e pode causar desde um pequeno formigamento até queimaduras de terceiro grau ou o óbito. E, ainda é bastante comum nas distribuidoras de energia, pois as medidas tipicamente tomadas para evitar acidentes e mitigar seus efeitos estão fortemente dependentes de iniciativas humanas, que são suscetíveis a falhas (Floyd et al. 2012).

O Ministério Público do Trabalho (MPT), estima que no Brasil, apenas em 2018, mais de 623 mil acidentes de trabalho foram notificados, causando ferimentos, ausências no trabalho, além de mais de 2 mil óbitos. Desde 2002, mais de 45 mil pessoas perderam suas vidas com acidentes em território brasileiro. De acordo com os dados do Instituto Nacional do Seguro Social (INSS), disponibilizados pelo MPT, apenas em 2018 foram pagos 3,7 bilhões de reais em auxílio devido a acidentes no trabalho, além dos valores pagos com auxílio-doença por acidente do trabalho, aposentadoria por invalidez e pensão por morte. Tudo isso soma mais de 9 bilhões de reais. E, esse valor é mínimo quando se observa o acumulado desde 2012, pois já foram pagos mais de 78 bilhões de reais a cidadãos que foram vítimas de acidentes no trabalho (MPT, 2019). O investimento em segurança é capaz de reduzir as perdas humanas e os custos econômicos, através de ações que minimizem os riscos de acidentes, ajudando na redução de custos operacionais para as empresas, para a previdência e preservando a vida humana, que, acima de qualquer quantia, é de valor imensurável.

Apesar de todas as soluções tecnológicas e políticas de segurança adotadas, o setor elétrico (geração, transmissão e distribuição de energia) continua muito perigoso e necessita de novos mecanismos para prevenção de acidentes. Assim, aplicar a tecnologia de sensoriamento vestível, já conhecida há anos no mercado (Itao et al. 2017), para medir os fenômenos físicos do ambiente e os sinais fisiológicos dos usuários, permite adicionar novos mecanismos para supervisão, prevenção, aperfeiçoamento e evolução cultural no quesito segurança e saúde.

### **1.2 Objetivos**

Os objetivos principais desse trabalho são: estudar o estado da arte da tecnologia de sensores vestíveis; analisar os requisitos técnicos e funcionais no desenvolvimento de softwares e hardwares necessários para a construção de uma solução de sensoriamento vestível aplicável ao setor industrial; apresentar as aplicações e produtos desenvolvidos a partir dos estudos e análises realizados, bem como os testes e resultados obtidos na aplicação do sensoriamento vestível ao setor de distribuição de energia elétrica.

Como objetivos específicos, é possível citar a análise da aplicação de tecnologia vestível no monitoramento de indicadores referentes à segurança do trabalho (gerando indicadores relevantes para gestão das operações práticas em uma empresa), à medicina ocupacional (através do registro de dados fisiológicos dos profissionais) e a procedimentos do trabalho (com a gestão em tempo real das atividades, garantindo a execução correta e eficiente). E, também, a comprovação da aplicação dos sensores vestíveis na transformação positiva dos resultados operacionais das empresas do setor elétrico brasileiro, pois o conceito de trabalhadores conectados à sensores vestíveis integrados a sensores de equipamentos permite a construção de uma verdadeira solução de internet das coisas industrial (IIoT) para gestão das atividades práticas e eficiência operacional.

### **1.3 Organização da Dissertação**

Este trabalho está construído de modo que os capítulos que o compõe sigam de forma ordenada os objetivos almejados. O capítulo 2 apresenta o levantamento de dados de segurança do trabalho e procedimentos operacionais que serviram como estudos iniciais do trabalho. O capítulo 3 apresenta o estado da arte do sensoriamento vestível, da regulação na segurança do trabalho e as políticas de segurança adotadas pelo Grupo EDP. O capítulo 4 descreve a especificação de requisitos necessários para construção da solução. O capítulo 5 apresenta os hardwares e softwares desenvolvidos. O capítulo 6 apresenta os testes e resultados obtidos. O capítulo 7 apresenta o artigo publicado em congresso a partir dos estudos apresentados nesse trabalho. E por fim, o capítulo 8 traz a conclusão do trabalho.

### **2 Levantamento de Dados**

Neste capítulo é apresentado o levantamento dos dados necessários para o desenvolvimento dos componentes do trabalho e empregados para caracterização e classificação de acidentes. Foram utilizados dados reais de duas distribuidoras de energia elétrica do Grupo EDP.

### **2.1 Segurança do Trabalho**

Mesmo com todas as práticas de segurança adotadas, os acidentes ainda acontecem porque o ser humano naturalmente é sujeito a falhas (Amicucci and Settino et al. 2017). E, nas distribuidoras de energia elétrica do Grupo EDP isso não é diferente, seja por um mal-estar no momento de uma atividade perigosa, seja pelo esquecimento de um procedimento de segurança. Por isso, é primordial a implementação de um recurso que possa monitorar em tempo real a atividade do eletricista e alertá-lo caso um equipamento de proteção individual não esteja sendo utilizado, ou o aterramento da rede não tenha sido feito, ou até mesmo um pico de pressão que o próprio colaborador não percebeu. Esse monitoramento preventivo pode acontecer a partir da implementação de tecnologia vestível.

Como explicado na introdução deste trabalho, a solução baseou-se na definição de contextos e, a fim de criar os contextos mais relevantes para o trabalho, foram avaliados casos reais de acidentes de trabalho da EDP São Paulo e EDP Espírito Santo, as duas distribuidoras de energia elétrica do Grupo EDP, entre os anos de 2017 e 2018. Com base nesses dados, realizou-se um estudo caracterizando e classificando o acidente, determinando as causas e sugerindo a devida aplicação tecnológica capaz de medir e extrair indicadores relacionados à segurança do trabalho. Assim, é possível afirmar que, com a implementação da tecnologia vestível, a maioria desses acidentes não aconteceriam, pois advieram pelo não cumprimento de procedimentos, ou por condições físicas inadequadas para o desempenho das atividades, ou por erros humanos, sejam eles conscientes ou não. Na Tabela 1 é apresentado um resumo dos dados que foram analisados.

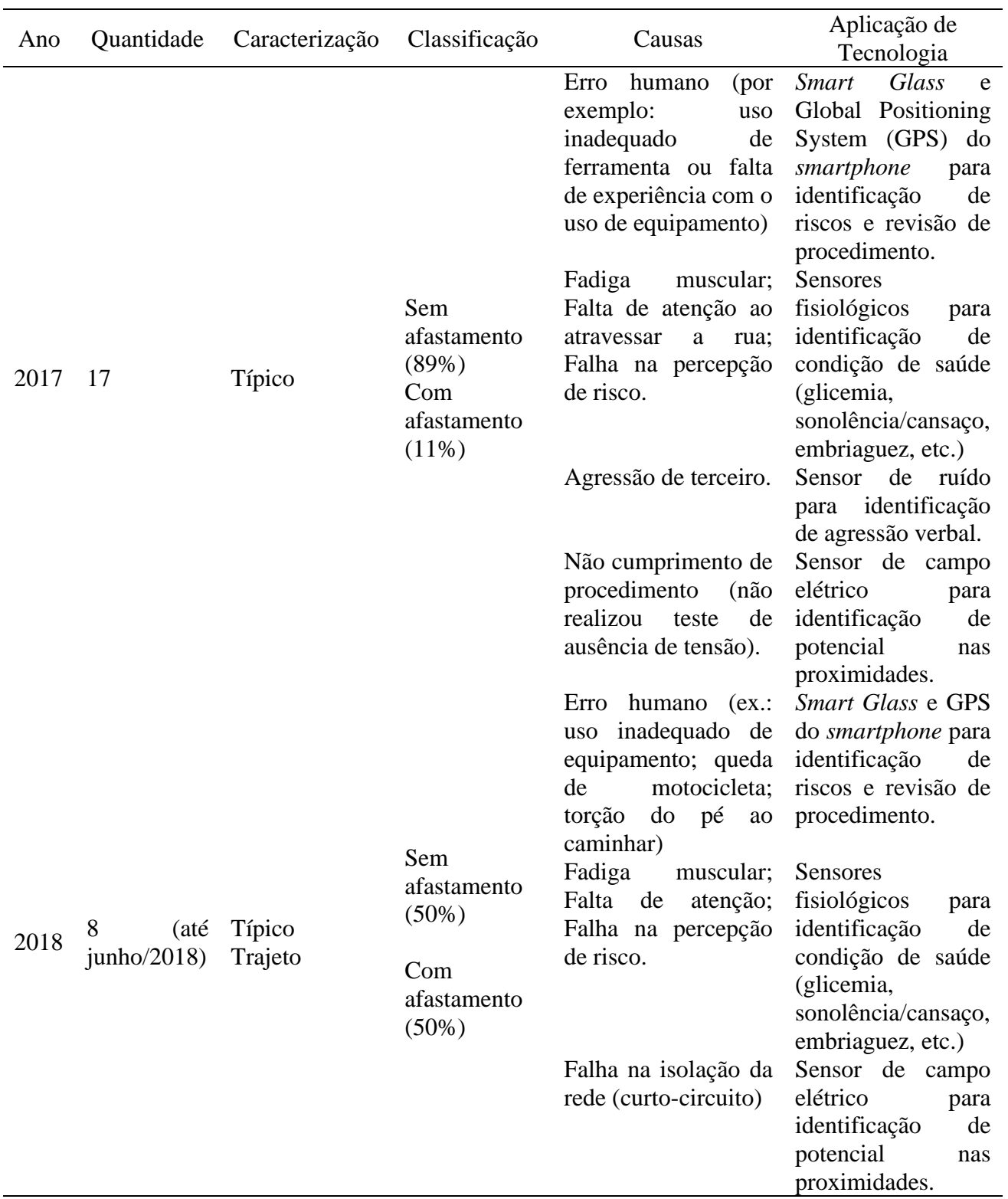

Tabela 1 - Acidentes entre 2017 e 2018 em uma Distribuidora de Energia

Não foram identificados os números relativos aos desvios operacionais, sendo esse um dos pontos e objetivos principais deste trabalho. Pois, quanto mais desvios operacionais forem identificados, maior será a chance de sucesso na prevenção dos acidentes.

Na prática, pode-se afirmar que muitos desvios operacionais acontecem, no entanto, por falta de aplicação de tecnologia, e sem ela não é possível identificar as ocorrências de modo sistêmico, o que remete aos próprios profissionais o registro dessas ocorrências. Isso gera um número não conhecido de omissões e, possivelmente, futuros acidentes do trabalho. Durante a análise desses dados, observou-se que a maioria dos acidentes logo pela manhã, após o almoço, ou no final da tarde, podendo estar relacionados ao estado físico do profissional, já que, naturalmente, são horários mais propícios a fadiga.

## **2.2 Procedimentos Operacionais**

Para estudo dos procedimentos de trabalho, foram disponibilizadas pela EDP as seguintes instruções de trabalho:

- Trabalhos em rede de distribuição aérea convencional energizada 15kV;
- Trabalhos em rede de distribuição compacta energizada 15kV, e;
- Trabalhos em rede de distribuição aérea Tarefas Básicas.

Cada instrução de trabalho (IT), é composta por uma grande quantidade de procedimentos operacionais que detalham passo-a-passo todas as tarefas que devem ser seguidas, obrigatoriamente, pelos eletricistas sem nenhum desvio, garantindo, assim, a sua integridade física e da equipe. Na EDP, esses procedimentos são denominados de Procedimentos Operacionais Padrão (POP). Dentro de uma tarefa de determinado POP pode haver referências a tarefas que possuem seus próprios passo-a-passo. Além disso, é descrito quantos colaboradores são necessários em cada tarefa, seu tempo estimado de execução e os recursos e materiais necessários.

Por exemplo, no documento técnico IT.DT.PDN.03.09.001 – Instalação de Jumper Provisório, disponibilizado pela EDP e visto na Figura 1, analisando um trecho do procedimento PPAC-016 para instalar e retirar jumper provisório de média tensão à distância sem proteção, nota-se que são citadas as tarefas básicas precedentes PTTB-001, PTTB-002, PTTB-003, PTTB-004, PTTB-005, PTTB-006, PTTB-008, PTTB-010, PTTB-015, PTTB-017, PTTB-019. E, o primeiro passo já remete à execução de tarefas básicas.

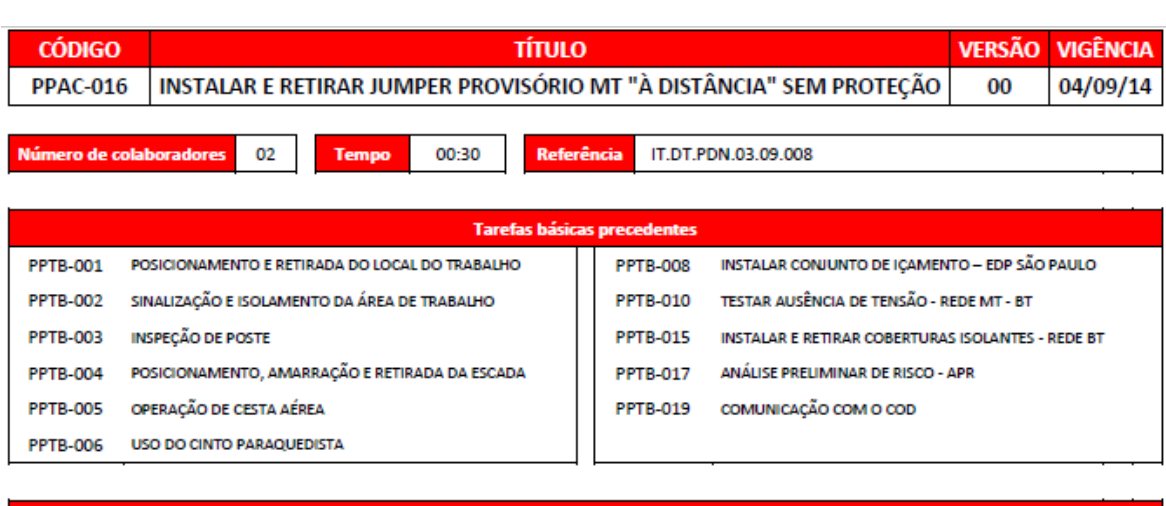

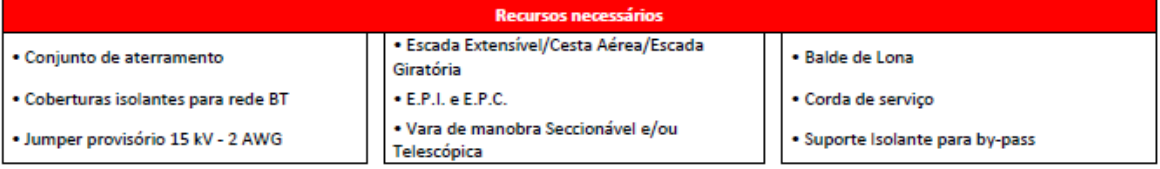

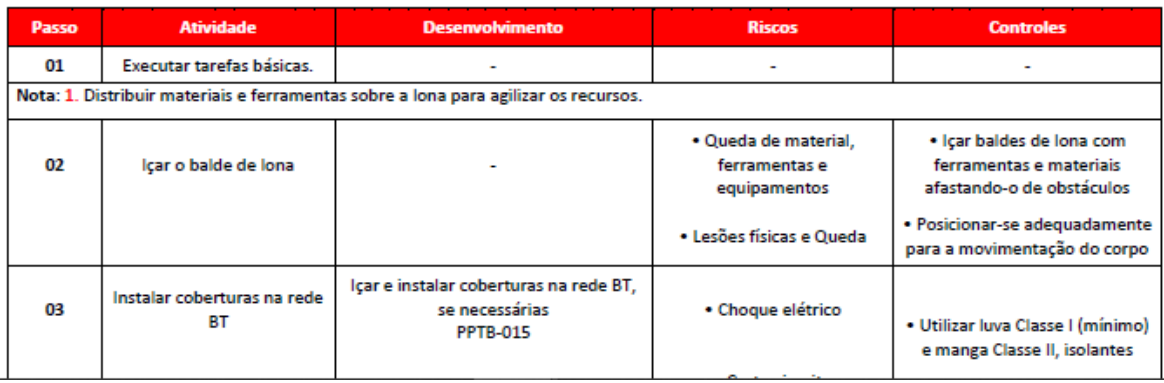

### Figura 1 - Trecho do Documento IT.DT.PDN.03.09.001

### Fonte: EDP

O mesmo acontece no documento construído e disponibilizado pela EDP, IT.DT.PDN.03.09.008 – Trabalhos em Redes de Distribuição Aéreas: Tarefas Básicas, analisando um trecho do procedimento PPTB-003 para verificação em poste. Pode ser observado na Figura 2 que são citadas as tarefas básicas PTTB-001, PTTB-002 e PTTB-017. E, por sua vez, a tarefa PPTB-003 foi citada na tarefa PPAC-016 da Figura 1 e é citada em várias outras tarefas, e assim por diante.

|                                                                                                    | CÓDIGO                                                                        | <b>TÍTULO</b>                                                                                                    |                                                                                                    |  |                                                                                      |                                                                 |                                                                                                    |  |  |
|----------------------------------------------------------------------------------------------------|-------------------------------------------------------------------------------|----------------------------------------------------------------------------------------------------|----------------------------------------------------------------------------------------------------|--|--------------------------------------------------------------------------------------|-----------------------------------------------------------------|----------------------------------------------------------------------------------------------------|--|--|
|                                                                                                    | <b>VERIFICAÇÃO EM POSTE</b><br><b>PPTB-003</b>                                |                                                                                                    |                                                                                                    |  |                                                                                      |                                                                 |                                                                                                    |  |  |
| Referência<br><b>Número de colaboradores</b><br><b>Tempo</b><br>02<br>00:10                                                                                                    |                                                                               |                                                                                                    |                                                                                                    |  |                                                                                      |                                                                 |                                                                                                    |  |  |
| <b>Tarefas básicas</b>                                                                                                    |                                                                               |                                                                                                    |                                                                                                    |  |                                                                                      |                                                                 |                                                                                                    |  |  |
| PPTB-002 SINALIZAÇÃO E ISOLAMENTO DA ÁREA DE TRABALHO<br>POSICIONAMENTO E RETIRADA DO LOCAL DE TRABALHO<br><b>PPTB-001</b><br>ANÁLISE PRELIMINAR DE RISCO - APR<br><b>PPTB-017</b>                                                                                                    |                                                                               |                                                                                                    |                                                                                                    |  |                                                                                      |                                                                 |                                                                                                    |  |  |
| <b>Recursos necessários</b>                                                                                                    |                                                                               |                                                                                                    |                                                                                                    |  |                                                                                      |                                                                 |                                                                                                    |  |  |
| E.P.I e E.P.C.<br>Martelo ponta e pá/ponteiro                                                                                                    |                                                                               |                                                                                                    | Trena                                                                                                    |  |                                                                                      | Marreta de 1Kg                                                  |                                                                                                    |  |  |
| Passo                                                                                                    | <b>Atividade</b>                                                              |                                                                                                    | <b>Desenvolvimento</b>                                                                                                    |  |                                                                                      | <b>Riscos</b>                                                   | <b>Controle</b>                                                                                      |  |  |
| 01                                                                                                    | Realizar posicionamento e<br>sinalização e isolamento da<br>área de trabalho. | Conforme PPTB-001 - Posicionamento e<br>retirada do local de trabalho e PPTB-002 -<br>Sinalização e isolamento da área de trabalho. |                                                                                                    |  | Conforme PPTB-001:<br>Conforme PPTB-001:<br>Conforme PPTB-002.<br>Conforme PPTB-002. |                                                                 |                                                                                                    |  |  |
| 02                                                                                                    | Realizar Análise Preliminar de<br>Risco                                       |                                                                                                    | Conforme PPTB-017 - Análise Preliminar de<br>Risco - APR                                                                                                    |  |                                                                                      | Conforme PPTB-017<br>Conforme PPTB-017                          |                                                                                                    |  |  |
| Notas: 1. Inspecionar visualmente o poste, desde o topo até a linha de afloramento. 2. Atentar para a deterioração do concreto e ferragens expostas<br>(em caso de poste de concreto). 3. Avaliar as condições do solo (terreno instável, arenoso, encharcado, entre outros) que possam causar a<br>instabilidade do poste durante a escalada. 4. Verificar o engastamento do poste no solo, se atende o Padrão Técnico. 5. Durante a inspeção do poste,<br>em lucal de difícil acesso, caso seja constatado que não oferece condições de segurança para escalada devido as avaliações realizadas, não realizar<br>atividade em nível elevado no mesmo, instalando poste auxiliar em local adequado e que ofereça condições de segurança para escalada. |                                                                               |                                                                                                    |                                                                                                    |  |                                                                                      |                                                                 |                                                                                                    |  |  |
| 3.1                                                                                                    | Verificar condição do poste de<br>madeira                                     | metros <sup>"</sup>                                                                                                    | Inspecionar visualmente o poste, desde o<br>topo até a linha de afloramento<br>(engastamento)";<br>"Percutir o poste com a marreta, desde a<br>linha de afloramento até a altura de 2<br>Através do som emitido, verificar a existência<br>de "oco" em seu interior<br>Com martelo ponta e pá, cavar 20 cm de |  |                                                                                      | Lesões físicas;<br>Queda de mesmo nível;<br>Ataque de animais e | Verificar a presença de<br>animais ou insetos nocivos<br>e providenciar a remoção.<br>se necessário: |  |  |
|                                                                                                    |                                                                               |                                                                                                    | profundidade em redor do poste e perfurar a<br>base do mesmo, com a ponta do martelo, na                                                                                                    |  | insetos.                                                                             |                                                                 |                                                                                                    |  |  |

Figura 2 - Trecho do Documento IT.DT.PDN.03.09.008

### Fonte: EDP

É importante citar que, em praticamente todos os procedimentos, é exigido o preenchimento do formulário denominado Análise Preliminar de Riscos (APR), apresentado nas Figuras 3 e 4, cuja nomenclatura da tarefa é a PTTB-017. E, em outros procedimentos é exigido também a comunicação com o Centro de Operação Integrado (COI), cuja tarefa é a PPTB-019.

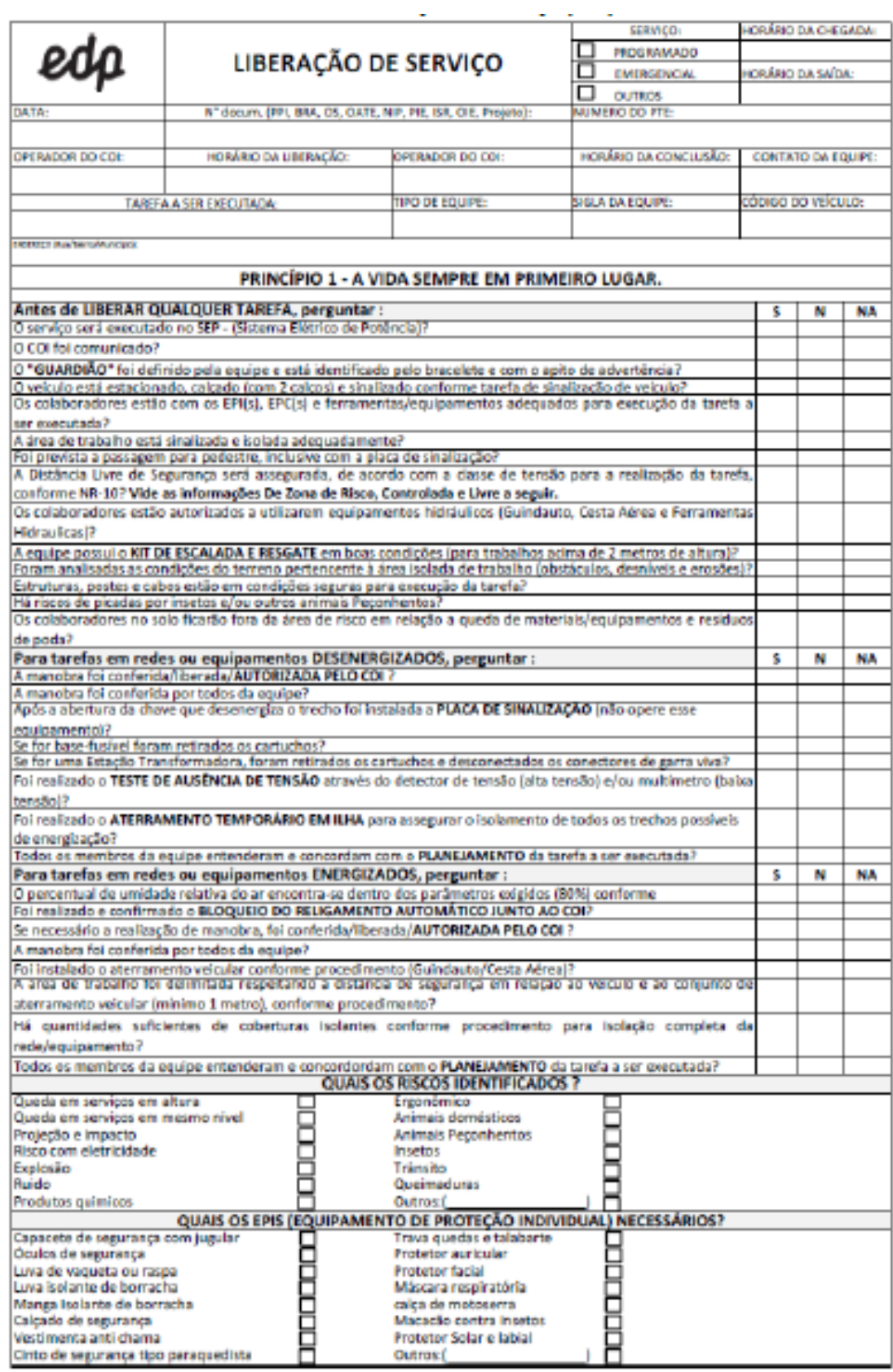

Figura 3 - APR frente

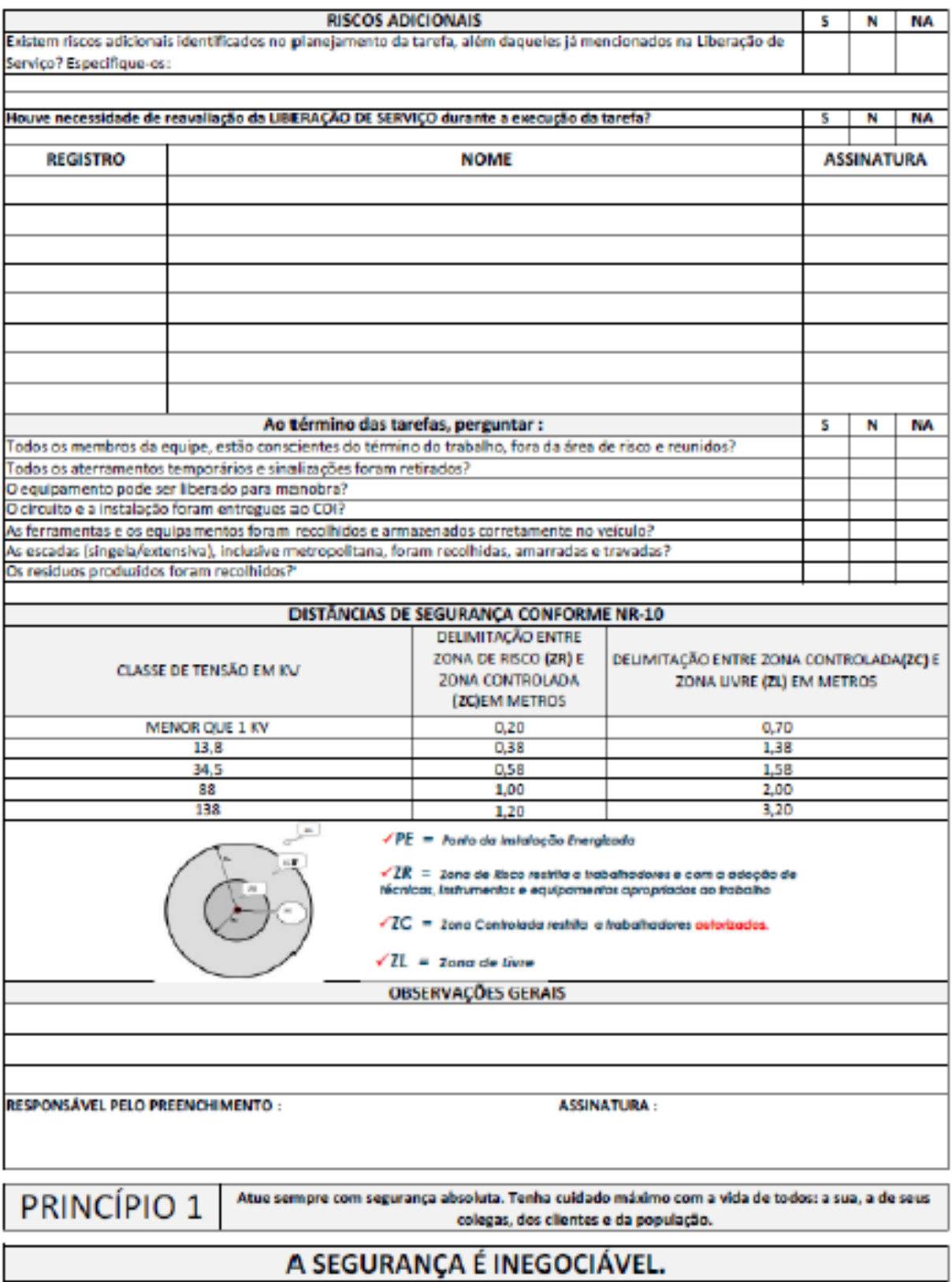

Figura 4 - APR verso

Fonte: EDP

A comunicação com o Centro de Operação Integrado (PPTB-019), visualizada na Figura 5, é uma tarefa que basicamente estabelece critérios para comunicação manual, com utilização de equipamento de comunicação.

| <b>CÓDIGO</b>                                                                                                    |                                                                    | TÍTULO                                                                                                    |                                                                                                    |                                                                                                    |  |  |  |  |  |  |
|----------------------------------------------------------------------------------------------------|--------------------------------------------------------------------|----------------------------------------------------------------------------------------------------|----------------------------------------------------------------------------------------------------|----------------------------------------------------------------------------------------------------|--|--|--|--|--|--|
|                                                                                                    | <b>PPTB-019</b>                                                    | COMUNICAÇÃO COM O CENTRO DE OPERAÇÃO INTEGRADO                                                                                                    |                                                                                                    |                                                                                                    |  |  |  |  |  |  |
| IT.DT.OPR.02.01.015 - Comunicação com o Centro de Operação<br>IT.DT.OPR.01.01.001 - Desligamentos Programados na Rede de<br>Número de colaboradores<br>01<br>00:00<br>Referência<br><b>Tempo</b><br>Distribuição MT/BT |                                                                    |                                                                                                    |                                                                                                    |                                                                                                    |  |  |  |  |  |  |
| <b>Tarefas básicas</b>                                                                                                    |                                                                    |                                                                                                    |                                                                                                    |                                                                                                    |  |  |  |  |  |  |
| ANÁLISE PRELIMINAR DE RISCO - APR<br><b>PPTB-017</b>                                                                                                    |                                                                    |                                                                                                    |                                                                                                    |                                                                                                    |  |  |  |  |  |  |
| <b>Recursos necessários</b>                                                                                                    |                                                                    |                                                                                                    |                                                                                                    |                                                                                                    |  |  |  |  |  |  |
| E.P.I e E.P.C.                                                                                                    |                                                                    |                                                                                                    |                                                                                                    |                                                                                                    |  |  |  |  |  |  |
|                                                                                                    |                                                                    |                                                                                                    |                                                                                                    |                                                                                                    |  |  |  |  |  |  |
| Passo                                                                                                    | <b>Atividade</b>                                                   | <b>Desenvolvimento</b>                                                                                                    | <b>Riscos</b>                                                                                           | <b>Controle</b>                                                                                                    |  |  |  |  |  |  |
| 01                                                                                                    | Confirmação de autorização<br>para execução de<br>manobra/servicos | Solicitar ao COI autorização para todas as<br>intervenções no SEP com detalhamento<br>do Local de Instalação, endereço e tarefa<br>a ser executada:<br>Informar documentos relacionados à<br>tarefa com os respectivos prazos; para<br>emergências valerão os prazos<br>apontados na APR;<br>Relatar ao COI as condições encontradas<br>em campo:<br>Aguardar liberação do COI para a<br>solicitação. | Energizamento acidental;<br>Operação de equipamento<br>fora do limite de carga;<br>Mensagem distorcida. | Repetir o comando no mínimo uma<br>vez, contemplando o Local de<br>Instalação a ser operado, o<br>comando a ser executado e as<br>características do equipamento<br>(potência, elo e tempo necessário);<br>Repetir o contato até que se<br>obtenha a informação confiável. |  |  |  |  |  |  |
| 2.1                                                                                                    | Comunicação Sistema de<br>Despacho Móvel                           | Ler e encaminhar mensagem conforme<br>prioridade.                                                                                                    |                                                                                                    |                                                                                                    |  |  |  |  |  |  |
| 2.2                                                                                                    | Comunicação por Sistema<br>de Rádio                                | Transmitir mensagem com clareza e<br>objetividade;<br>Repetir a mensagem quando solicitado<br>ou aguardar 30 segundos para nova<br>transmissão:                                                                                                    | Mensagem distorcida.                                                                                    | Repetir o comando no mínimo<br>uma vez, contemplando o Local de<br>Instalação a ser operado, o<br>comando a ser executado e as<br>características do equipamento                                                                                                    |  |  |  |  |  |  |

Figura 5 - Tarefa PPTB-019: Comunicação com o Centro de Operação Integrado

Fonte: EDP

## **3 Estado da arte**

### **3.1 Regulação da segurança do trabalho**

No Brasil, a segurança do trabalho é estabelecida através de atos normativos, boas práticas trabalhistas e medidas preventivas, com o intuito de prevenir doenças e acidentes no ambiente profissional, proporcionando condições seguras e adequadas para o exercício profissional no país. As principais normas de segurança do trabalho estão previstas na Consolidação das Leis do Trabalho (CLT), nas Convenções da Organização Internacional do Trabalho (OIT) e nas Normas Regulamentadoras (NR), que foram criadas para regulamentar os artigos 154 a 201 do Capítulo V do Título II da CLT, e o Ministério do Trabalho é o responsável por fiscalizar o cumprimento da legislação, aplicando sanções para os empregadores que não cumprem as ações de Saúde e Segurança no Trabalho (SST) (Avanti Engenharia, 2020).

Apesar dessas diretrizes normativas e da fiscalização, o número de acidentes do trabalho ainda é muito alto, bem como a quantidade de trabalhadores que são afastados de suas funções anualmente, onerando significativamente os cofres públicos. Dentre as principais normas que estabelecem todas as atividades relacionadas a saúde e a segurança no trabalho, são bases para seu desenvolvimento a NR7 (Programa de Controle Médico de Saúde Ocupacional) e a NR9 (Programa de Prevenção de Riscos Ambientais). Já no setor elétrico brasileiro, as principais normas regulamentadoras são:

- NR6 Equipamentos de Proteção Individual (EPI): Para todas as atividades práticas realizadas nas concessionárias de energia, os colaboradores devem estar equipados com todos os EPI exigidos para determinada atividade;
- NR10 Segurança em Instalações e Serviços em Eletricidade: É a norma básica para atividades com energia elétrica e requisito obrigatório para desempenhar as atividades de campo. Nenhum colaborador exerce a atividade de campo, em hipótese alguma, sem o treinamento de NR10 atualizado;
- NR15 Atividades e Operações Insalubres: Norma que estabelece as atividades que devem ser consideradas insalubres, gerando direito ao adicional de insalubridade aos trabalhadores;
- NR33 Segurança e Saúde no Trabalho em Espaços Confinados: Norma importante para a execução de trabalhos em cubículos blindados, subestações em

alvenaria, centros de medição, poços de inspeção subterrâneos, dentre outros espaços confinados em que os colaboradores exercem atividades, e;

• NR35 – Trabalho em Altura: Norma importante para a execução de serviços em postes de redes de distribuição e torres de linhas de transmissão.

## **3.2 Políticas de segurança do trabalho na EDP**

O Grupo EDP prima pela segurança dos seus colaboradores. Assim, atualmente existem 73 Instruções de Trabalho na Distribuição, incluindo as 3 citadas no item 2.2 para garantir a integridade física de todos os colaboradores envolvidos nas atividades de campo. Todas as instruções estão listadas no Apêndice A.

Há alguns anos, foi criada a Cultura EDP e os 12 princípios que a permeiam. Dentre eles o número 1 é "A vida sempre em primeiro lugar", com ênfase no sempre. Todos os profissionais, colaboradores próprios ou prestadores de serviço, devem atuar sempre com segurança absoluta, tendo cuidado máximo com a vida de todos: do próprio colaborador, dos colegas, dos clientes e da população (MARTINS, 2020). A segurança é inegociável. Abaixo, seguem os outros 11 princípios da Cultura EDP:

- 2 Respeito incondicional: tratar os outros como gostaria de ser tratado, sem exceções, mesmo nos momentos mais difíceis;
- 3 Ética e a busca do melhor para todos: ser sempre ético, verdadeiro e autêntico, dentro e fora da empresa. Ética gera confiança e leva ao bem comum;
- 4 Responsabilidade pelo todo: assumir o compromisso pelo sucesso da organização como um todo. Ir além das próprias atribuições. Ajudar a identificar oportunidades de melhoria e a resolver problemas, mesmo que não sejam de sua responsabilidade direta;
- 5 Coerência no falar e no fazer: ser sempre um exemplo entre discurso e ação. Sempre cumprir com a própria palavra;
- 6 Justiça na igualdade e na diferença: ser justo nas relações com a equipe, colegas, líderes, fornecedores, clientes. Reconhecer de forma diferenciada contribuições e desempenhos diferentes;
- 7 Foco em soluções e no propósito maior: agir de forma construtiva em relação ao propósito da EDP. Usar sempre a energia para superar desafios e encontrar soluções;
- 8 Busca da excelência pelo humano: buscar o melhor em tudo aquilo se faz. Em cada detalhe, em cada sutileza, em cada gesto, em cada olhar, em cada palavra. Sempre fazer melhor do que se fez na vez passada;
- 9 Espírito de equipe e companheirismo: ser generoso e dar sempre o melhor de si para ajudar a quem precisa. Estar sempre a serviço de todos;
- 10 Conhecimento compartilhado: partilhar com os colegas tudo o que sabemos e que seja relevante para o cumprimento do propósito da organização. Aprender de todos e com todos;
- 11 Inovação constante: procurar sempre inovar em tudo o que a organização faz hoje. Não só assegurar o presente, mas também para construir o futuro, e fazer isso de forma contínua, e;
- 12 Cliente, a nossa razão de ser: estar sempre consciente de que cada cliente é um ser humano único. Nós nos realizamos quando satisfazemos esse ser humano com o serviço que prestamos.

Conhecendo a relevância dos temas de saúde e bem estar para todos os colaboradores, a EDP criou em 2019 uma gerência específica e direcionada para saúde ocupacional e assistencial. E, através do programa Conexão Saúde, lançado em 2018, são realizadas diversas ações que integram a saúde física, mental e o bem-estar no trabalho, promovendo o acolhimento e o acompanhamento da jornada de saúde dos colaboradores e seus dependentes. É possível destacar as campanhas de saúde, vacinação, acompanhamento da performance das operadoras de saúde médica e dental, além do subsídio para medicamentos e checkup médico.

Em 2019 a EDP, em parceria com a Dupont (consultoria especializada em segurança no trabalho), consolidou o programa VIVA, que possui 4 vertentes distribuídas em uma bússola, orientando a gestão de segurança:

- $\bullet$  1 Regras e procedimentos;
- $\bullet$  2 Consequências;
- 3 Valores, crenças e atitudes, e;
- 4 Percepção do meio.

Dentro dessas vertentes, foram distribuídas 12 iniciativas para melhorar e reforçar a cultura de segurança na organização. Na Figura 6, encontram-se essas 12 iniciativas.

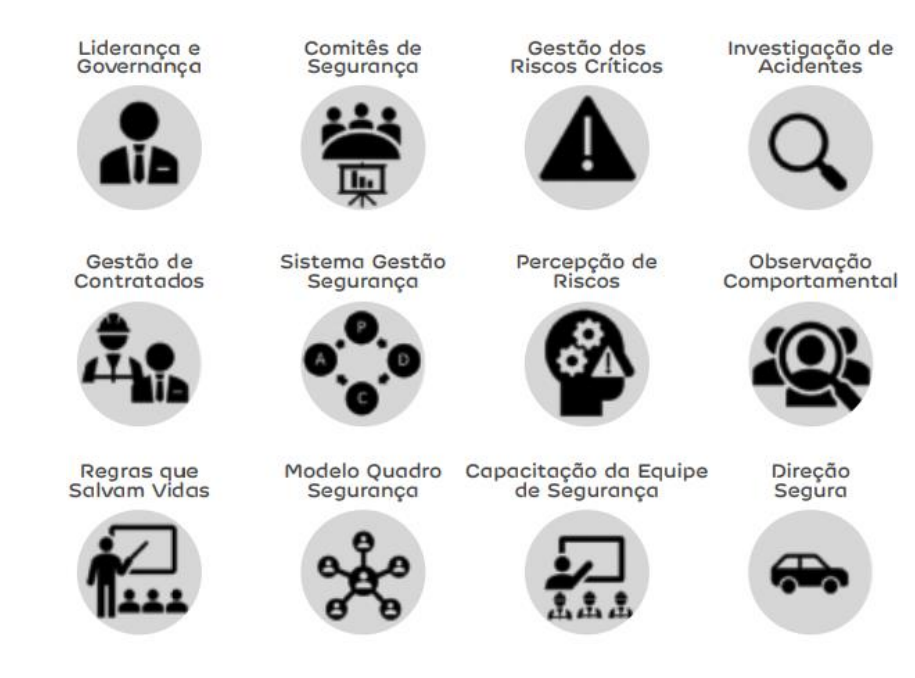

Figura 6 - Iniciativas do programa VIVA

#### Fonte: EDP

Recentemente, a EDP realizou uma votação entre todos os colaboradores para definir as regras que salvam vidas, válidas para todas as unidades de negócio da EDP Brasil e empresas prestadoras de serviço. Essas regras estão elencadas na Figura 7 e são todas relacionadas aos procedimentos críticos da organização, onde as falhas nas conduções dos trabalhos podem causar acidentes graves ou fatais.

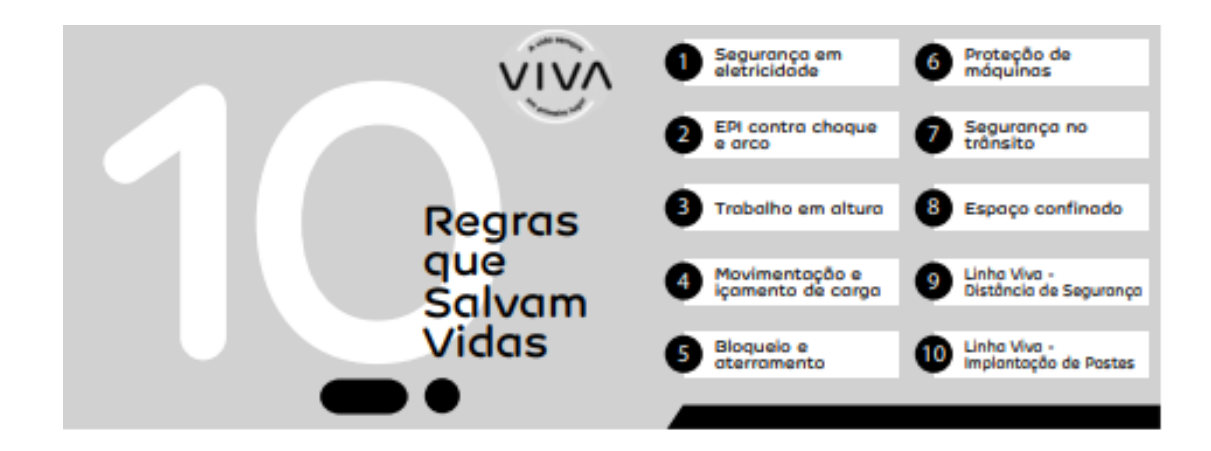

Figura 7 - Regras que salvam vidas

30

Além das iniciativas e políticas citadas, a EDP conta com uma Comissão Interna de Prevenção de Acidentes (CIPA) bastante consolidada. Bem como comitês de seguranças periódicos; gestão de riscos críticos; investigação e análise de acidentes; gestão dos prestadores de serviços; programa observação comportamental; programa de percepção de riscos; parada de segurança; e a Semana Interna de Prevenção de Acidentes do Trabalho (SIPAT).

### **3.3 Tecnologia vestível**

Essa tecnologia foi idealizada devido a aplicação em larga escala na sociedade atual (Mukhopadhyay et al. 2014). É muito comum as pulseiras e relógios com inteligência, capazes de realizar medições de sinais fisiológicos simples, como frequência cardíaca. São inúmeros modelos e marcas, cada uma com funções distintas, permitindo realizar diversos tipos de sensoriamento, como: geolocalização, medição de sinais físicos, ambientais e fisiológicos do usuário. Até mesmo um smartphone pode ser considerado um dispositivo vestível, pois está sempre junto ao corpo do usuário.

Os sensores primários, responsáveis por medir grandezas físicas, é o que permitem aos equipamentos caracterizarem o ambiente e o usuário. Eles também possibilitam a identificação de diversas situações e eventos. Como descrito anteriormente, denomina-se a identificação dessas situações e eventos como contextos. A tecnologia vestível é baseada em técnicas de inteligência artificial (IA), que analisam em conjunto os dados brutos dos sensores primários coletados de forma isolada, permitindo a identificação e classificação dos contextos. Internamente ao hardware de um equipamento vestível, há uma rede neural treinada para interpretar a combinação das medições dos sensores primários em determinados contextos.

Assim, se uma pessoa estiver equipada com diversos equipamentos vestíveis, cada um captando medidas de determinadas partes do corpo e do ambiente, ao analisar-se esses dados em conjunto, consegue-se identificar e classificar contextos ainda mais completos. Segundo a SGRIDD, essa análise é conhecida como Técnica de Fusão de Sensores. Ou seja, quanto mais sensores forem analisados em conjunto, mais informações consegue-se obter. A Figura 8 representa uma arquitetura de hardware de fusão de sensores normalmente utilizada em dispositivos vestíveis, que permite integrar sensores como giroscópio, magnetômetro, acelerômetro, pressão atmosférica, umidade, luz ambiente, proximidade, gestos, frequência cardíaca, temperatura, luz ultravioleta, gases.

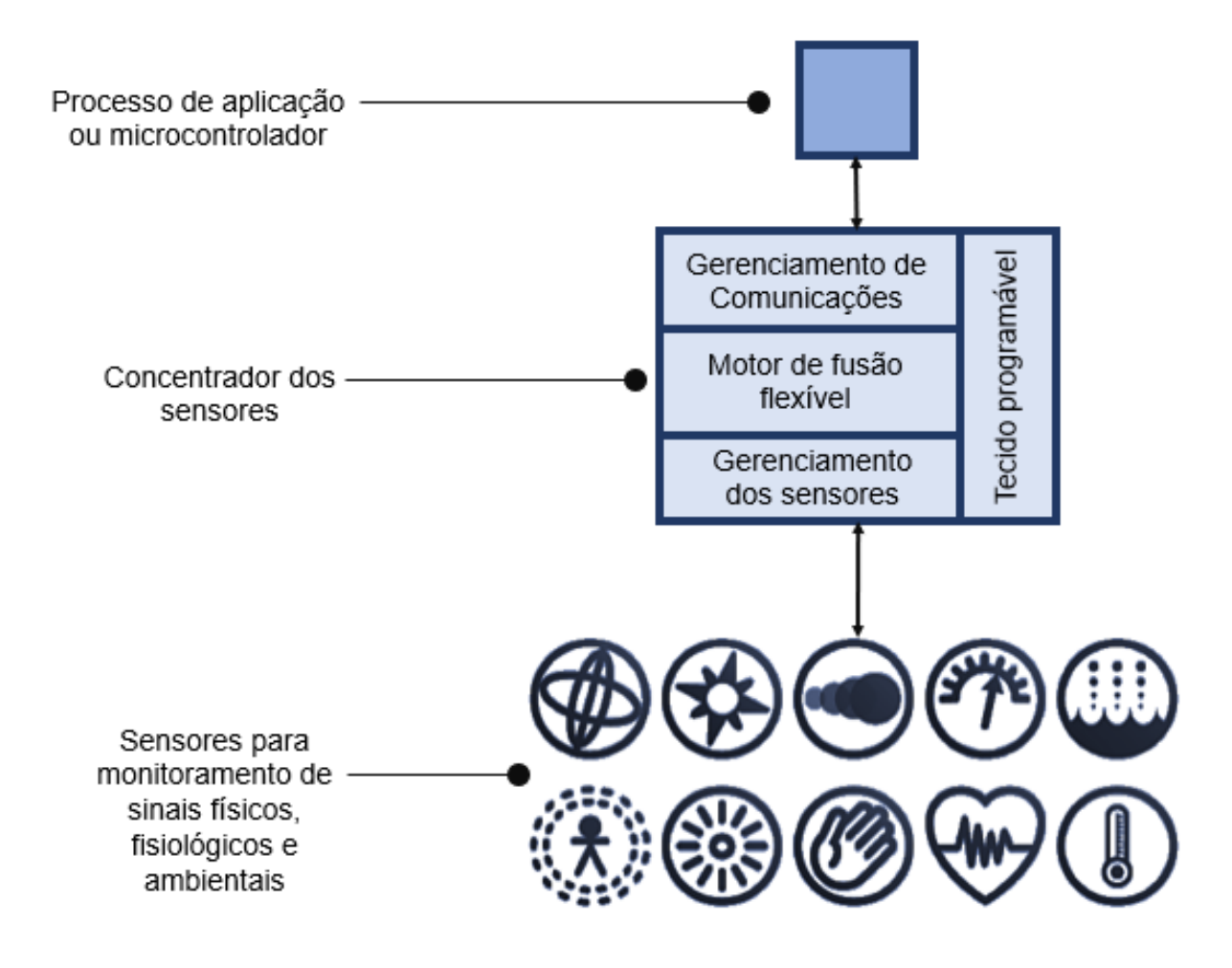

Figura 8 - Arquitetura de hardware de fusão de sensores

Fonte: Autor

Já na Figura 9, é possível observar a representação de fusão de sensores utilizando apenas dados de acelerômetro para classificação de contextos comuns do nosso dia-a-dia. Os dados na parte superior da figura representam os dados brutos coletados pelo acelerômetro e na parte inferior esses dados são reconhecidos e validados pela verdade fundamental. A verdade fundamental é um termo usado em vários campos para se referir a informações que são conhecidas como reais ou verdadeiras, fornecidas por observação direta e medição, em oposição às informações fornecidas por inferência. Assim, identifica-se o momento que o usuário começou a andar, desceu e subiu escadas, correu, entre outras ações e o intervalo de tempo entre e durante essas ações.

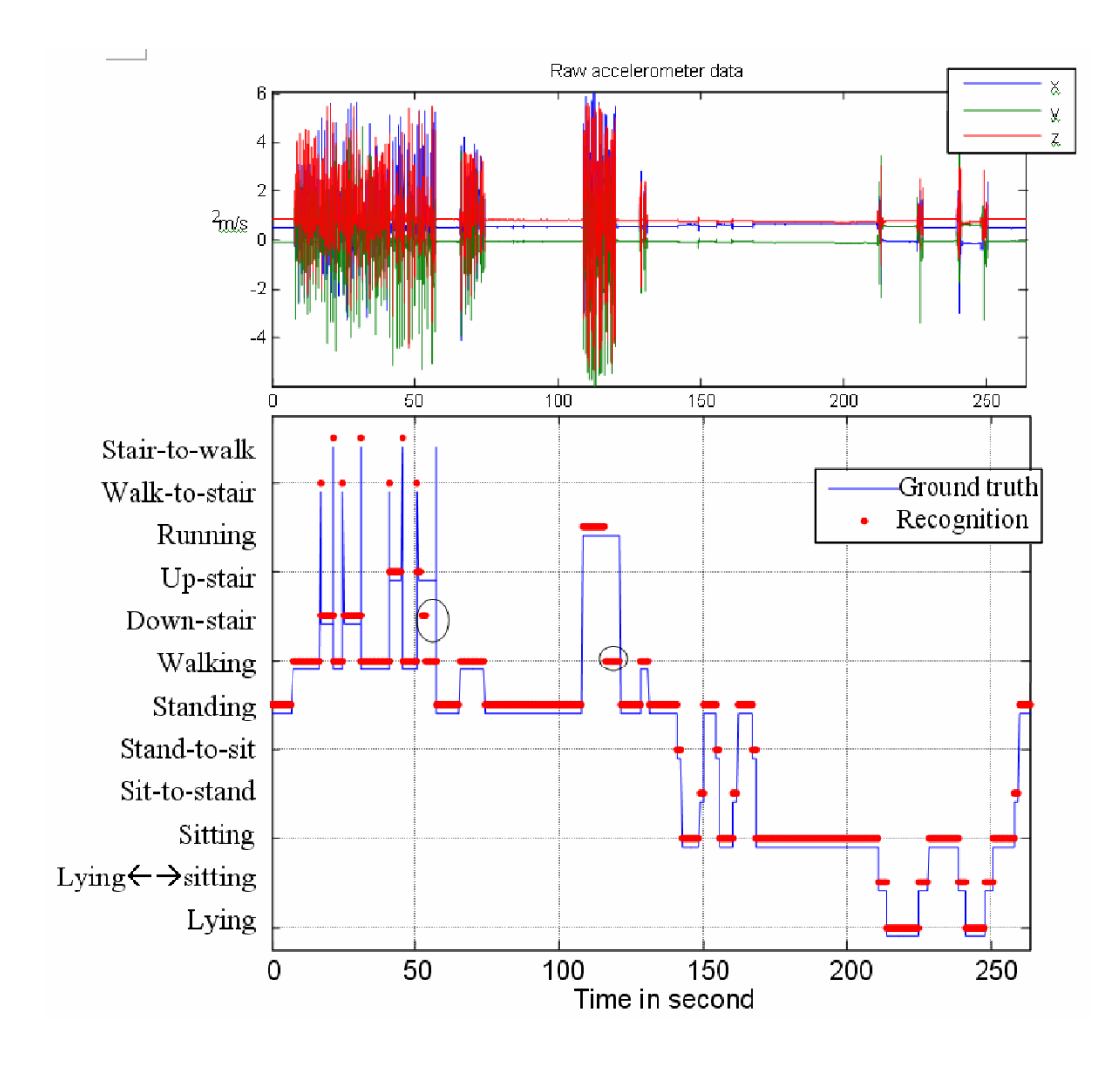

Figura 9 - Fusão de sensores a partir de dados coletados de um acelerômetro

#### Fonte: SGRIDD

Identificamos que o reconhecimento de padrão por redes neurais em fusão de sensores pode utilizar diferentes algoritmos, dentre os mais conhecidos podemos citar K Nearest Neighbors (KNN), Convolutional Neural Network (CNN) e Deep Recurrent Neural Network (DRNN). Por ser um assunto bem extenso, complexo e fora dos objetivos do presente trabalho, não houve preocupação em descrever um estudo comparativo entre esses algoritmos. Mas, preocupou-se, sim, em discutir como utilizar as saídas de contextos oriundos dessa fusão de sensores como informação pertinente para a aplicação desenvolvida. Na Figura 10, encontra-se a representação de como a rede neural opera, baseada em dados de sensores primários (acelerômetro e giroscópio). A partir das leituras do acelerômetro e giroscópio, os dados de entrada são segmentados e passam pela arquitetura da rede neural para memória de longo prazo, long short-term memory (LSTM), e pelo algoritmo de reconhecimento DRNN. A seguir, a fusão tardia constrói as combinações de previsões por intervalo de tempo e, por fim a camada softmax define a probabilidade de associação de classe, indicando se o colaborador está andando, correndo, etc.

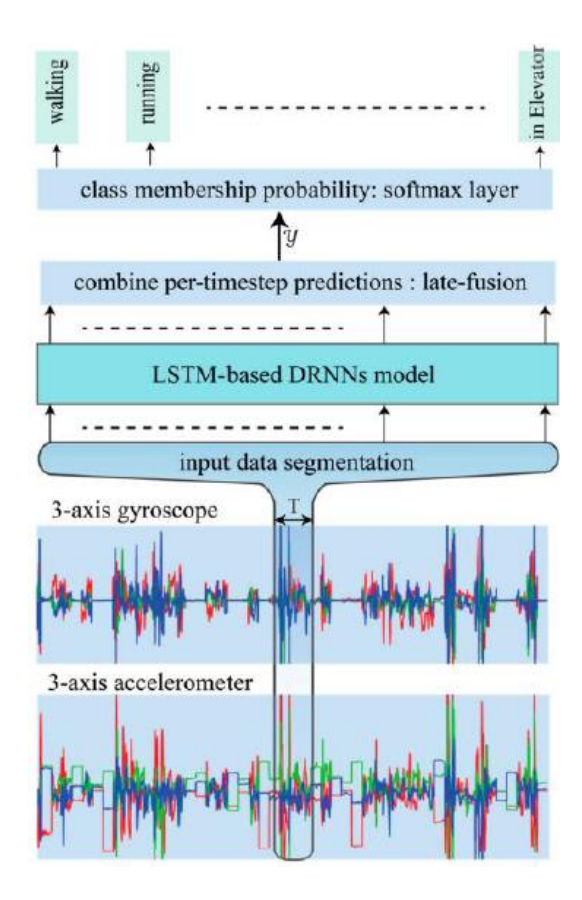

Figura 10 - Operação da rede neural baseada em dados de sensores primários

#### Fonte: SGRIDD

A precisão dos contextos acima está acima dos 90%. Existem aplicações onde se costuma introduzir um sensor giroscópio para atuar em conjunto com um sensor acelerômetro, atingindo ainda mais precisão em determinados contextos, além de permitir ampliar a gama de contextos a serem classificados. Ao introduzir um sensor magnetômetro em conjunto com o acelerômetro e giroscópio, é possível obter até mesmo contextos como entrar e sair de um veículo ou um acesso ao elevador, pois essas ações induzem alterações significantes no campo magnético da terra sob os sensores.

### **3.4 Pirâmides de Heinrich, Bird e DuPont**

Este trabalho propôs a utilização da Pirâmide de Bird para medição e controle de variáveis associadas à segurança do trabalho. Porém, antes de discutir a Pirâmide de Bird, vale a pena entender como Heinrich contribuiu significativamente para os desenvolvimentos relacionados à segurança no trabalho.

No início da década de 30, o norte americano Herbert William Heinrich publicou um livro que pode ser considerado o pioneiro nos estudos da segurança do trabalho, denominado Industrial Accident Prevention. Nessa obra, Heinrich defendeu que todo acidente possui uma ou mais causas. Isso serviu como uma iniciativa para suas análises em acidentes que ocorriam nas empresas e, assim, construir duas teorias que foram muito importantes para a redução dos acidentes (ERGOCORP, 2020). A primeira teoria é a do efeito dominó, que representa o acidente por cinco peças de dominó que, ao cair a primeira, as outras caem na sequência. As peças são definidas como herança genética, falha das pessoas, erro humano, acidente e lesão. Posteriormente, Heinrich trabalhou na teoria de sua pirâmide, baseando-se numa análise de 75 mil acidentes de trabalho chegou à conclusão de que cada 1 acidente com ferimento grave ou óbito corresponde a outros 29 acidentes com ferimentos leves e 300 acidentes sem ferimentos, conforme Figura 11 (ROSSETTI, 2020).

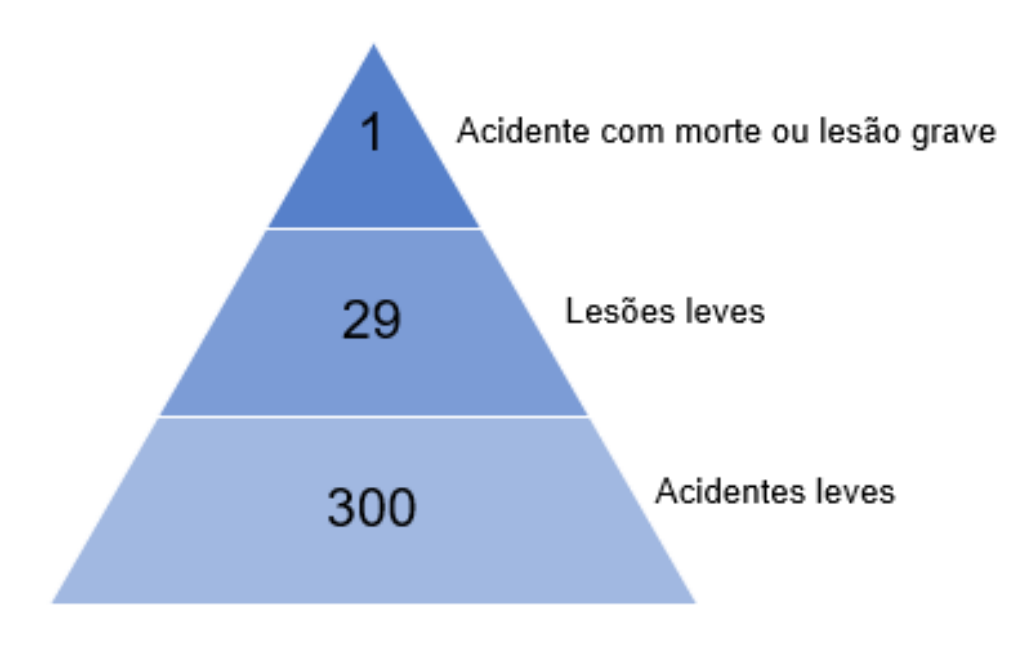

Figura 11 - Pirâmide de Heinrich

#### Fonte: Autor

Entre 1959 e 1966, o engenheiro Frank Bird se dedicou a estudar cerca de 90 mil acidentes de trabalho que ocorreram em uma empresa de aços, a fim de desenvolver um importante estudo para mensurar e qualificar os riscos inerentes às atividades profissionais. Em 1968, com o sucesso dos estudos desenvolvidos e com a publicação de Damage Control pela American Management Association (AMA), Frank Bird foi convidado para ser o diretor de engenharia da Insurance Co. of North American, onde liderou um outro estudo de acidentes de trabalho que envolveu mais de 297 companhias norte americanas. Assim, após a análise de 1,7 milhões de acidentes, Frank Bird construiu a pirâmide que levou seu nome, chegando à conclusão que a cada 1 lesão grave ou óbito, acontecem 10 acidentes com lesões menores, 30 acidentes sem ferimentos e 600 incidentes, como demonstra a Figura 12.

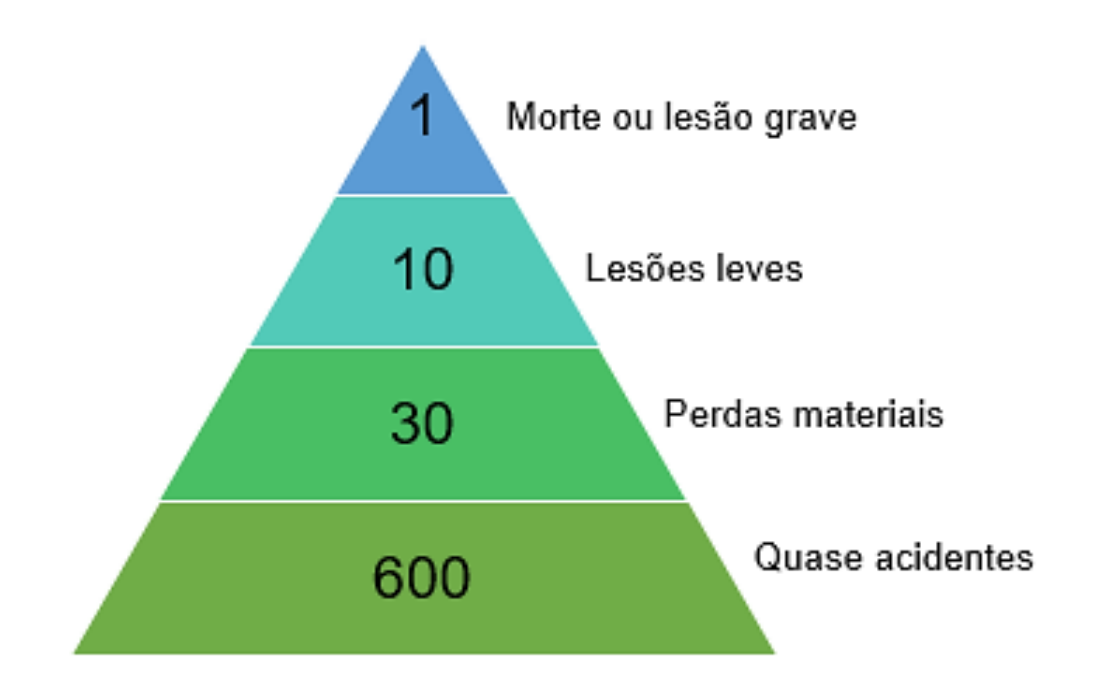

Figura 12 - Pirâmide de Bird

Fonte: Autor

Entretanto, para a metodologia desse trabalho, levamos em consideração a pirâmide de DuPont, que aborda também os desvios operacionais. Na pirâmide de Bird ações sistêmicas são realizadas sobre os acidentes, de modo que se considerem quatro aspectos importantes para o controle de perdas e danos, que são: informação, investigação, análise e revisão do processo. Sendo assim, em Bird, as análises são direcionadas para extrair informações dos quaseacidentes, investigar as causas e efeitos, analisar maneiras de mitigar a reincidência de casos como os ocorridos, e, por fim, revisar processos caso necessário. Uma das suas limitações, todavia, é o direcionamento das análises somente para as perdas que poderiam gerar indenização.

A Pirâmide de DuPont visa identificar quaisquer condições existentes, ou potencialmente existentes, no local de trabalho que podem resultar em desvios, incidentes, acidentes sem
afastamento, acidentes com afastamento ou fatalidade. Conforme a Figura 13, a pirâmide indica que a cada trinta mil desvios, em média, uma fatalidade ocorre. Além disso, a proporção entre os desvios, os quase acidentes e os acidentes seguem uma lógica estatística de um para dez entre camadas. Sendo assim, o foco das análises na pirâmide de DuPont é realizar ações sistêmicas a fim de mitigar desvios, prioritariamente, considerando que observações estatísticas demonstraram que intervenções na base da pirâmide provocam reduções diretamente proporcionais nos números das camadas superiores da pirâmide, inclusive de fatalidades.

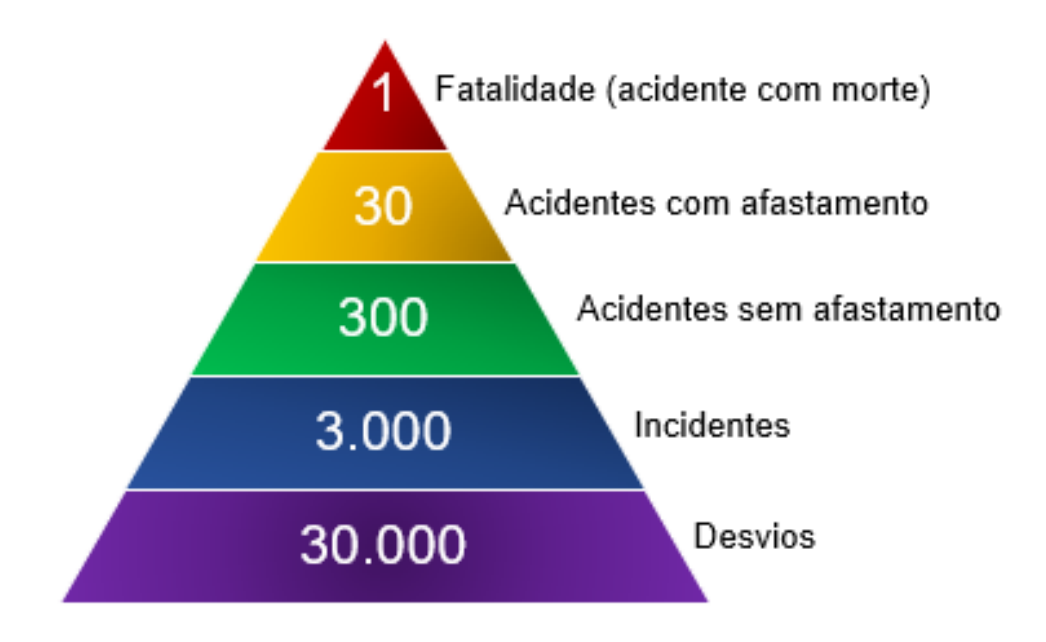

Figura 13 - Pirâmide de DuPont

Portanto, é possível afirmar que, em ambas as pirâmides, quando há uma intervenção na base da pirâmide, a chance de acontecer algo mais grave diminui. Para tratar os desvios adequadamente, portanto, devem existir inspeções de segurança capazes de identificar desvios.

Claro que todos os estudos citados anteriormente foram realizados de maneira genérica e tratando de acidentes no mercado de trabalho de forma global, o que pode até ser aplicado em empresas do setor elétrico. Mas, quando se observa as atividades que envolvem eletricidade, os números são muito diferentes. Nos acidentes com eletricidade, pouquíssimas são as vezes em que o acidentado sofre lesões leves. Infelizmente, a maioria dos acidentes são com lesões gravíssimas e óbitos.

Fonte: Autor

# **4 Especificação de requisitos**

O objetivo dessa seção é descrever a composição de requisitos da solução de sensoriamento vestível. São consideradas características críticas para os componentes básicos de segurança, medicina e procedimentos do trabalho. Esses três componentes formatam as características da tecnologia e do sistema desenvolvido. Assim, a especificação de requisitos é dividida em cinco módulos:

- 1. Segurança do Trabalho: contém os requisitos necessários sob a ótica de segurança dos profissionais, definições de como as informações estarão visíveis à área de segurança do trabalho e classificação dos indicadores mapeados na plataforma.
- 2. Medicina: informações relativas aos dados relacionados à medicina ocupacional e como a área de saúde terá acesso às informações.
- 3. Procedimentos do Trabalho: elementos que farão parte do painel visual, permitindo o monitoramento das atividades e ocorrências das equipes de campo
- 4. Tecnologia Vestível: tendo como base os requisitos básicos de segurança, medicina e procedimentos do trabalho, serão definidos os requisitos de sensoriamento e tecnologia vestível. A definição de quais elementos serão necessários integrar na plataforma busca atender às necessidades operacionais da solução proposta.
- 5. Sistema: limites funcionais com base nos requisitos básicos de segurança, medicina e procedimentos do trabalho, junto com as necessidades que viabilizam a integração dos elementos vestíveis, estando aderente à solução completa.

## **4.1 Segurança no trabalho**

Construção de um painel visual, cujo formato é similar a pirâmide de DuPont, com a representação gráfica dos dados relacionados aos indicadores de acidentes do trabalho. A gestão dos indicadores é dividida em indicadores ativos e reativos. Os indicadores ativos são aqueles com foco na prevenção dos acidentes, podendo ser utilizados para tomada de ações preventivas antes que os acidentes de fato ocorram. Já os indicadores reativos estão relacionados aos acidentes que já ocorreram, e podem ser utilizados como base para revisão de procedimentos operacionais e treinamentos.

- 1. Indicadores ativos: dados on-line e histórico para atuação na prevenção de acidentes, como, por exemplo, informações quantitativas da ocorrência de incidentes e desvios operacionais, quantidade de equipamentos de proteção individual em utilização com data de inspeção vencidas.
- 2. Indicadores reativos: dados históricos de acidentes, como a frequência da ocorrência e taxa de gravidade.

# **4.2 Medicina no trabalho**

Construção de um painel visual contendo as informações relacionadas à saúde dos colaboradores, com as estatísticas de parâmetros clínicos coletados, máximas e mínimas, e as estatísticas de parâmetros derivados dos dados antropométricos. Permitindo monitorar os dados relacionados a medicina ocupacional dos profissionais, como a quantidade de ocorrências cardíacas fora dos parâmetros normais e a quantidade de ocorrências de temperatura corporal fora do normal.

# **4.3 Procedimentos do trabalho**

Construção de um painel visual com a representação gráfica do estado de execução dos serviços em campo para monitoramento dos alarmes relativos às operações em campo, como, por exemplo, material e equipamento não adequados para realização de determinado serviço, tamanho de equipe não compatível para realização da atividade, e distância de segurança em relação ao potencial elétrico. A gestão de procedimentos do trabalho é realizada através: do gerenciamento das atividades padronizadas e a sua sequência de tarefa, análise preliminar de risco, definição de início e fim para realização de uma determinada tarefa, e recebimento de solicitação de serviço por meio de integração de sistemas.

# **4.4 Tecnologia Vestível**

Entre os requisitos para a construção dos sensores vestíveis, é necessário evitar a utilização de tecidos que representem perigo aos serem expostos a elevados níveis de tensão e risco de arco voltaico e, também, qualquer dispositivo que se caracterize como adorno e oferece algum risco durante as atividades definidas (relógios de pulso metálicos, por exemplo). As pulseiras devem ser construídas com material não metálico, não inflamável. Quanto aos requisitos de medição e classificação dos contextos de segurança e procedimentos, são considerados: altitude; intensidade de campo elétrico; proximidade de equipamentos fixos e móveis; umidade relativa do ar; utilização de equipamento de proteção individual; ação e repouso; queda acidental; subida e descida de escadas; posição georreferenciada do colaborador; registro de imagem e vídeo das atividades. Para os sensores a serem fixados em equipamentos e materiais, é necessário que o sensor seja um dispositivo industrial e capaz de suportar operações com risco de queda e umidade.

Para a medição e classificação dos contextos de medicina do trabalho são considerados: distância percorrida através da contagem de passos; temperatura corporal; atividade cardíaca e respiratória. Já na construção da caixa preta individual, smartphone do profissional responsável por centralizar os dados coletados e processados, é considerada a comunicação via bluetooth de baixo consumo com os sensores vestíveis, permitindo o registro de todos os dados oriundos dos sensores e contextos associados. O requisito mínimo para o smartphone a ser utilizado como a caixa preta individual do usuário é possuir, no mínimo, 1Gb disponível para armazenamento de dados.

O bluetooth de baixo consumo é uma característica da tecnologia, destinado a aplicações de baixa potência para dispositivos sem fio dentro de um intervalo curto, normalmente até 50 metros. E além da comunicação bluetooth, especificou-se que os sensores vestíveis deveriam comunicar também através do protocolo LoRaWAN. LoRa é um protocolo de comunicação de baixo consumo de energia e longo alcance para dispositivos de radiofrequência. A sua modulação é excelente para comunicações ponto-a-ponto (P2P), porém esses dispositivos são capazes de usar apenas a camada de base das aplicações. Já LoRaWAN é um protocolo baseado em LoRa, mas melhorado para acessar as camadas mais altas da aplicação e integrar a comunicação dos dispositivos com a internet. Outro fator importante é que os dispositivos LoRaWAN não são apenas módulos de radiofrequência, eles são compostos de microcontroladores dedicados e outros componentes, responsáveis por conectar o dispositivo à rede e garantir a segurança da conexão (CASTRO, 2020).

Além do próprio smartphone, é necessário que o app (aplicativo) seja executado com as credenciais do colaborador, realizando o registro dos dados coletados pelos sensores, o recebimento de solicitações de serviço e processamento dos procedimentos de trabalho. Na Tabela 2 está descrita a relação de sensores vestíveis que devem ser inseridos na pulseira a ser utilizada pelo colaborador, contendo sensores fisiológicos, ambientais e físicos, que coletam os dados que são lidos pelo smartphone. Na Tabela 3 está descrita a relação de elementos com capacidade de registro de imagem de vídeo das atividades realizadas. E, por fim, na Tabela 4 está descrita a relação de sensores vestíveis a serem instalados nos principais equipamentos monitorados.

No caso de utilização de câmeras para registro de imagens e vídeos, é necessário que o equipamento possua comunicação Wi-Fi, grau de proteção internacional IP67 capaz de suportar operações com risco de queda. Além disso deve possuir autonomia de até 13 horas de gravação sem necessidade de recarga.

Identificação Fisiológico Ambiental Físico Capacidade de comunicação Etiqueta com código QR contendo a identificação do vestível **Temperatura** corporal Umidade relativa do ar Acelerômetro Acesso via *bluetooth* de baixo consumo e LoRaWAN Bio-potencial Giroscópio (ECG) Bioimpedância Campo elétrico Pressão atmosférica Comunicação dos dados sensores Sensor óptico (PPG, Oximetria) Localização

Tabela 2 - Sensores vestíveis de suporte ao sensoriamento pessoal

Tabela 3 - Sensores vestíveis de suporte ao sensoriamento de imagem

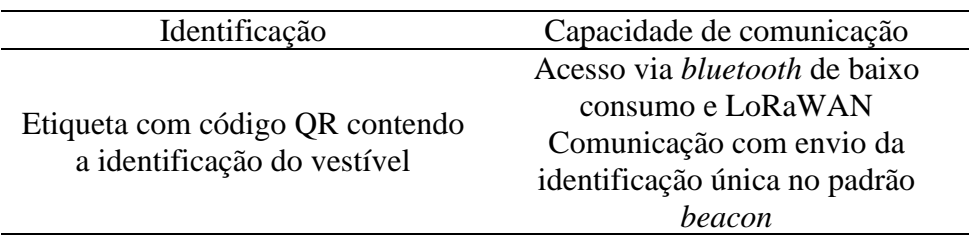

Tabela 4 - Sensores vestíveis de suporte ao sensoriamento de proximidade

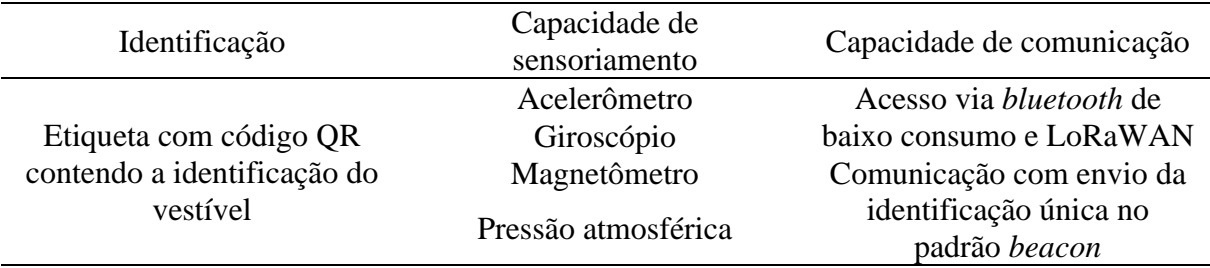

As etiquetas com código QR devem ser utilizadas para associar os elementos sensores com a caixa preta individual. Uma vez os elementos associados, a caixa preta será capaz de registrar a presença e uso dos equipamentos, além de coletar os dados. Para equipamentos de proteção individual, a caixa preta identificará sua presença no corpo do colaborador. Para equipamentos proteção coletiva, eles serão identificados por pelo menos uma caixa preta. Em relação a outros profissionais, a caixa preta será capaz de identificar a proximidade para validação dos requisitos de trabalho em equipe.

## **4.5 Eletrônica**

Para a construção da solução podem ser utilizados hardwares manufaturados compatíveis com a aplicação como, por exemplo, os sensores vestíveis e os dispositivos beacon de identificação e proximidade. Deve ser construída uma base de dados dedicada a essa aplicação, tornando-a isolada do restante do sistema e possibilitando que, em um próximo momento, essa base possa ser evoluída para suportar o gerenciamento das manutenções e inspeções técnicas e periódicas, criando rastreabilidade inteligente sobre os equipamentos eletrônicos. Na Tabela 5 está descrita a relação de requisitos para os hardwares a serem utilizados.

Além dos hardwares, é necessário construir um aplicativo a ser instalado no smartphone dos colaboradores para atendimento e realização dos serviços operacionais. Os colaboradores devem ser capazes de realizar o download do app nos celulares e criar o cadastro com as informações pessoais de forma gratuita. Assim, os usuários ficarão disponíveis para serem associados pela própria empresa através da plataforma web. Feito isso, os colaboradores estarão habilitados para prestarem os serviços necessários à empresa. Na Tabela 6, encontram-se os requisitos para a entrada principal com a solicitação de credenciais de acesso. Na Tabela 7, encontram-se os requisitos para gestão dos equipamentos de uso pessoal e registro de posse de equipamentos de uso coletivo (EPC), e demais equipamentos que se façam necessários. Já na Tabela 8, encontram-se os requisitos para monitoramento e realização dos serviços operacionais. E, por fim, na Tabela 9 encontram-se os requisitos para o registro de ocorrências em campo.

Na Tabela 7, os requisitos são os mesmos para a relação de equipamento de uso pessoal e para a relação de equipamentos associados ao serviço.

Na Tabela 8, em caso de rejeita de novas solicitações de serviço, o colaborador será obrigado a justificar o motivo da rejeita. O registro de dados dos sensores é realizado através de arquivos no formato COMTRADE, viabilizando sua análise por qualquer ferramenta padrão de mercado. Os desvios de parâmetros fisiológicos são alterações da faixa no normal na frequência cardíaca e os desvios de procedimentos a não utilização de determinados equipamentos de proteção individual, por exemplo.

Na Tabela 9, o dado "caracterização" remete ao tipo da ocorrência: se foi um acidente típico de um procedimento com eletricidade ou altura, ou se foi um acidente de trajeto, por exemplo. Já o dado "classificação" remete ao nível de gravidade da ocorrência: fatalidade, acidente com afastamento, acidente sem afastamento, quase acidente ou erro humano.

| Cadastro de fabricante                         | Cadastro de equipamento eletrônico          |
|------------------------------------------------|---------------------------------------------|
| Código de identificação                        | Código de identificação do fabricante       |
| Nome                                           | Marca do equipamento                        |
| Cadastro Nacional de Pessoa Jurídica<br>(CNPJ) | Modelo do equipamento                       |
| Endereço                                       | Release do firmware                         |
| Informações de contato                         | Data de fabricação                          |
| E-mail para login e senha para registro de     | Código único de rastreamento do hardware    |
| manufatura do dispositivo                      | Código único de identificação na plataforma |

Tabela 5 - Requisitos dos hardwares

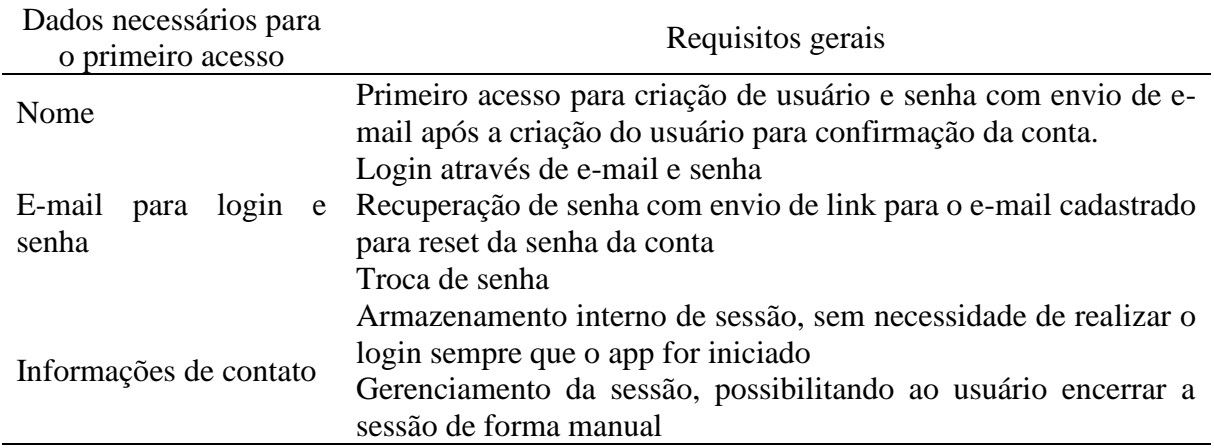

Tabela 6 - Requisitos para entrada principal

| Relação de equipamentos de uso pessoal                                                                            | Relação de equipamentos associados ao                                     |
|----------------------------------------------------------------------------------------------------|---------------------------------------------------------------------------|
|                                                                                                    | serviço                                                                   |
| Associação de equipamentos através da<br>leitura de código de resposta rápida (QR)<br>localizado nos equipamentos | Associação através da leitura de código QR<br>localizado nos equipamentos |
| Registro de equipamento habilitado para uso                                                                       | Registro de equipamento habilitado para uso                               |
| na base de dados                                                                                                  | na base de dados                                                          |

Tabela 7 - Requisitos para gestão dos equipamentos

Tabela 8 - Requisitos para o monitoramento e realização dos serviços

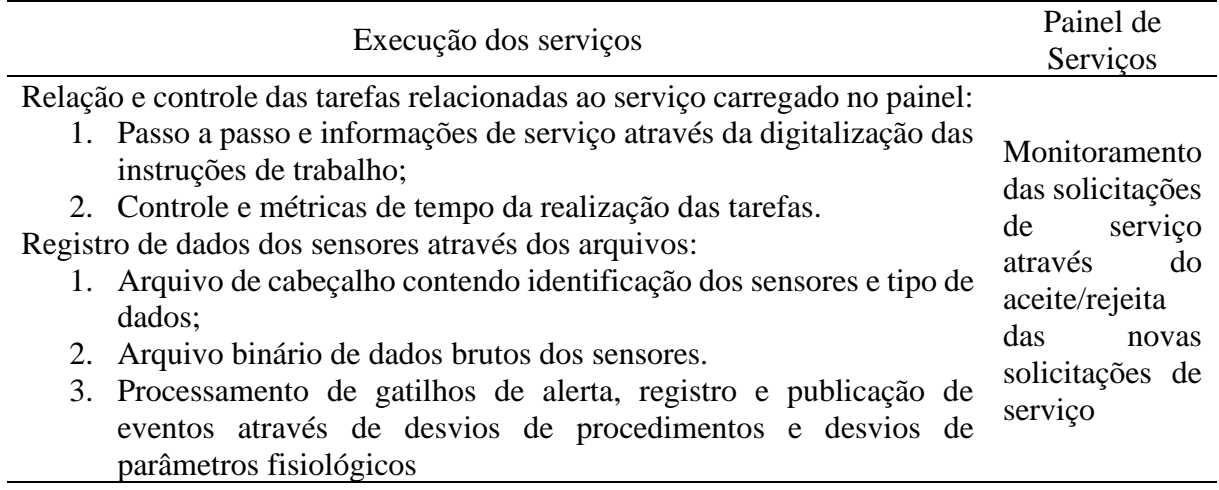

Tabela 9 - Requisitos para o registro de ocorrências em campo

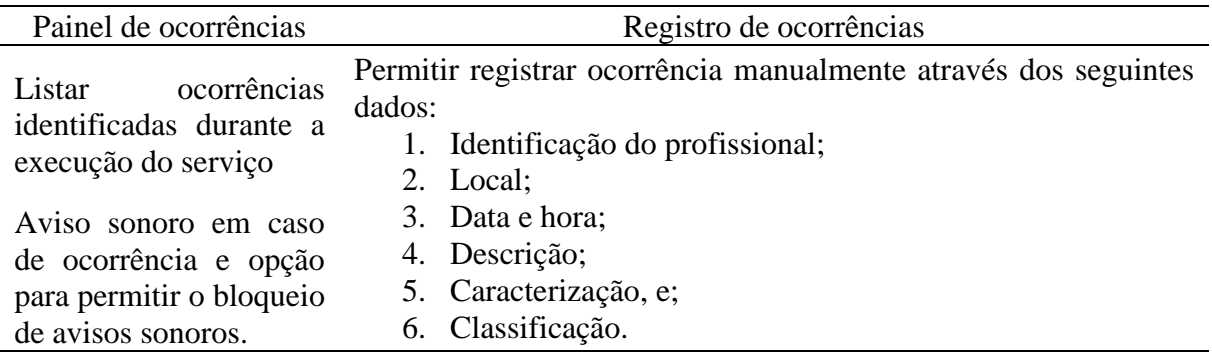

Por fim, para completar os requisitos eletrônicos da solução, deverá ser desenvolvida uma plataforma web, que se trata de uma aplicação on-line em nuvem, organizada em módulos, para acesso por meio de navegador na internet. O acesso será exclusivo para a empresa, e o responsável na empresa receberá a permissão de administrador para acesso à plataforma. Esse responsável será capaz de habilitar o acesso a outros colaboradores, mas primeiramente, será necessário o cadastro da empresa no sistema, que só poderá ser feito pela equipe de suporte

técnico da solução. Assim, são levantados os requisitos de cadastro. E, posteriormente, os requisitos para o acesso à plataforma. Esses estão relacionados na Tabela 10.

| Cadastro da empresa                           | Acesso                                    |
|-----------------------------------------------|-------------------------------------------|
| Cadastro da empresa com os seguintes dados:   | Gerenciamento de sessões por usuário      |
| 1. Empresa;                                   | Login através de e-mail e senha           |
| 2. Nome da empresa;                           | Recuperação de senha com envio de link    |
| 3. E-mail do responsável;                     | para o e-mail cadastrado para reset da    |
| 4. Informações de contato do responsável.     | senha da conta                            |
| Cadastro das unidades com os seguintes dados: | Troca de senha                            |
| Empresa;                                      | Gerenciamento de sessões através do       |
| 2. Nome da unidade;                           | controle de timeout de expiração e log de |
| 3. Informações de contato do responsável.     | acesso                                    |

Tabela 10 - Requisitos para cadastro da empresa e acesso

Conforme descrito anteriormente, a plataforma web deve ser organizada em módulos, que possuem funções distintas para cada área de interesse. Os módulos a serem desenvolvidos são: administrativo, segurança do trabalho, serviços operacionais, medicina ocupacional e auditoria.

Na Tabela 11 encontram-se os requisitos do módulo administrativo, responsável pelo gerenciamento administrativo, cadastros e permissões. A Tabela 12 traz os requisitos do módulo de segurança no trabalho, que possibilitará o gerenciamento das informações relacionadas aos acidentes que ocorrerem.

| Cadastro de usuários      | Permissão dos usuários                   | Associação de profissionais<br>para serviços em campo |  |  |  |
|---------------------------|------------------------------------------|-------------------------------------------------------|--|--|--|
| Nome                      | E-mail do usuário<br>Tipo do módulo para | E-mail do usuário cadastrado na                       |  |  |  |
| E-mail para login e senha | permissão                                | plataforma móvel                                      |  |  |  |
| Informações de contato    | Nível de permissão do<br>módulo          | Empresa                                               |  |  |  |

Tabela 11 - Requisitos do módulo administrativo

|                                                                                                    | Painel visual                                                                                                    | Ocorrências                                                                                                    | Indicadores                                                                                                    |
|----------------------------------------------------------------------------------------------------|----------------------------------------------------------------------------------------------------|----------------------------------------------------------------------------------------------------|----------------------------------------------------------------------------------------------------|
| Administração<br>Permissão<br>dos<br>usuários:<br>1. Configurar<br>demais<br>usuários<br>com acesso<br>módulo<br>ao<br>segurança<br>no trabalho<br>2.<br>Nível<br>de<br>permissão<br>do módulo:<br>supervisão e<br>operação | gráfico<br>Diagrama<br>de<br>pirâmide<br>DuPont:<br>Contador<br>representando<br>a<br>de<br>síntese<br>indicadores de cada<br>nível da pirâmide:<br>fatalidade,<br>acidentes<br>com<br>afastamento,<br>acidentes<br>sem<br>afastamento, quase<br>acidentes<br>e<br>erros<br>humanos. | Registro de ocorrências:<br>1. Código de<br>identificação do<br>serviço;<br>2. Identificação do<br>profissional;<br>3. Data e hora;<br>4. Local;<br>5. Descrição.<br>Registro manual de<br>ocorrências:<br>1. Código de<br>identificação do<br>serviço;<br>2. Identificação do<br>profissional;<br>3. Data e hora;<br>4. Local;<br>5. Descrição;<br>Resumo do<br>6.<br>acidente;<br>7. Causa do<br>acidente;<br>8. Caracterização;<br>Classificação;<br>9.<br>10. Dias de trabalho<br>após folga;<br>11. Dias de<br>afastamento.<br>Reconhecimento de<br>ocorrência para<br>contabilização no painel<br>visual:<br>1. Classificação<br>como<br>reconhecimento ou<br>não-reconhecido;<br>2. Permitir revisão | Indicadores ativos:<br>1. Relação das<br>ocorrências<br>classificadas<br>como erro<br>humano ou<br>quase<br>acidente).<br>Quantidade de<br>2.<br>equipamentos<br>em utilização<br>com data de<br>inspeção<br>vencidas ou<br>fora da<br>validade;<br>Quantidade de<br>3.<br>profissionais<br>com exames<br>periódicos em<br>dia.<br>Indicadores<br>reativos:<br>1. Relação das<br>ocorrências<br>classificadas<br>como<br>acidentes sem<br>afastamento,<br>acidentes com<br>afastamento e<br>fatalidade. |
|                                                                                                    |                                                                                                    | de campos da<br>ocorrência sem<br>perder registro<br>original;<br>3. Comentário<br>sobre acidente.                                                                                                    |                                                                                                    |

Tabela 12 - Requisitos do módulo segurança no trabalho

Na Tabela 13 estão os requisitos do módulo de serviços operacionais, responsável pelo gerenciamento das informações referentes aos procedimentos do trabalho. O registro de ocorrências é a relação das ocorrências identificadas e registradas pela plataforma móvel através de sensoriamento e desvios de procedimento. O usuário também pode registrar manualmente uma ocorrência. Para acesso aos dados de "administração" é necessária a permissão administração, para acesso aos dados do "painel visual" é necessária a permissão supervisão e para acesso aos dados de "ocorrências" e "indicadores" é necessária a permissão operação.

| Administração  | Painel visual        | Gestão          | Serviço               |  |  |  |  |
|----------------|----------------------|-----------------|-----------------------|--|--|--|--|
| Permissão dos  | Painel gráfico no    | Procedimentos   | Solicitação:          |  |  |  |  |
| usuários:      | estilo Kanban com    | Tarefas;<br>1.  | Código de<br>1.       |  |  |  |  |
| 1. Configurar  | blocos               | 2. Equipamentos | identificação         |  |  |  |  |
| demais         | identificando o      |                 | do serviço;           |  |  |  |  |
| usuários com   | estado de execução   |                 | Definição<br>2.<br>da |  |  |  |  |
| acesso ao      | dos serviços:        |                 | atividade;            |  |  |  |  |
| módulo         | 1. Pendente;         |                 | Seleção<br>3.<br>de   |  |  |  |  |
| procedimentos  | Executando<br>2.     |                 | mecanismo de          |  |  |  |  |
| operacionais   |                      |                 | despacho;             |  |  |  |  |
| Nível de<br>2. | Revisão;<br>3.       |                 | Definição dos<br>4.   |  |  |  |  |
| permissão do   | Cancelado;<br>4.     |                 | envolvidos.           |  |  |  |  |
| módulo:        | Concluído.<br>5.     |                 |                       |  |  |  |  |
| supervisão e   |                      |                 |                       |  |  |  |  |
| operação       | Relação de alarmes   |                 |                       |  |  |  |  |
|                | identificados<br>por |                 |                       |  |  |  |  |
|                | blocos de serviço    |                 |                       |  |  |  |  |
|                | 1. Identificaçã      |                 |                       |  |  |  |  |
|                | do<br>$\Omega$       |                 |                       |  |  |  |  |
|                | profissional         |                 |                       |  |  |  |  |
|                |                      |                 |                       |  |  |  |  |
|                | Data e hora;<br>2.   |                 |                       |  |  |  |  |
|                | 3.<br>Local;         |                 |                       |  |  |  |  |
|                | Descrição.<br>4.     |                 |                       |  |  |  |  |

Tabela 13 - Requisitos do módulo de procedimentos operacionais

Na Tabela 13, o estado "pendente" significa que a solicitação de serviço está aguardando atendimento; "executando" significa que o serviço foi aceito e está em atendimento; "revisão" que o serviço já foi executado e está aguardando o supervisor revisar e validar o serviço; o estado "cancelado" significa que a solicitação de serviço foi recusada ou o serviço foi interrompido; e por fim, o estado "concluído" significa que o serviço foi encerrado e validado pelo supervisor. Para acesso aos dados de "gestão" e "serviço" é necessária a permissão de supervisão. Em complemento a Tabela 13, as Tabelas 14 e 15 trazem, de forma mais aprofundada, os requisitos para a gestão dos cadastros relacionados a cada tarefa do sistema e os requisitos para gestão dos equipamentos utilizados pelos profissionais, respectivamente. Já a Tabela 16 traz detalhadamente os requisitos para execução dos serviços.

| Grupo de tarefa                  | Tarefa                     | Tipo de tarefa                 |
|----------------------------------|----------------------------|--------------------------------|
| Código da instrução de           |                            | Sensor associado a captura     |
| trabalho                         | Grupo da tarefa            | de evento de sensores e        |
|                                  |                            | contextos                      |
|                                  | Código da tarefa           | Instrução                      |
| Nome da instrução de<br>trabalho | Nome da tarefa             | Código QR (solicitação para    |
|                                  |                            | leitura do código QR)          |
|                                  |                            | Registro de foto (solicitação  |
|                                  | Número de profissionais    | para captura de foto)          |
| Versão do documento              | Tempo estimado para        | Manuscrito (solicitação para   |
|                                  | execução                   | captura de assinatura na tela  |
|                                  | Referência da tarefa       | do aplicativo)                 |
| Vigência início                  | Relação de tarefas básicas | Referência de tarefa           |
|                                  | Recursos necessários       | (identificação de outra tarefa |
| Vigência fim                     | Instrução                  | a ser realizada)               |

Tabela 14 - Requisitos para gestão dos cadastros relacionados às tarefas

Tabela 15 - Requisitos para gestão dos equipamentos utilizados

| Tipo de equipamento                                       | Classificação de<br>equipamento | Associação de equipamento |
|-----------------------------------------------------------|---------------------------------|---------------------------|
|                                                           | Identificação do                |                           |
| Registro de tipo de                                       | equipamento como bota de        |                           |
| equipamento de proteção                                   | segurança tipo A ou B,          | Código UID de equipamento |
| individual e/ou equipamento<br>capacete, luva de proteção |                                 | eletrônico e código de    |
| de proteção coletivo, através                             | tipo A ou B, através do         | classificação do          |
| do código e nome do tipo do                               | código e nome da                | equipamento.              |
| classificação e tipo de<br>equipamento.                   |                                 |                           |
|                                                           | equipamento.                    |                           |

O código UID significa User IDentifier, ou identificador de usuário, e deve ser utilizado para monitorar os usuários e verificar as suas permissões. Os arquivos e diretórios possuem inicialmente o mesmo UID de quem os criou, ou seja, do dono.

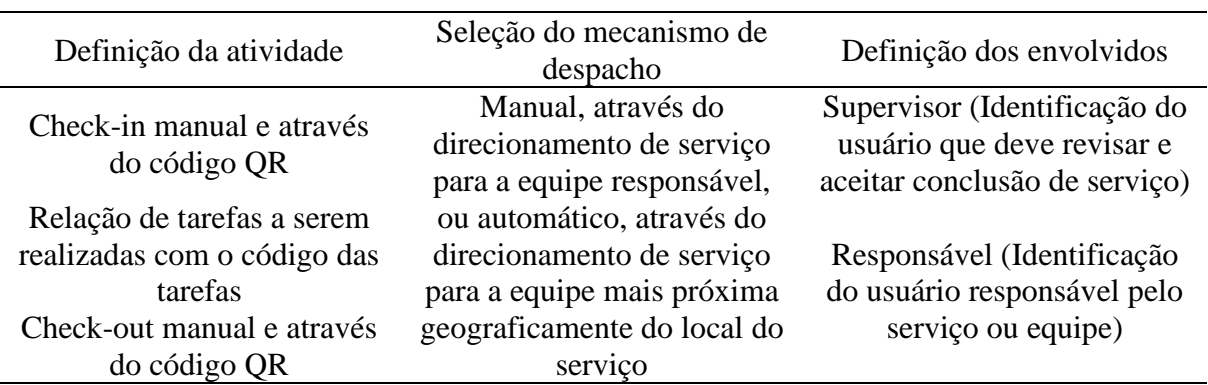

Tabela 16 - Requisitos para execução dos serviços

A Tabela 17 contém os requisitos do módulo referente a medicina ocupacional, responsável pelo gerenciamento de informações relativas à saúde e medicina ocupacional dos profissionais. Finalmente, na Tabela 18 estão relacionados os requisitos necessários para o módulo de auditoria, responsável pelo gerenciamento das imagens de vídeo associado às ocorrências. Os níveis de permissões previstos devem ser:

- 1. Administração: possuirá acesso a todas as funcionalidades e dados dentro do sistema;
- 2. Supervisão: possuirá acesso a funcionalidades relacionadas ao acompanhamento dos trabalhos dos operadores (técnicos de campo, por exemplo);
- 3. Operação: possuirá somente acesso a funcionalidades de geração de registros de dados operacionais. O maior foco é na operação via aplicativo móvel.
- 4. Visualização: possuirá somente acesso a consulta de informações disponibilizadas pela plataforma;
- 5. Sem acesso: não possuirá permissão de acesso às funcionalidades e aos dados.

| Administração                                                                                                    | Painel visual                                                                                                    | Ocorrências                                                                                                    |  |  |  |
|----------------------------------------------------------------------------------------------------|----------------------------------------------------------------------------------------------------|----------------------------------------------------------------------------------------------------|--|--|--|
| Permissão dos usuários:<br>1. Configurar<br>demais<br>usuários com acesso<br>módulo<br>de<br>ao<br>medicina<br>ocupacional;<br>Nível de permissão<br>2.<br>módulo<br>do | Mapa<br>de<br>saúde<br>dos<br>profissionais:<br>1. Estatística<br>de<br>clínicos<br>parâmetros<br>(Média, máximas e<br>mínimas<br>dados<br>de<br>coletados de todos os<br>profissionais:                                                                                       | de<br>ocorrência<br>Registros<br>ocorrências<br>(Relação<br>das<br>identificadas e registradas<br>pela plataforma<br>móvel<br>através de<br>sensoriamento<br>pessoal):<br>1. Código<br>de<br>identificação<br>do                        |  |  |  |
| supervisão<br>e<br>operação.                                                                                                    | temperatura corporal,<br>atividade<br>cardíaca,<br>atividade respiratória,<br>estado<br>emocional,<br>quantidade<br>de<br>passos);<br>Estatística de dados<br>2.<br>antropométricos<br>(Média, máximas e<br>mínimas de dados<br>coletados de todos os<br>profissionais: idade, | serviço;<br>2. Identificação<br>do<br>profissional;<br>3. Data e hora;<br>4. Local;<br>5. Descrição.<br>Reconhecimento ocorrência<br>para ser contabilizado no<br>Painel visual:<br>Classificação<br>1.<br>como<br>reconhecimento<br>ou |  |  |  |
|                                                                                                    | altura, peso).<br>Relação de medidas de<br>alerta (Quantidade<br>de<br>medidas de parâmetros<br>clínicos fora da faixa<br>normal de medição).                                                                                                    | não-reconhecido;<br>2.<br>Comentário<br>sobre<br>ocorrência<br>relacionado<br>a<br>medicina<br>ocupacional.                                                                                                    |  |  |  |

Tabela 17 - Requisitos do módulo medicina ocupacional

Tabela 18 - Requisitos do módulo auditoria

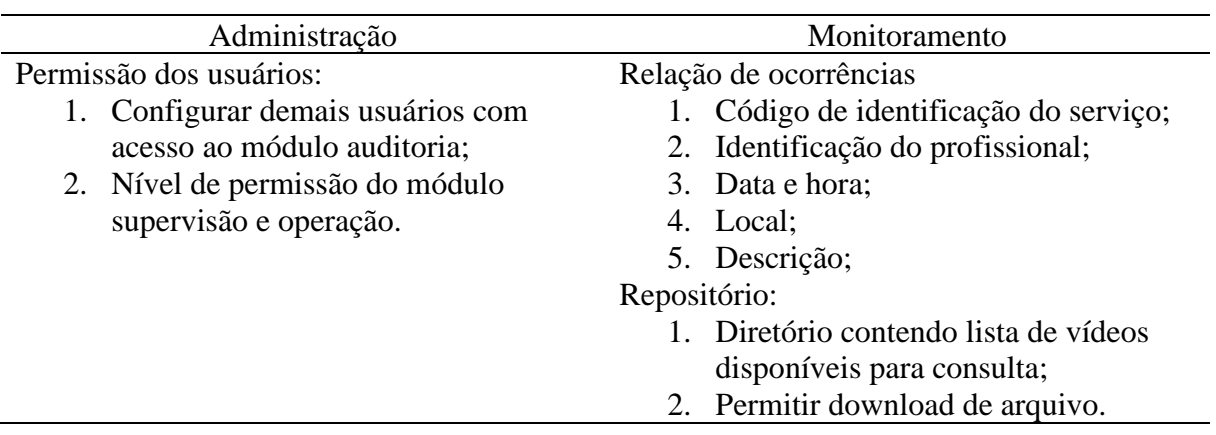

# **5 Desenvolvimento**

Nas sessões subsequentes encontra-se a apresentação e descrição dos desenvolvimentos realizados no Projeto de Pesquisa e Desenvolvimento pela SGRIDD, parceria da EDP, após o levantamento de requisitos.

# **5.1 Hardwares para sensoriamento vestível**

Com base no levantamento de dados e requisitos para segurança e procedimentos do trabalho, identificou-se a necessidade de medir e classificar os seguintes contextos de segurança no trabalho e procedimentos operacionais: umidade relativa do ar, altitude, intensidade do campo elétrico, proximidade de membros da equipe, proximidade de determinados equipamentos fixos e móveis, utilização de EPI, movimento de caminhar e estado estacionário, queda acidental, eventos relacionados a subir e descer escadas, posição georreferenciada, e registro de imagem e vídeo a ser associado à atividade em campo. Para o sensoriamento dos sinais fisiológicos, determinou-se a necessidade de medir as seguintes variáveis: temperatura da pele; atividade cardíaca; atividade respiratória; estado emocional; quantidade de passos, distância percorrida e calorias consumidas.

Devido à alta complexidade no desenvolvimento de hardwares para alcançar medidas confiáveis de sinais fisiológicos, optou-se por pesquisar, testar e selecionar dispositivos vestíveis ou kits de hardwares existentes no mercado e compatíveis com os requisitos definidos no item 4. Como já foi ciado, levou-se em consideração aspectos fundamentais do perfil de ambiente e atividades desempenhadas pelos eletricistas.

Além disso, um ponto muito importante durante a concepção do trabalho foi a ideia equivocada dos vestíveis serem adornos, pois é proibida a utilização de qualquer adorno pelos eletricistas. Portanto, teve-se de evitar o uso de qualquer dispositivo que pudesse ser caracterizado dessa forma, e todos os sensores vestíveis e "vestimentas" desenvolvidas foram classificados como EPI. A seguir, é descrito todos os hardwares necessários para o funcionamento da solução.

## **5.1.1 Caixa preta individual**

Para a utilização como a caixa preta individual do usuário, seguindo a exigência de requisitos mínimos, foi escolhido o smartphone Motorola G6 (Figura 14). Na solução proposta, os aparelhos smartphones são classificados como um EPI, onde os dados dos sensores vestíveis de cada profissional ficam registrados internamente, além do aplicativo móvel também interagir com os demais membros da equipe. O app no aparelho do líder da atividade é o responsável por capturar os contextos e dados de sensores dos demais aparelhos e processar o check-list de atividades tanto manual quanto automático baseado nos sensores.

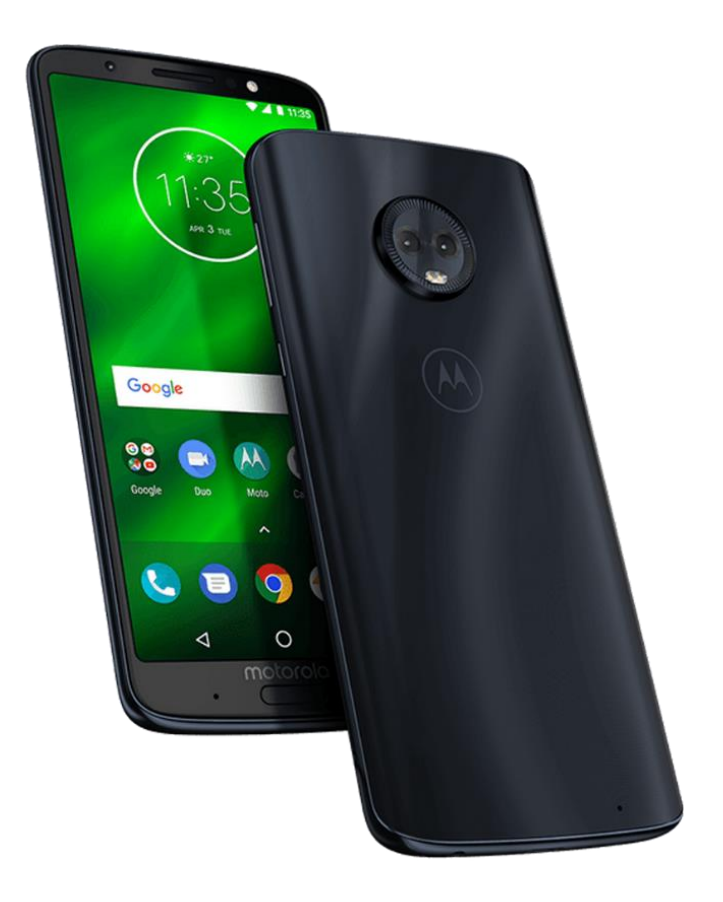

Figura 14 - Caixa preta individual

Fonte: Tecnoblog

## **5.1.2 SBAND**

O sensor vestível pessoal, de codinome SBAND é um sensor vestível de saúde pessoal e inteligente, que produz contextos relacionados à saúde do profissional, com comunicação bluetooth e LoRaWAN em uma pulseira com material não metálico, não inflamável, segura contra arcos elétricos, de acordo com o levantamento de requisitos. Essa pulseira contém sensores capazes de medir a quantidade de passos e calorias, frequência cardíaca, pressão arterial, oxigênio do sangue e nível de fadiga. Ela é capaz de emitir alertas com indicadores fisiológicos para alterações na frequência cardíaca, temperatura corporal, pressão sanguínea e indicador de pânico face a alguma ameaça em potencial. Na Figura 15, é possível observar os equipamentos desenvolvidos, e na Figura 16 as leituras de dados de eletrocardiograma (ECG) e fotopletismografia (PPG) via sensor e monitoramento da curva no aparelho smartphone.

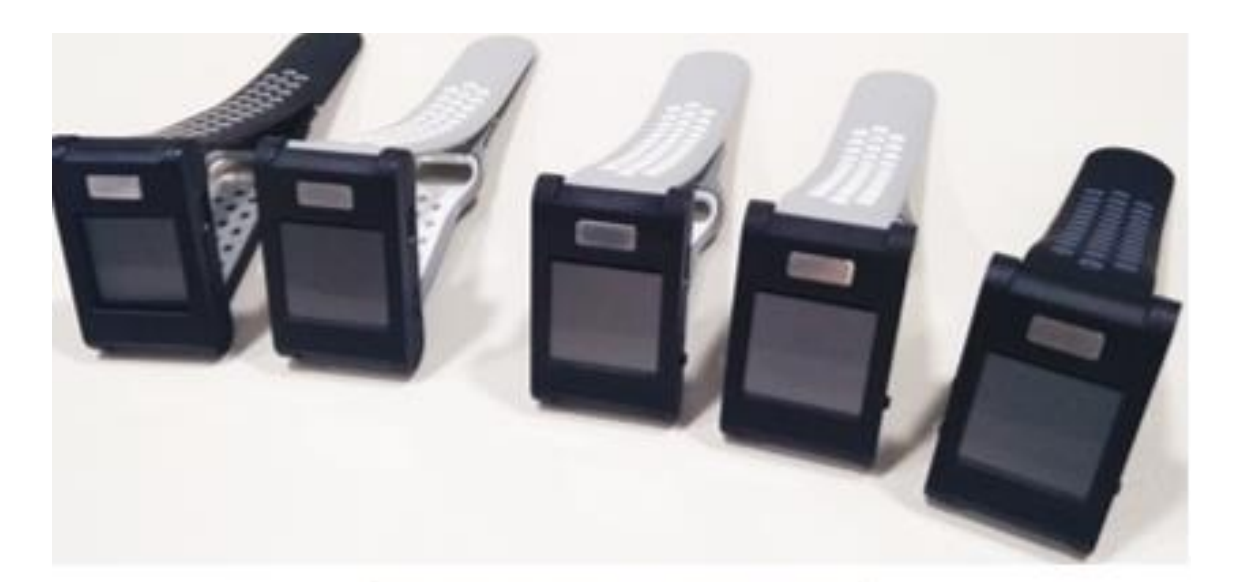

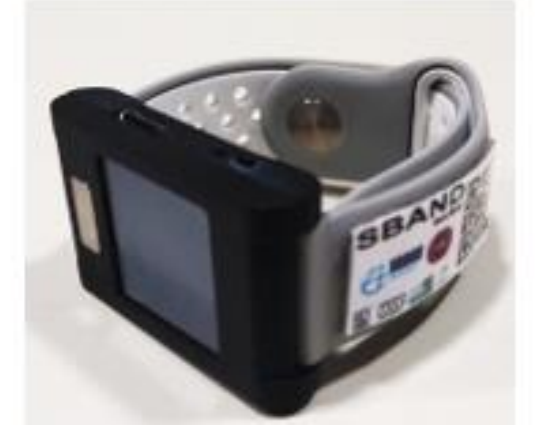

Figura 15 - Sensor SBAND Fonte: SGRIDD

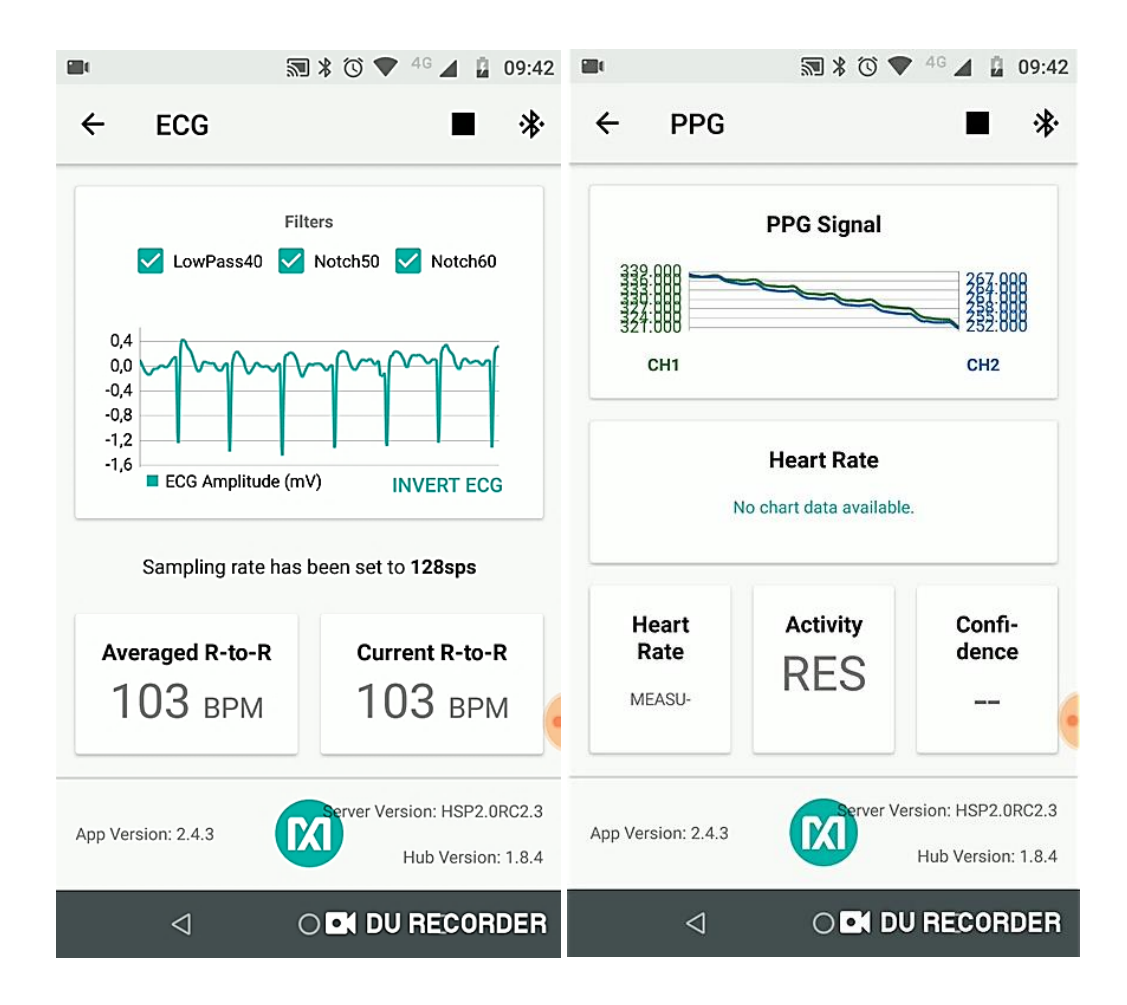

Figura 16 - Leitura de dados ECG e PPG

#### Fonte: SGRIDD

## **5.1.3 SNODE**

O sensor de detector de objetos, de codinome SNODE, é um sensor inteligente do tipo TAG com comunicação Bluetooth e LoRaWAN, capaz de detectar a proximidade de objetos, equipamentos e ferramentas. Desenvolveu-se um sensor capaz de ser instalado em qualquer EPI para garantir que o colaborador esteja usando todos os equipamentos necessários para desempenhar determinada atividade, além da proximidade do profissional em relação a outros objetos. De acordo com o levantamento de requisitos, foi definido um sensor capaz de suportar operações com risco de queda e umidade. O funcionamento do detector de distância é baseado no funcionamento dos beacon, no qual através de bluetooth ou LoRaWAN foi possível estimar distâncias com aparelhos de celular.

A Figura 17 traz o desenvolvimento do dispositivo e esse já aplicado a luva de proteção, capacete e botas de segurança.

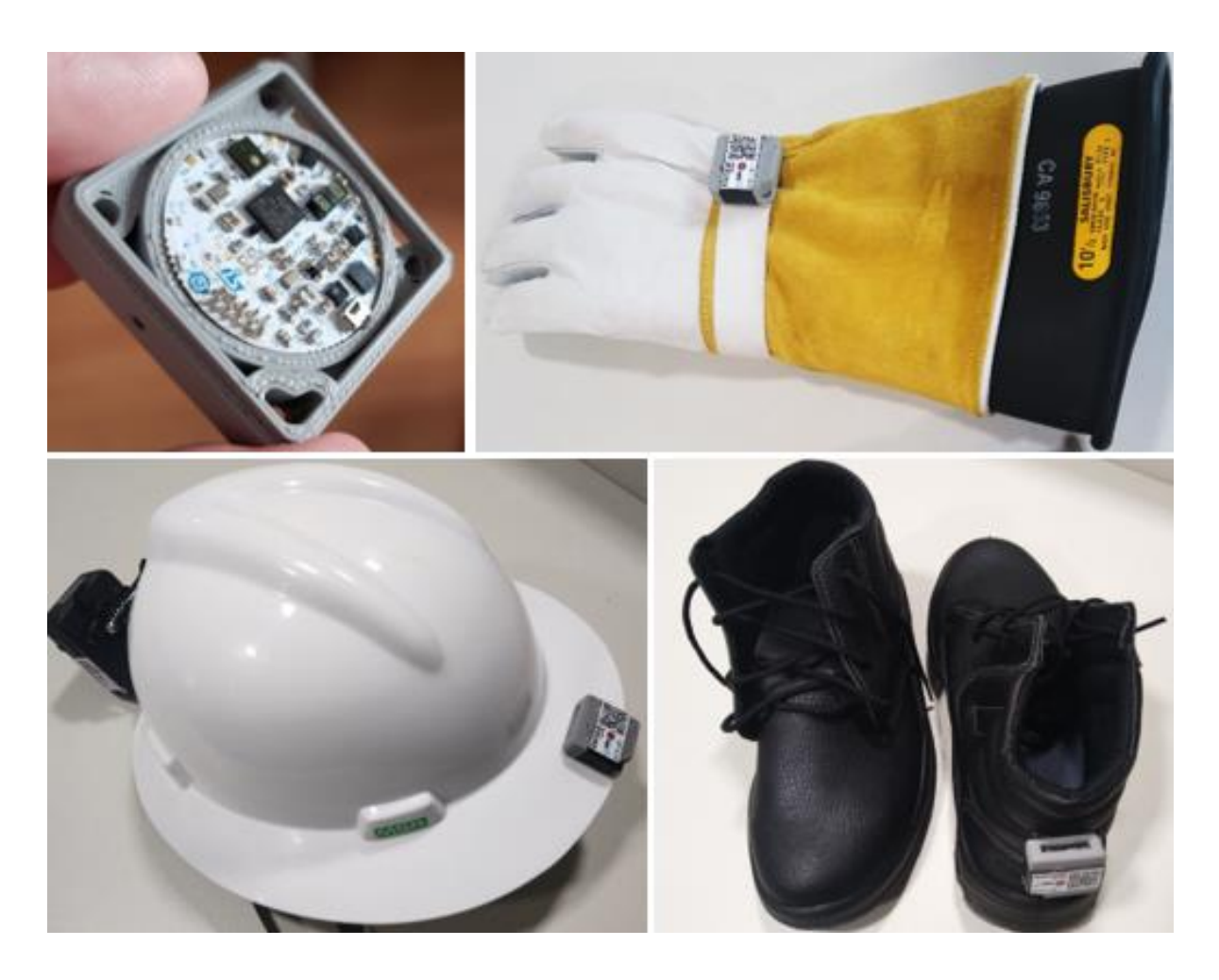

Figura 17 - Sensor SNODE Fonte: SGRIDD

# **5.1.4 SEFIELD**

O sensor inteligente de campo elétrico e condições ambientais, de codinome SEFIELD, possui comunicação bluetooth e LoRaWan, e é um dispositivo em formato de pastilha com possibilidade de instalação em pulseira, cordão ou em um equipamento de proteção individual já utilizado. Ele foi construído com os seguintes componentes digitais: eletrodo detector de campo elétrico, barômetro, sensor de umidade, sensor de temperatura, sensor de movimento acelerômetro, giroscópio e magnetômetro e sensor acústico. Esses componentes são importantes pois, assim, é possível identificar alterações na pressão atmosférica, o que corresponde a atividades em altura; monitorar a umidade relativa do ar, pois, quando acima de

80%, a umidade é considerada um fator de risco para atividades com a rede energizada; detectar queda de profissional, gerando informação de estado instantâneo do profissional nas condições em pé ou deitado; detectar contexto de movimento do profissional (parado, andando, correndo e dirigindo); e identificar nível decibéis (db) do ambiente para detectar contexto de som ambiente: normal, alerta podendo indicar situações adversas de comunicação verbal. Na Figura 18, encontra-se o protótipo desenvolvido para comportar esses sensores. Na Figura 19, o dispositivo acoplado a luva de segurança e ao braço do eletricista. E, na Figura 20, o projeto de instalação do SEFIELD no capacete de segurança.

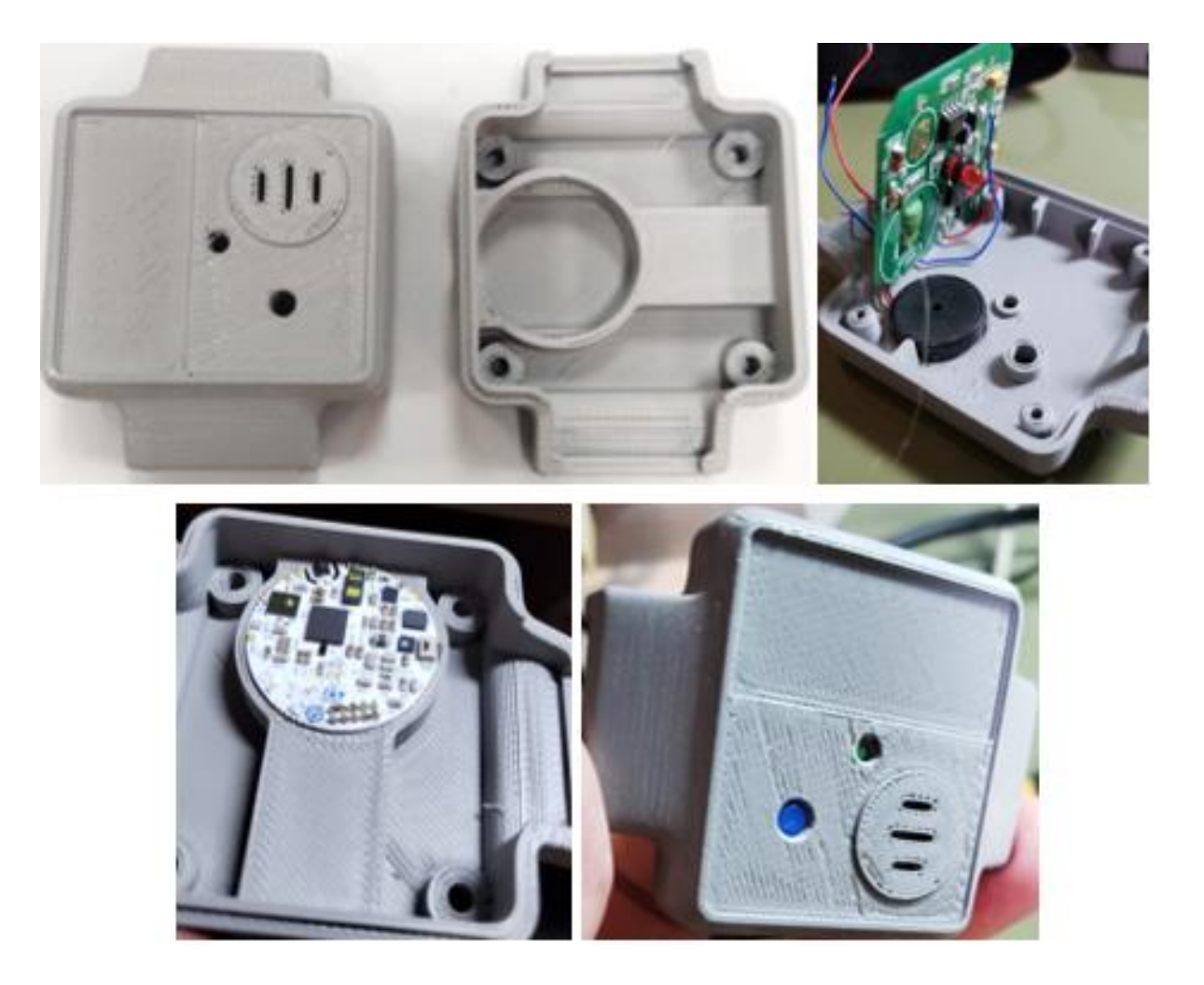

Figura 18 - Construção do Sensor SEFIELD

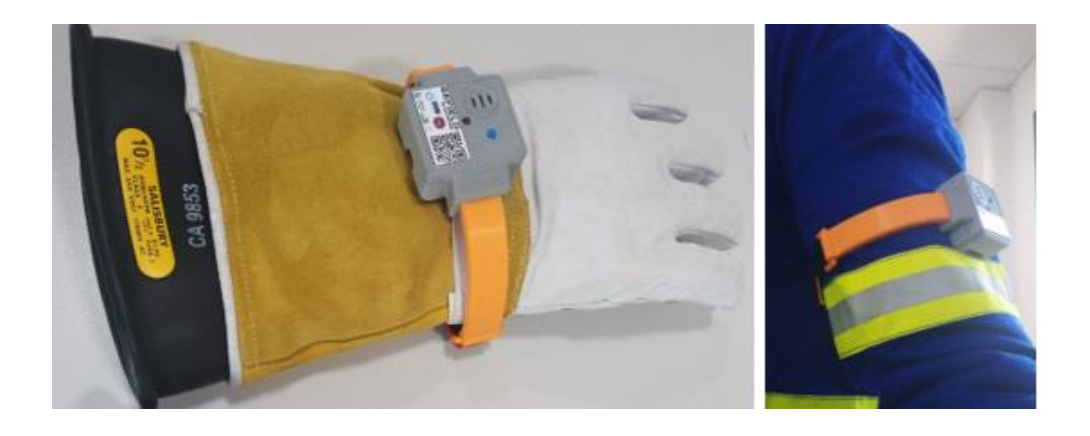

Figura 19 - Sensor SEFIELD

Fonte: SGRIDD

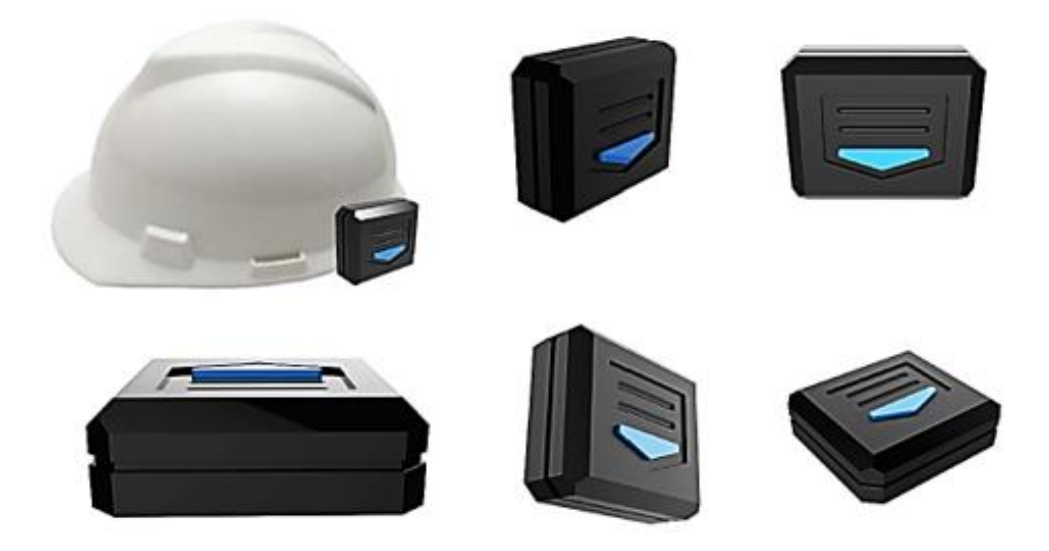

Figura 20 - Projeto de instalação do SEFIELD a um capacete Fonte: SGRIDD

# **5.1.5 SGLASS**

O smartglass, denominado de SGLASS, apresentado na Figura 21, é um óculos com função de registro de imagens e processamento de aplicações e possui comunicação bluetooth e Wi-Fi, e foi desenvolvido para ser utilizado com ou sem capacete. É um dispositivo com capacidade para aplicações de realidade aumentada e é utilizado para registro de evidências em áudio e vídeo. No entanto, o preço bastante elevado inviabilizou a expansão para todos os eletricistas, então definimos que cada veículo possuiria um equipamento que seria utilizado em operações mais críticas.

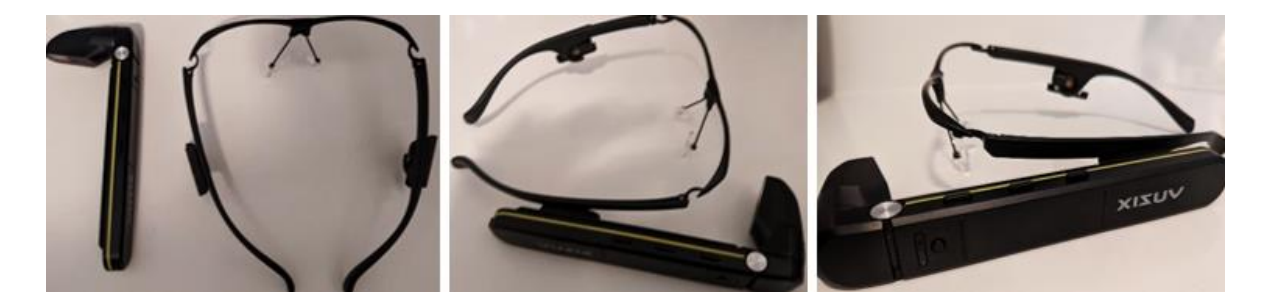

Figura 21 - SGLASS Fonte: SGRIDD

## **5.1.6 SBCAM**

Sensor vestível de imagem bodycam, ou câmera corporal, para registro em vídeo das operações em campo. Seguindo o levantamento de requisitos, o dispositivo possui comunicação Wi-Fi e grau de proteção internacional (IP) 67, resistente a poeira e água, e permite operações críticas com risco de queda, com bateria que atende até 13 horas de gravação sem necessidade de recarga. Além da robustez, o custo para aquisição dessas câmeras é atrativo. Instalou-se a câmera em capacetes e desenvolveu-se cinta para fixação no peitoral, ombro e suporte para para-brisas de veículos. O único ponto negativo é que as gravações ficam dentro do equipamento até a transferência através de Wi-Fi, sendo possível a perda de evidências em caso de roubo do equipamento. A Figura 22 traz a SBCAM e a Figura 23 o dispositivo anexado ao capacete de segurança.

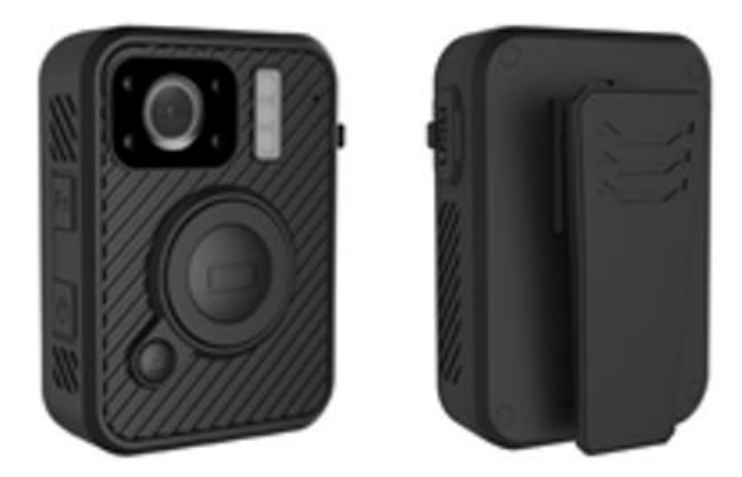

Figura 22 - SBCAM Fonte: SGRIDD

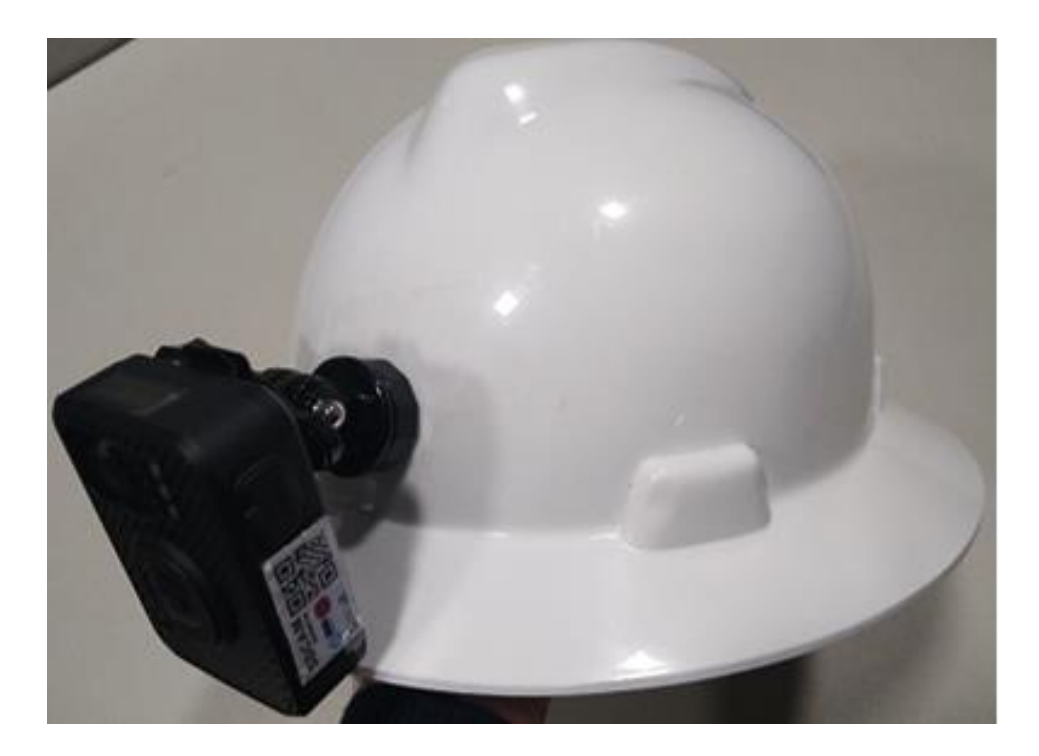

Figura 23 - SBCAM anexada ao capacete de segurança Fonte: SGRIDD

## **5.1.7 SBOX**

O SBOX, apresentado na Figura 24, é um equipamento desenvolvido para ser instalado nos veículos utilizados pelos eletricistas, e funciona como um centralizador de comunicação de todos os sensores vestíveis aplicados em campo. Ele possui comunicação Wi-Fi, bluetooth e LoRaWAN. Como se trata de um equipamento adequado para instalação dentro dos veículos, definiu-se que o local ideal seria embaixo do banco do motorista, conforme Figura 25. Ele é capaz de armazenar internamente dados de sensores por pelo menos 1 mês, com proteção dos dados via rede virtual privada (VPN). O motivo de uso do SBOX é que, durante testes de campo, foi notado dificuldades de comunicação com a nuvem e com o centralizador a solução é capaz de trabalhar em modo offline.

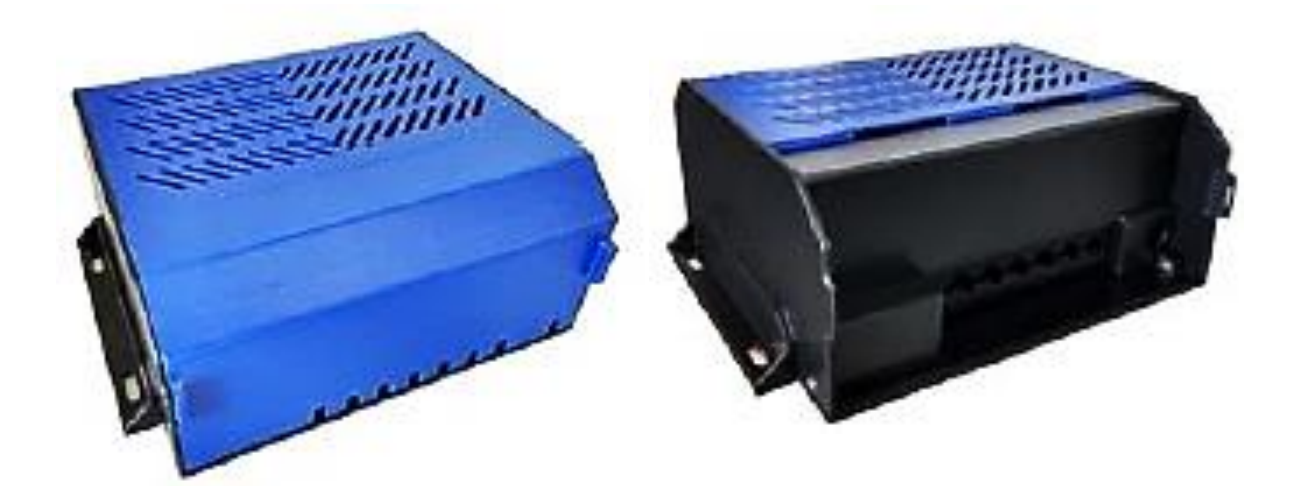

Figura 24 - SBOX

Fonte: SGRIDD

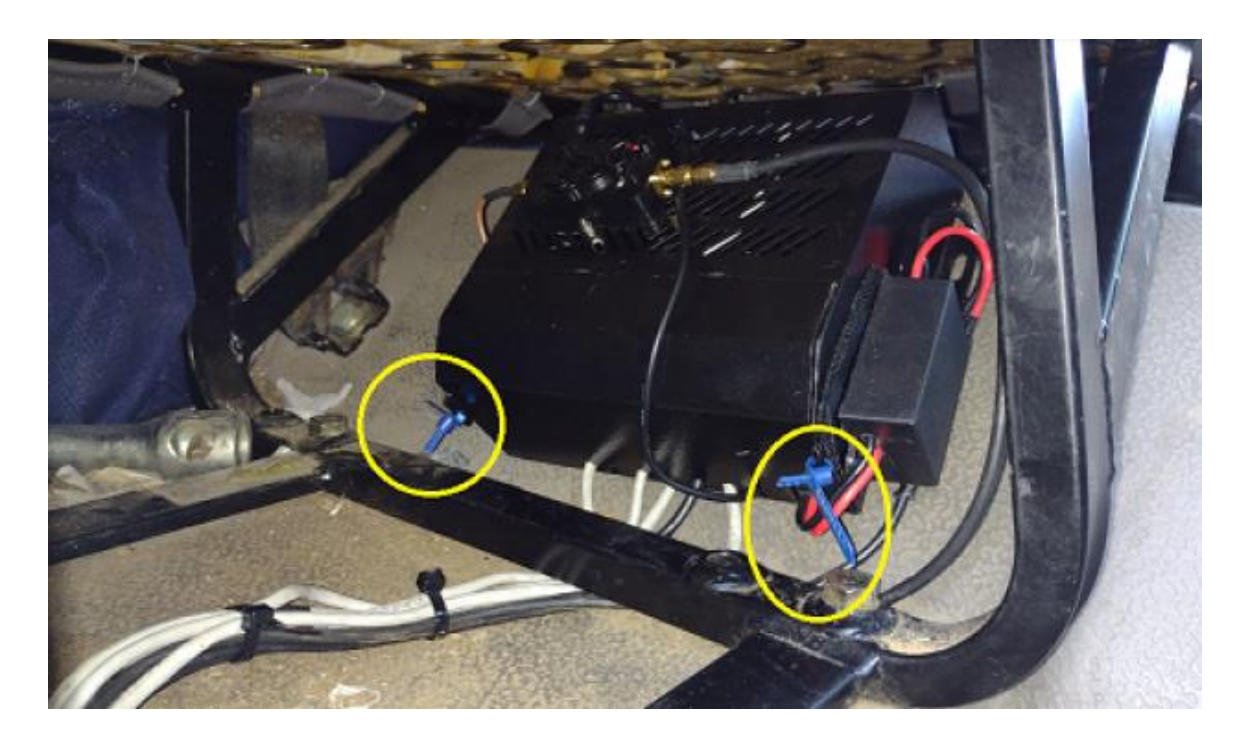

Figura 25 - SBOX instalada no veículo

Fonte: SGRIDD

# **5.2 Softwares para sensoriamento vestível**

Além dos hardwares descritos, foram desenvolvidos os seguintes softwares:

## **5.2.1 Plataforma web**

Desenvolveu-se uma plataforma web para abrigar a aplicação web de gestão com interface visual e a camada de integração com os dispositivos em campo. É a ferramenta de auxílio para monitoramento, controle e gestão dos dados coletados pelos sensores. Por isso, ela está sempre se comunicando com a caixa preta individual dos usuários. A plataforma web é a interface principal de acesso pelo usuário da solução. É o portal por onde o colaborador poderá cadastrar seus equipamentos, sensores e acompanhar as ocorrências em tempo real, além de outras possibilidades. A plataforma foi organizada em módulos com funções distintas, para cada área de interesse: controle de acesso; administração; serviços operacionais; segurança do trabalho; medicina ocupacional; e auditoria.

O módulo de controle de acesso não constitui um módulo dentro da plataforma com menu dedicado, mas garante a segurança e confiabilidade da aplicação. O acesso ao sistema acontece por meio de um caminho de rede e na página inicial é possível realizar o login na plataforma após o usuário digitar seu e-mail e senha, conforme Figura 26. Após o login, a aplicação verifica quais as permissões de acesso do usuário, deixando visível apenas os menus aos quais ele pode acessar e desabilitando os que ele não tem permissão. Caso seja o primeiro acesso do usuário, o sistema apresenta uma tela solicitando que a senha temporário seja trocada por uma senha permanente. Na página inicial é onde o usuário inicia o processo de redefinição de senha em caso de esquecimento. O menu inicial do sistema após o login encontra-se na Figura 27. Através do link "Meus Dados" no menu inicial do sistema, é possível alterar as informações pessoais e os dados de acesso ao sistema. Para sair da aplicação, basta clicar no link "Sair".

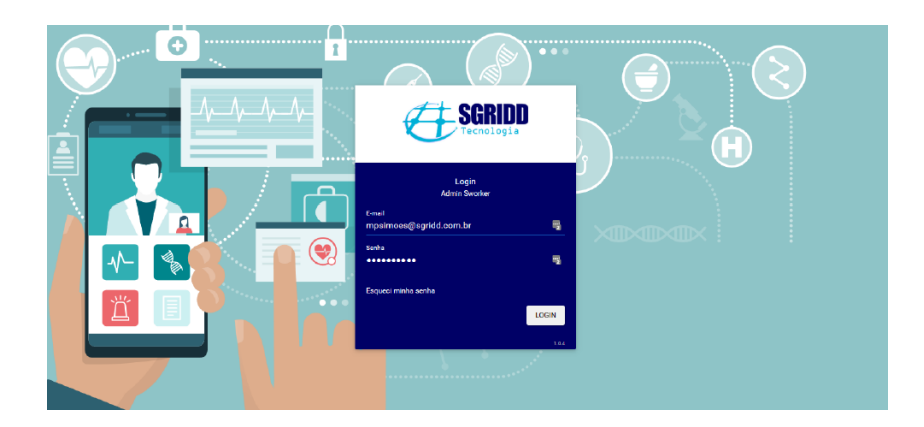

Figura 26 - Tela de login da plataforma WEB

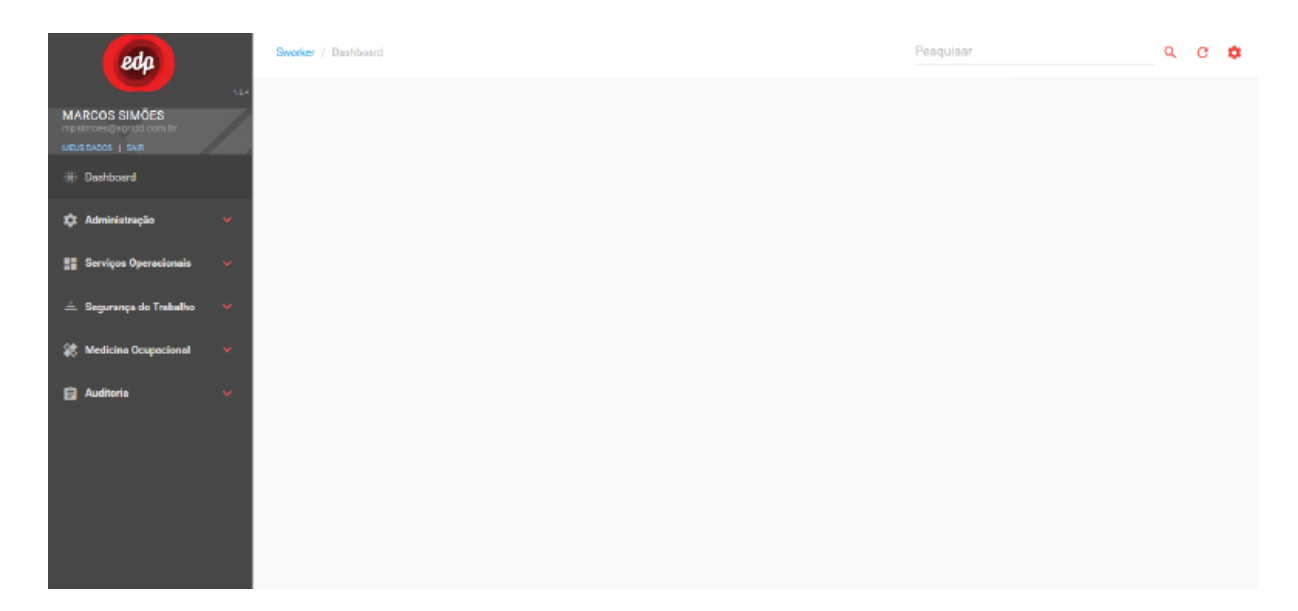

## Figura 27 - Menu inicial da Plataforma WEB

#### Fonte: SGRIDD

O módulo de administração agrupa os cadastros básicos do sistema, a fim de realizar as parametrizações de operação necessárias para o suporte aos demais módulos, e somente usuários com perfil de acesso "administração" acessam esse módulo. As opções de link do módulo são apresentadas na Figura 28.

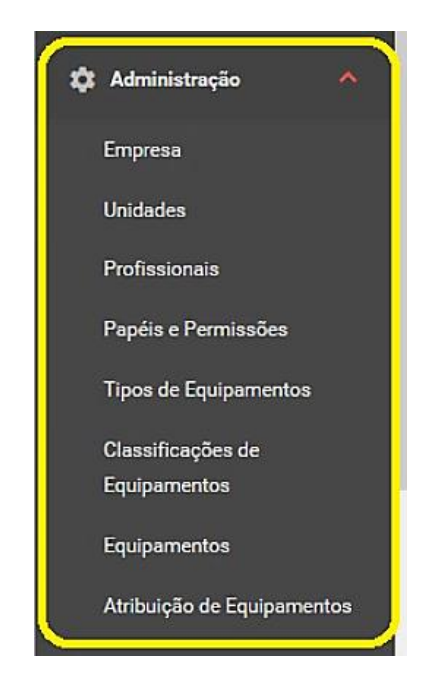

Figura 28 - Módulo administração com as opções de links

No link "Empresa" é possível alterar os dados da empresa ao qual o usuário pertence, se ele possuir a permissão de "administração". Como explicado anteriormente, o cadastro inicial da empresa é feito pela equipe de suporte técnico da solução. Os dados que podem ser alterados são a razão social, responsável, telefone, e-mail e logotipo da empresa. Já o CNPJ não pode ser alterado. No link "Unidades", é possível cadastrar unidades da empresa, já que a empresa possui mais unidades, além da matriz. Assim, consegue-se cadastrar todas as filiais e subestações da EDP. A Figura 29 apresenta a tela de cadastro de unidades da empresa.

| ́<br>edp                                                |              | Sworker / Unidades |                         |                                                                                       | Pesquisar | $\alpha$ | $\mathbf{C}$ | o             |
|---------------------------------------------------------|--------------|--------------------|-------------------------|---------------------------------------------------------------------------------------|-----------|----------|--------------|---------------|
| 3.0.5<br><b>MARCOS SIMÕES</b><br>mpsimoes@scridd.com.br |              | <b>Inidades</b>    |                         |                                                                                       |           |          |              |               |
| MEUS DADOS   SAIR<br><b>EDashboard</b>                  |              | 4 Unidades         |                         |                                                                                       |           |          |              |               |
| 12 Administração<br>$\hat{\phantom{a}}$                 | $\mathbb{L}$ | EMPRESA $=$        | UNIDADE =               | ENDEREÇO =                                                                            |           |          |              | <b>CPCOES</b> |
| Empresa                                                 |              | <b>EDP</b> Energia | <b>EDP</b> Bandeirantes | R. Pres. Getúlio Vargas, 167 - Jardim Santa Helena, Suzano - SP, 09674260             |           | $\alpha$ |              | 盲             |
| Unidades                                                |              | <b>EDP</b> Energia | EDP São Paulo           | Av. Brasil, 915 - Sitio Paredao, Ferraz de Vasconcelos - SP, 08502005                 |           | $\alpha$ |              | n             |
| Profissionaia<br>Papéia e Permiasões                    |              | <b>EDP</b> Energia | EDP São Paulo           | Rua Voluntário Fernando Pinheiro Franco, 966 - Centro, Mogi das Cruzes - SP, 08710250 |           | $\alpha$ |              | 盲             |
| Tipos de Equipamentos                                   |              | <b>EDP</b> Energia | EDP São Paulo           | SP-056, 1461 - Jardim Itapua, Itaquaquecetuba - SP, 08579100                          |           | Q        |              | n             |
| Classificações de<br>Equipamentos                       |              |                    |                         |                                                                                       |           |          |              |               |
| Equipamentos                                            |              |                    |                         |                                                                                       |           |          |              |               |
| Atribuição de Equipamentos                              |              |                    |                         |                                                                                       |           |          |              |               |
| <b>El Serviços Operacionais</b><br>v                    |              |                    |                         |                                                                                       |           |          |              |               |

Figura 29 - Tela de cadastro de unidades da empresa

#### Fonte: SGRIDD

Através do link "Profissionais", é possível acessar a página de cadastro de profissionais da empresa. Nesse contexto, todo profissional é um usuário do sistema e poderá ter papéis diferentes dentro da plataforma. A página de cadastro possibilita a inclusão e alteração de registros. No caso de inclusão, uma senha é gerada automaticamente e um e-mail é enviado ao usuário com os seus dados de acesso temporários. Ao realizar o login pela primeira vez, é solicitada a alteração da senha. No caso de alteração, o campo senha não pode ser modificado, pois apenas o usuário em questão pode alterar sua própria senha. Não é permitida a exclusão de profissionais pois seu histórico é importante para a empresa. Nesse caso, existe o bloqueio de acesso. A Figura 30 apresenta a tela de cadastro de profissionais.

Clicando no link "Papéis e Permissões", é possível acessar a página de configuração de perfis de acesso, e todo profissional deve ter um perfil de acesso determinado pelas atividades

que desempenha na organização. O perfil de acesso remete a permissão que o usuário tem na plataforma. As permissões já foram descritas anteriormente neste trabalho. A Figura 31 traz a tela de cadastro de permissões de acesso.

O módulo de serviços operacionais agrupa os cadastros e configurações de operações em campo, além de disponibilizar ferramentas de gestão e suporte, e só pode ser acessado por quem possui o perfil de acesso de "administração" e supervisão". As opções de link desse módulo são apresentadas na Figura 32. Através do link "Solicitações de Serviços", é possível acessar a página de cadastro de solicitações de serviços da empresa. Uma solicitação de serviço é a atribuição de uma ou mais tarefas a uma equipe de trabalho. A página de cadastro também possibilita consulta de solicitações e a inclusão e alteração de registros, mas não é possível excluir uma solicitação de serviço. Nesse caso, o seu estado pode ser alterado para "cancelada" caso ela ainda não tiver sido concluída. Na Figura 33, encontra-se a tela de cadastro de solicitações de serviço.

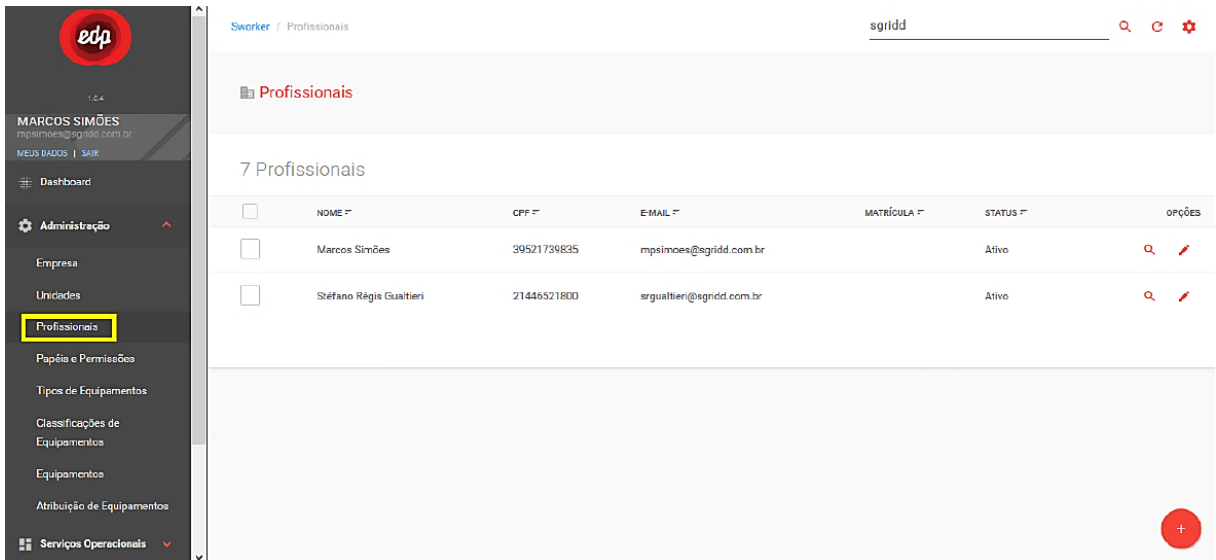

#### Figura 30 - Tela de cadastro de profissionais

| edp                                                      | $\sim$<br>Sworker / Profissionais |                         |             |                           | sgridd           |          | $Q$ $C$<br>۰  |
|----------------------------------------------------------|-----------------------------------|-------------------------|-------------|---------------------------|------------------|----------|---------------|
| 1.04<br><b>MARCOS SIMOES</b>                             |                                   | <b>In Profissionais</b> |             |                           |                  |          |               |
| mpsimoes@sgridd.com.br<br>MEUS DADOS   SAIR<br>Dashboard |                                   | 7 Profissionais         |             |                           |                  |          |               |
| <b>22</b> Administração<br>$\hat{\phantom{a}}$           | $\Box$                            | NOME $\overline{\cdot}$ | $CPF =$     | $E$ -MAIL $=$             | MATRÍCULA $\tau$ | STATUS = | OPÇÕES        |
| Empresa                                                  |                                   | Marcos Simões           | 39521739835 | mpsimoes@sgridd.com.br    |                  | Ativo    | $\alpha$<br>◢ |
| <b>Unidades</b>                                          |                                   | Stéfano Régis Gualtieri | 21446521800 | srgualtieri@sgridd.com.br |                  | Ativo    | $\alpha$<br>◢ |
| Profissionais                                            |                                   |                         |             |                           |                  |          |               |
| Papéis e Permissões<br><b>Tipos de Equipamentos</b>      |                                   |                         |             |                           |                  |          |               |
| Classificações de<br>Equipamentos                        |                                   |                         |             |                           |                  |          |               |
| Equipamentos                                             |                                   |                         |             |                           |                  |          |               |
| Atribuição de Equipamentos                               |                                   |                         |             |                           |                  |          |               |
| <b>Exerciços Operacionais</b> v                          | $\checkmark$                      |                         |             |                           |                  |          |               |

Figura 31 - Tela de cadastro de permissões de acesso

Fonte: SGRIDD

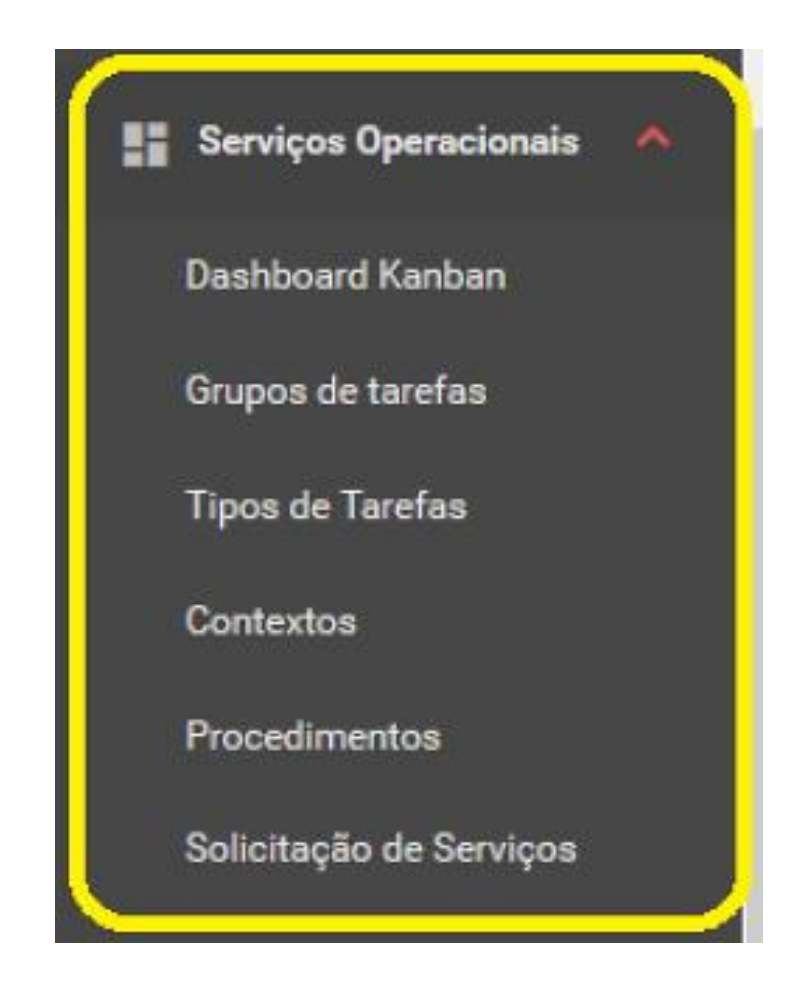

Figura 32 - Módulo serviços operacionais com as opções de links

65

| ^<br>edp                                                 | Sworker / Solicitação de Serviços |               |              |                         |            | Pesquisar           |   |   | Q                   | $\mathbf{c}$ | ٠      |
|----------------------------------------------------------|-----------------------------------|---------------|--------------|-------------------------|------------|---------------------|---|---|---------------------|--------------|--------|
| 1.0.4<br><b>MARCOS SIMOES</b>                            | <b>Il Ordem de Serviços</b>       |               |              |                         |            |                     |   |   |                     |              |        |
| mpsimoes@sgridd.com.br<br>MEUS DADOS   SAIR<br>Dashboard | 19 Ordens de Serviço              |               |              |                         |            |                     |   |   |                     |              |        |
| <b>22 Administração</b><br>$\checkmark$                  | DATA DE SOLICITAÇÃO =             | $c$ ópiso $=$ | DESCRIÇÃO =  | SUPERVISOR =            | STATUS =   | DATA DE EXECUÇÃO 77 |   |   |                     |              | OPÇÕES |
| <b>El Serviços Operacionais</b><br>$\hat{\phantom{a}}$   | 26/04/2019                        | $OS-1$        | Teste 123    | <b>Marcos Simões</b>    | Pendente   | 09/05/2019          | ∕ | Q | $\Delta \mathbf{X}$ | ø            | m      |
| Dashboard Kanban                                         | 26/04/2019                        | $OS-2$        | Teste 2      | Marcos Simões           | Executando |                     | ╭ | Q | 鼠                   | ß.           | 盲      |
| Grupos de tarefas                                        | 26/04/2019                        | <b>OS-3</b>   | <b>TEste</b> | Marcos Simões           | Executando |                     | ╭ | Q | $\Delta\Lambda$     | <b>P</b>     | 價      |
| <b>Tipos de Tarefas</b><br>Contextos                     | 26/04/2019                        | $OS-4$        | TEste        | Marcos Simões           | Executando |                     | ∕ | Q | 丝                   | M            | 盲      |
| Procedimentos                                            | 26/04/2019                        | $OS-5$        | Teste        | Marcos Simões           | Cancelado  | 09/05/2019          | ╭ | Q | 45                  | <b>M</b>     | 盲      |
| Solicitação de Serviços                                  | 26/04/2019                        | <b>OS-6</b>   | Teste OS6    | Stéfano Régis Gualtieri | Concluido  |                     |   | Q |                     |              |        |

Figura 33 - Tela de cadastro de solicitações de serviço

#### Fonte: SGRIDD

A partir do momento em que uma solicitação é cadastrada, o usuário consegue cadastrar as tarefas relacionadas. Dentro do cadastro de solicitações de serviços, existe também a possibilidade de associação dos profissionais encarregados de execução das tarefas, o qual é imprescindível para o mecanismo de despacho manual. No modo automático, o sistema atribui a solicitação de serviço a uma equipe, levando em consideração a localização geográfica. A Figura 34 traz a tela de cadastro de tarefas de uma solicitação de serviço, já a Figura 35 apresenta a tela de cadastro de profissionais de uma solicitação de serviço.

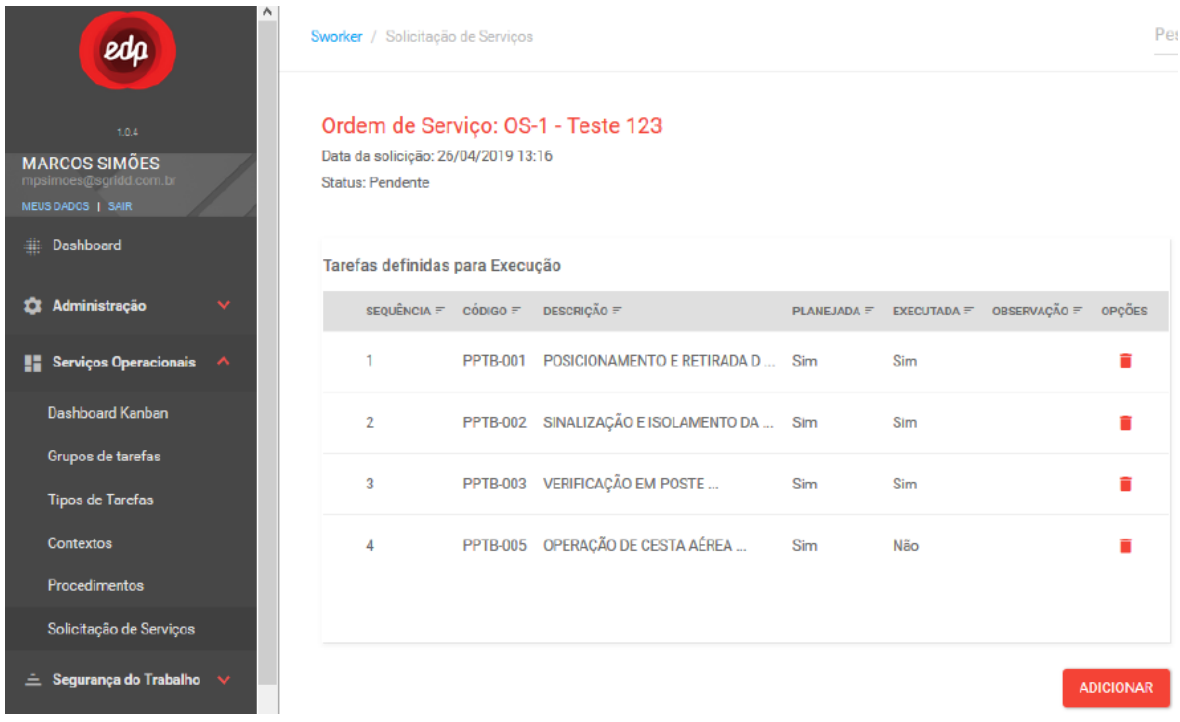

67

Figura 34 - Tela de cadastro de tarefas de uma solicitação de serviço

### Fonte: SGRIDD

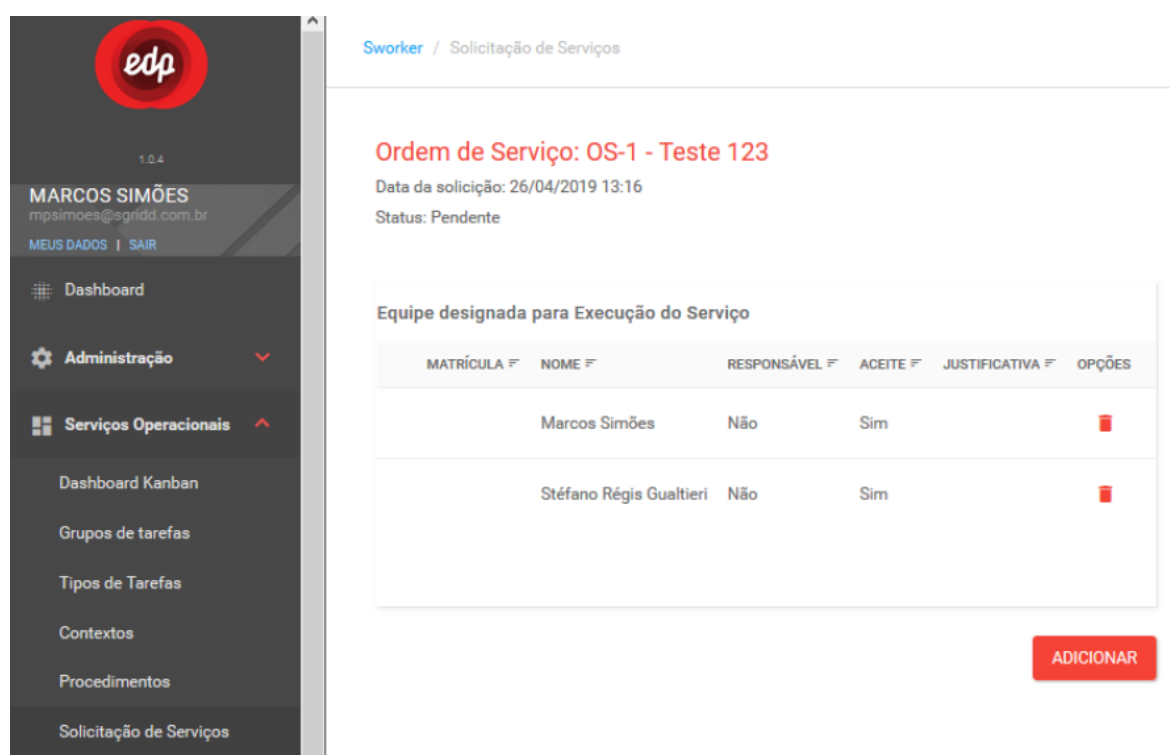

Figura 35 - Tela de cadastro de profissionais de uma solicitação de serviço

Clicando no link "Dashboard Kanban", é possível acessar a página de gráfico de estado de execução dos serviços. Essa página é útil para o usuário ter uma visão ampla do andamento de todas as solicitações de serviços criadas no sistema. Nessa página, é possível consultar o estado de todas as solicitações de serviços no sistema, mover uma solicitação para outro estado desejado, e acessar os dados detalhados das solicitações. Na Figura 36 é possível visualizar a tela em questão.

| edp                                                                               | Sworker / Kanban            | Pesquisar                                 | Q                         | $C$ $\phi$                |  |  |               |
|-----------------------------------------------------------------------------------|-----------------------------|-------------------------------------------|---------------------------|---------------------------|--|--|---------------|
| <b>TAX</b><br><b>MARCOS SIMÕES</b><br>mpsimoes@agridd.com.br<br>MEUS DADOS   SAIR | <b>III</b> Dashboard Kanban |                                           |                           |                           |  |  |               |
| <b>Ell:</b> Dashboard                                                             | Pendente                    | Executando                                | Revisão                   | Cancelado                 |  |  |               |
| <b>Administração</b><br>$\checkmark$                                              | [OS-1] Teste 123            | $\hat{\phantom{a}}$<br>[OS-2] Teste 2     | [OS-17] Apenas um Teste 9 | [OS-5] Teste              |  |  |               |
| <b>E.</b> Serviços Operacionais<br>$\hat{\phantom{a}}$<br>Daphboard Kanban        | [03-18] Apenas mais uma OS2 | [03-3] TEste                              |                           | [03-11] Apenas um Teste 3 |  |  |               |
| Orupoa de tarefaa<br><b>Tipos de Tarefas</b>                                      | [03-19] 03 Teste            | [03-4] TEste                              |                           | [03-13] Apenas um Teste 5 |  |  |               |
| Contexton<br>Procedimentos                                                        |                             | [08-7] teSTE                              |                           | [03-14] Apenas um Teste 6 |  |  |               |
| Solicitação de Serviços                                                           |                             | [03-8] Apenas um teste de OS              |                           |                           |  |  |               |
| $\triangle$ Segurança do Trabalho                                                 |                             | [OS-9] Apenas um Teste 1                  |                           |                           |  |  |               |
| <b>S</b> Medicina Ocupacional<br>$\checkmark$                                     |                             |                                           |                           |                           |  |  |               |
| <b>自 Auditoria</b><br>$\checkmark$                                                |                             | [OS-10] Apenas um Teste 2<br>$\checkmark$ |                           |                           |  |  |               |
|                                                                                   | $\checkmark$                |                                           |                           |                           |  |  | $\rightarrow$ |

Figura 35 - Tela do painel visual de Kanban

#### Fonte: SGRIDD

O módulo de segurança agrupa os cadastros de controle de ocorrências em campo, além de disponibilizar indicadores de gestão e suporte, e pode ser observado na Figura 37. Através do link "Ocorrências Geradas", pode-se acessar a página de cadastro de ocorrências no sistema, e foi elaborado para permitir o registro de ocorrências manuais e consultar ocorrências geradas automaticamente pela plataforma. A página de cadastro possibilita a inclusão e alteração de registros, já a exclusão não é permitida, pois é importante manter o histórico das ocorrências para a empresa. Além disso, a página disponibiliza a consulta de ocorrências a partir do preenchimento de alguns campos. Na Figura 38, encontra-se a tela de cadastro de ocorrências de segurança. A Figura 39 ilustra os filtros de consulta de ocorrências geradas.

Assim que uma ocorrência é gerada, um usuário com o nível de permissão "supervisão" precisa validar essa ocorrência. Através do link "Ocorrências Reconhecidas" é possível acessar a página de reconhecimento de ocorrências no sistema. Essa página disponibiliza uma consulta de ocorrências reconhecidas e é por meio dessas ocorrências reconhecidas que o sistema cria os indicadores de segurança. Na Figura 40 encontram-se os filtros de consulta de ocorrências geradas e na Figura 41 a tela de consulta e ocorrências reconhecidas.

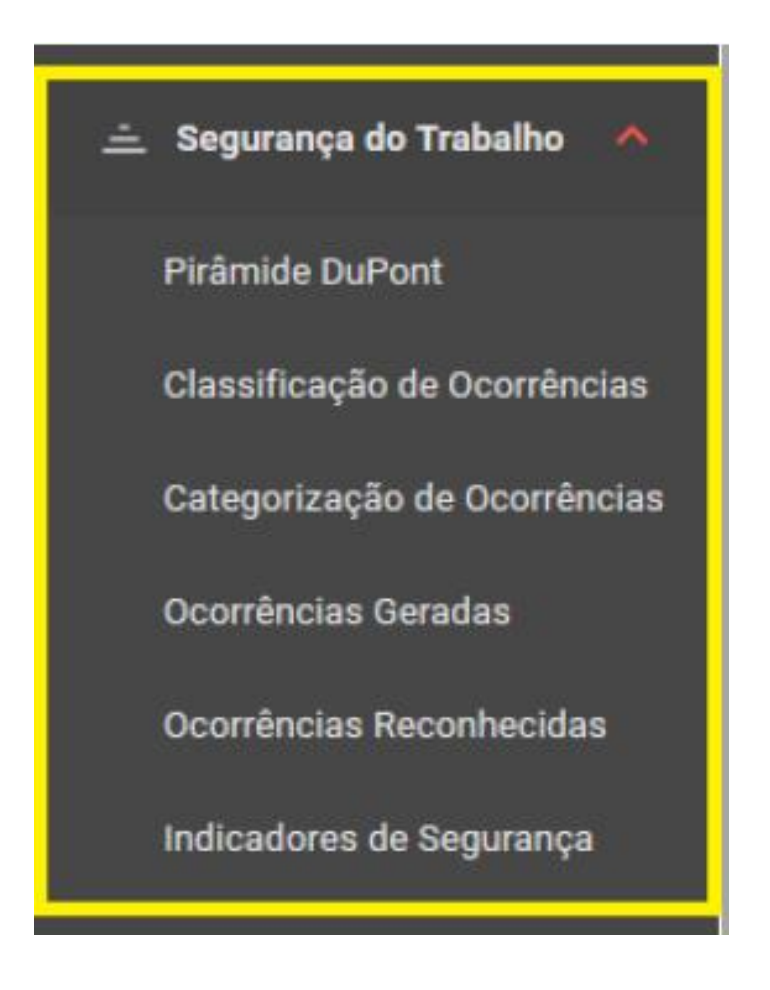

Figura 37 - Tela do painel visual de Kanban

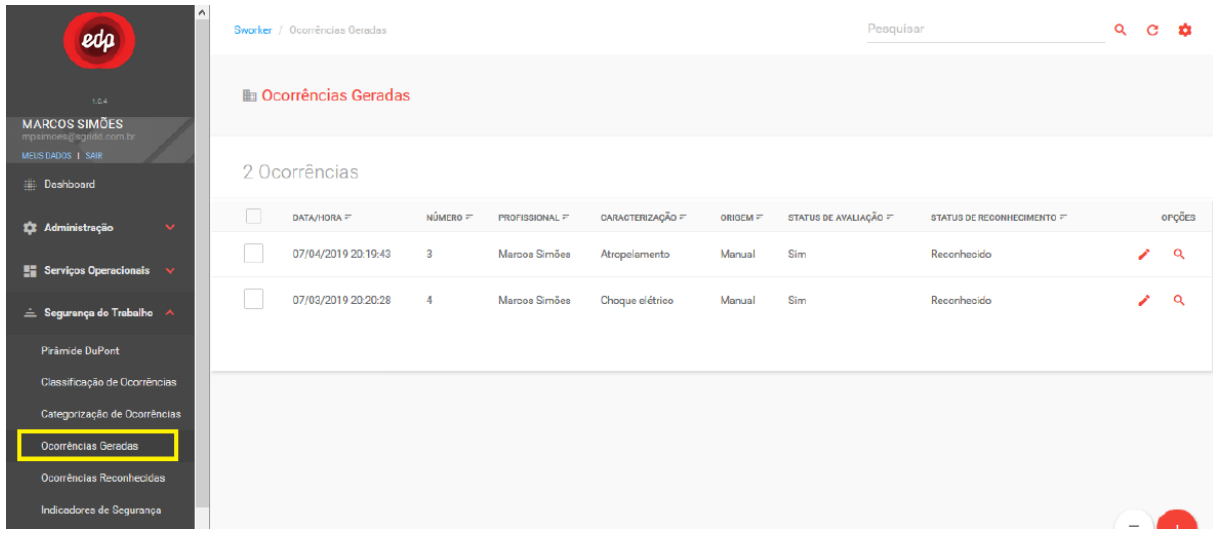

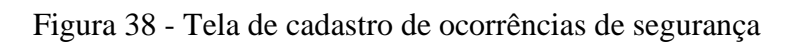

### Fonte: SGRIDD

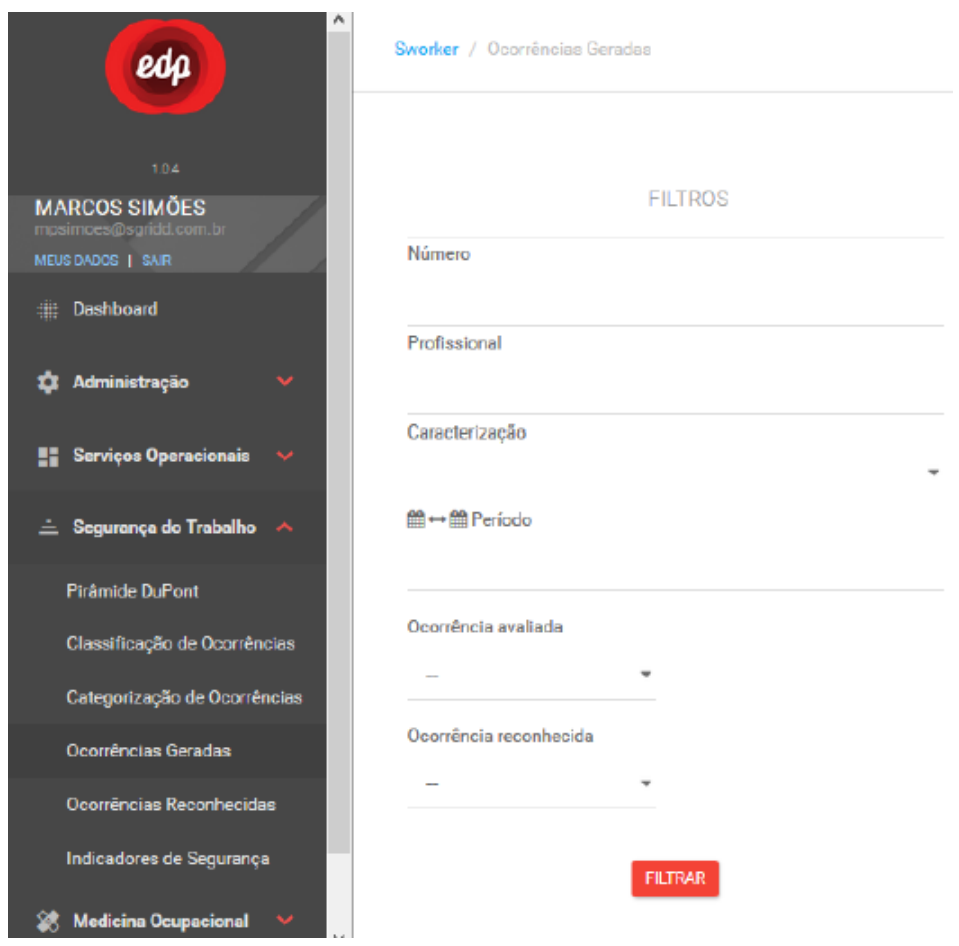

Figura 39 - Filtros de consulta de ocorrências geradas

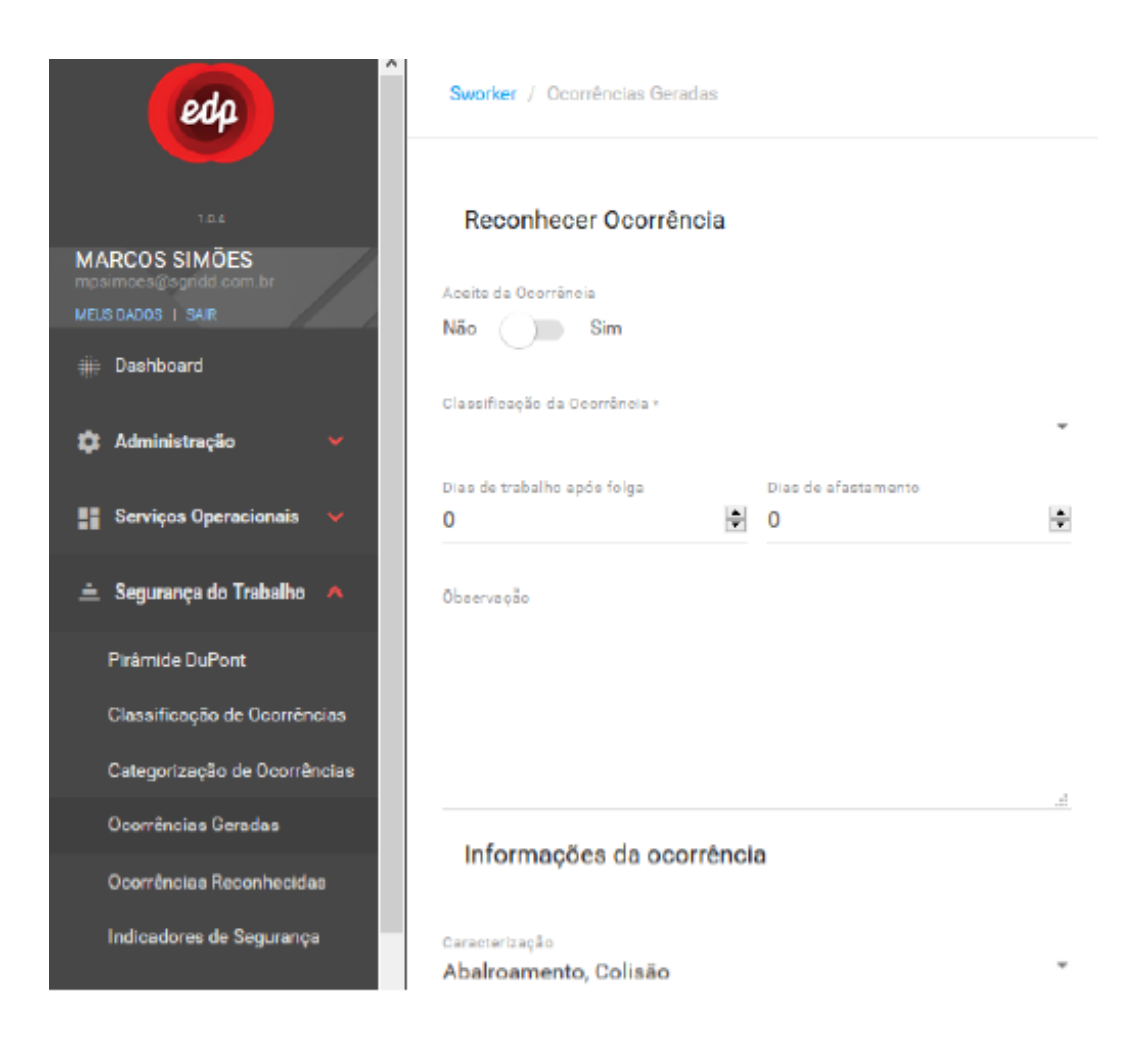

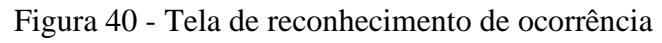

Fonte: SGRIDD

| edp                                                                                     | Sworker / Ocorréncias Reconhecidas   |                            |                         |                       |                     | Pesquisar                   |                          | $\mathbf{C}$<br>ಿಯಿ |        |
|-----------------------------------------------------------------------------------------|--------------------------------------|----------------------------|-------------------------|-----------------------|---------------------|-----------------------------|--------------------------|---------------------|--------|
| 1.64                                                                                    | <b>Hand Ocorrências Reconhecidas</b> |                            |                         |                       |                     |                             |                          |                     |        |
| <b>MARCOS SIMÕES</b><br>mpsimoes@sgridd.com.br<br>MEUS DADOS   SAIR<br><b>Dashboard</b> |                                      | 4 Ocorrências Reconhecidas |                         |                       |                     |                             |                          |                     |        |
| 11 Administração<br>$\checkmark$                                                        |                                      | DATA/HORA =                | NÚMERO =                | <b>PROFISSIONAL F</b> | SUPERVISOR $\equiv$ | CARACTERIZAÇÃO =            | <b>CLASSIFICAÇÃO</b> =   |                     | OPÇÕES |
| Serviços Operacionais                                                                   |                                      | 07/05/2019 23:19:05        | $\mathbf{2}$            | <b>Rafael Viegas</b>  | Marcos Simões       | Ataque de animais e insetos | Acidente com afastamento |                     | Q      |
| $\triangle$ Segurança do Trabalho                                                       |                                      | 07/04/2019 23:19:43        | $\overline{\mathbf{3}}$ | Marcos Simões         | Mercos Simões       | Atropelamento               | Quase acidente           |                     | Q      |
| Pirâmide DuPont                                                                         |                                      | 07/03/2019 23:20:28        | $\overline{4}$          | Marcos Simões         | Marcos Simões       | Choque elétrico             | Ato inseguro             |                     | Q      |
| Classificação de Ocorrências<br>Categorização de Ocorrências                            |                                      | 07/02/2019 22:21:16        | -5                      | Rafael Viegas         | Marcos Simões       | Abalroamento, Colisão       | Ato insequro             |                     | Q      |
| Ocorrências Geradas                                                                     |                                      |                            |                         |                       |                     |                             |                          |                     |        |
| Ocorrências Reconhecidas                                                                |                                      |                            |                         |                       |                     |                             |                          |                     |        |
| Indicadores de Segurança                                                                |                                      |                            |                         |                       |                     |                             |                          |                     |        |

Figura 41 - Tela de consulta de ocorrências reconhecidas

Através do link "Pirâmide DuPont", consegue-se acessar a página de gráfico de Pirâmide DuPont, cuja permissão mínima para acesso a tela é de supervisão. Essa página é útil para o usuário ter uma visão ampla dos indicadores históricos relacionados às ocorrências reconhecidas. Nessa tela é possível ao usuário consultar os indicadores de ocorrências relacionadas às classificações, definir um período de consulta dos indicadores, entender quais indicadores estão fora da média definida. A tela de Pirâmide de DuPont está exibida na Figura 42.

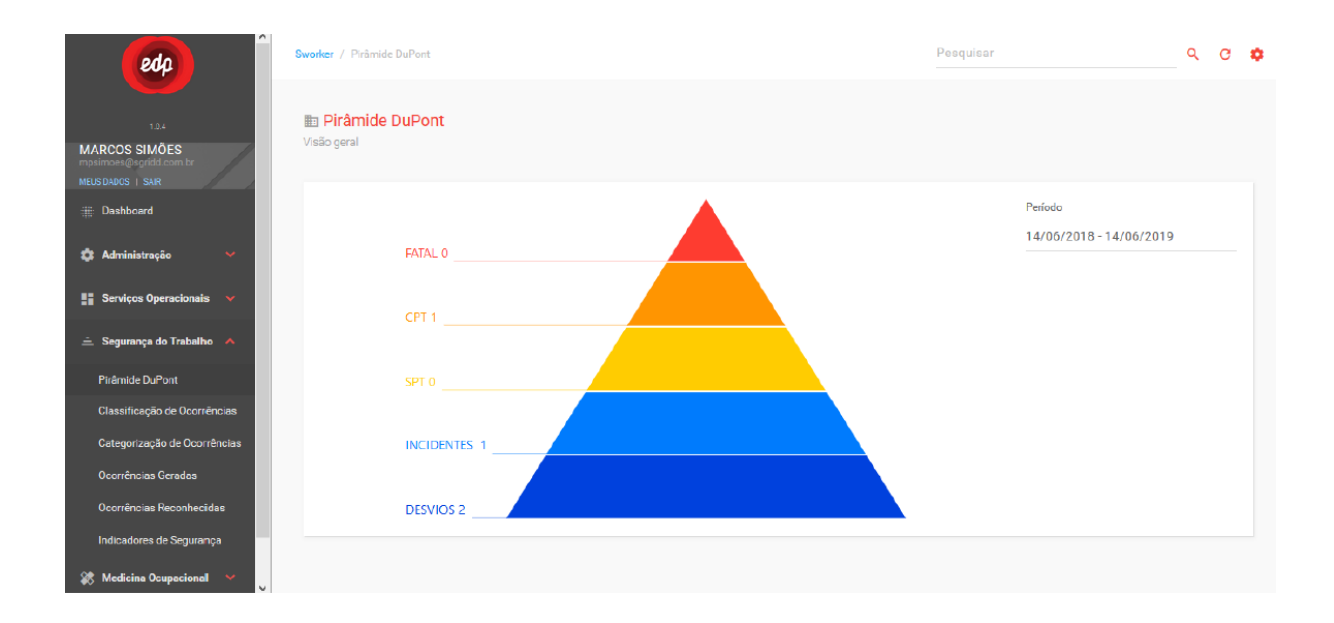

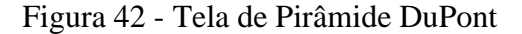

#### Fonte: SGRIDD

O módulo medicina ocupacional agrupa os cadastros de controle de ocorrências de saúde em campo, além de disponibilizar indicadores clínicos e dados antropométricos dos profissionais, e somente os médicos do trabalho têm permissão de acessar esse módulo devido a confidencialidade dos dados antropométricos dos colaboradores. A Figura 43 apresenta o módulo medicina ocupacional com as opções de links.
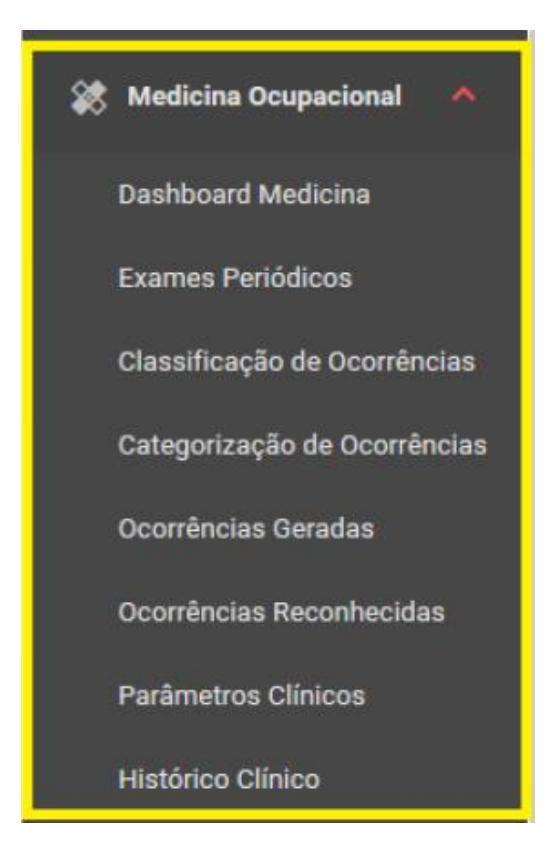

Figura 43 - Módulo medicina ocupacional com as opções de links

Através do link "Ocorrências Geradas", pode-se acessar a página de cadastro de ocorrências no módulo, o qual foi elaborado para permitir o registro de ocorrências manuais e consultar ocorrências geradas automaticamente pela plataforma. Portanto, assim que uma ocorrência é gerada, é necessário que um usuário com acesso a esse módulo e com perfil "supervisão" valide a ocorrência. Esse usuário, caso seja necessário, consegue alterar os campos da ocorrência durante a validação, sem a perda dos dados originais. Feito isso, a ocorrência ficará disponível na tela de "Ocorrências Reconhecidas" e, através das ocorrências reconhecidas, o sistema elabora os indicadores do painel visual de medicina.

Através do link "Dashboard Medicina", o usuário pode acessar a página de painel visual de medicina ocupacional, que apresenta um mapa da saúde dos profissionais da empresa por meio de estatísticas de parâmetros clínicos e dados antropométricos. Nessa página, o usuário consegue avaliar indicadores e tomar ações baseadas em informações confiáveis coletadas pela solução ao longo de sua operação. Os indicadores disponíveis nessa tela são: temperatura corporal (em ºC), atividade cardíaca em batimentos por minuto (bpm), pressão arterial sistólica e diastólica em milímetros por mercúrio (mmHg) e atividade respiratória (em %). Para cada indicador, são apresentados os valores mínimos, máximos e médios. Na Figura 44, encontra-se a tela de cadastro de ocorrências de medicina. Na Figura 45, encontra-se a tela de consulta de ocorrências reconhecidas. E a Figura 46 traz o painel visual da medicina ocupacional.

| $\hat{}$<br>edp                                                  | Sworker / Ocorrências Geradas |                 |                       |                    |            | Pesquisar             |                            | $\alpha$ | $\mathbf{C}$<br>۰ |
|------------------------------------------------------------------|-------------------------------|-----------------|-----------------------|--------------------|------------|-----------------------|----------------------------|----------|-------------------|
| 1.0.4<br><b>MARCOS SIMÕES</b>                                    | <b>E</b> Ocorrências Geradas  |                 |                       |                    |            |                       |                            |          |                   |
| mpsimoes@sgridd.com.br<br>MEUS DADOS   SAIR<br><b>EDashboard</b> | 1 Ocorrência                  |                 |                       |                    |            |                       |                            |          |                   |
| <b>22</b> Administração<br>$\checkmark$                          | □<br>DATA/HORA =              | NÚMERO $\equiv$ | <b>PROFISSIONAL F</b> | CARACTERIZAÇÃO =   | ORIGEM $F$ | STATUS DE AVALIAÇÃO E | STATUS DE RECONHECIMENTO = |          | OPÇÕES            |
| <b>Exerciços Operacionais</b> $\vee$                             | 02/02/2019 20:26:26           | $\overline{7}$  | Marcos Simões         | Condições de Saúde | Manual     | Sim                   | Reconhecido                |          | $\alpha$<br>↗     |
| $\triangle$ Segurança do Trabalho $\vee$                         |                               |                 |                       |                    |            |                       |                            |          |                   |
|                                                                  |                               |                 |                       |                    |            |                       |                            |          |                   |
| <b>Dashboard Medicina</b>                                        |                               |                 |                       |                    |            |                       |                            |          |                   |
| <b>Exames Periódicos</b>                                         |                               |                 |                       |                    |            |                       |                            |          |                   |
| Classificação de Ocorrências                                     |                               |                 |                       |                    |            |                       |                            |          |                   |
| Categorização de Ocorrências<br><b>Ocorrências Geradas</b>       |                               |                 |                       |                    |            |                       |                            |          |                   |

Figura 44 - Tela de cadastro de ocorrências de medicina

#### Fonte: SGRIDD

| edp                                                                 |        | Sworker / Ocorrências Reconhecidas                    |                |                |               | Pesquisar          |                 | $Q$ $C$ | $\mathbf{r}$ |
|---------------------------------------------------------------------|--------|-------------------------------------------------------|----------------|----------------|---------------|--------------------|-----------------|---------|--------------|
| 7.04                                                                |        | <b>http://educ/confreedurer/Educator</b> Reconhecidas |                |                |               |                    |                 |         |              |
| <b>MARCOS SIMÕES</b><br>mpsimoes@sgridd.com.br<br>MEUS DADOS   SAIR |        | 1 Ocorrência Reconhecida                              |                |                |               |                    |                 |         |              |
| Dashboard                                                           |        |                                                       |                |                |               |                    |                 |         |              |
| <b>C</b> Administração<br>$\checkmark$                              | $\Box$ | DATA/HORA                                             | NÚMERO =       | PROFISSIONAL = | SUPERVIDOR =  | CARACTERIZAÇÃO =   | CLASSIFICAÇÃO = |         | OPÇÕES       |
| Serviços Operacionais<br>$\checkmark$                               |        | 02/02/2019 22:26:26                                   | $\overline{7}$ | Marcoa Simõea  | Marcos Simões | Condições de Saúde | <b>LEVE</b>     |         | Q            |
| $\triangleq$ Segurança do Trabalho $\sim$                           |        |                                                       |                |                |               |                    |                 |         |              |
| <b>S</b> Medicina Ocupacional<br>$\boldsymbol{\wedge}$              |        |                                                       |                |                |               |                    |                 |         |              |
| <b>Dashboard Medicina</b>                                           |        |                                                       |                |                |               |                    |                 |         |              |
| <b>Exames Periódicos</b>                                            |        |                                                       |                |                |               |                    |                 |         |              |
| Classificação de Ocorrências                                        |        |                                                       |                |                |               |                    |                 |         |              |
| Categorização de Ocorrências                                        |        |                                                       |                |                |               |                    |                 |         |              |
| Ocorrências Geradas<br>Ocorrências Reconhecidas                     |        |                                                       |                |                |               |                    |                 |         | Ψ            |

Figura 45 - Tela de consulta de ocorrências reconhecidas

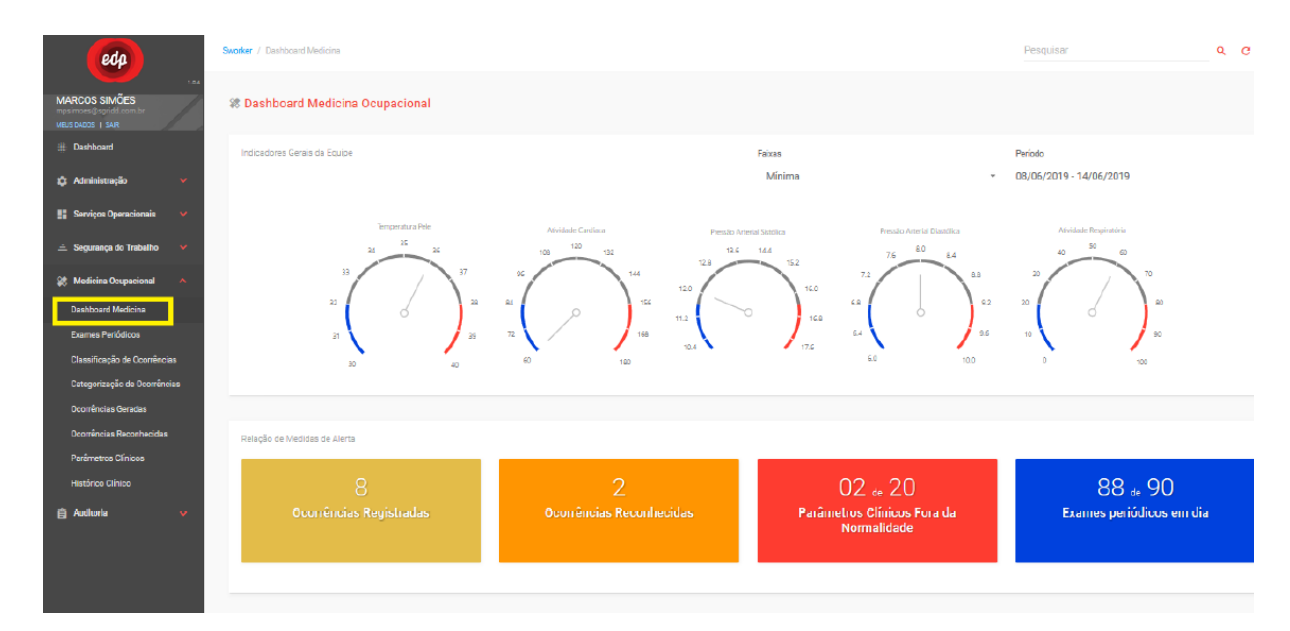

Figura 46 - Tela do painel visual de medicina ocupacional

O módulo auditoria permite o gerenciamento dos arquivos de imagens e vídeos associados às ocorrências relacionadas à segurança do trabalho e medicina ocupacional, e só pode ser acessado por usuários com perfil de somente usuários com permissão de "administração" e "supervisão". Esse módulo possibilita a consulta de ocorrências geradas e arquivos de imagem e vídeo, a consulta de ordens de serviços e sensoriamento e a consulta de registros de acesso ao sistema. O menu com as opções de links pode ser visto na Figura 47.

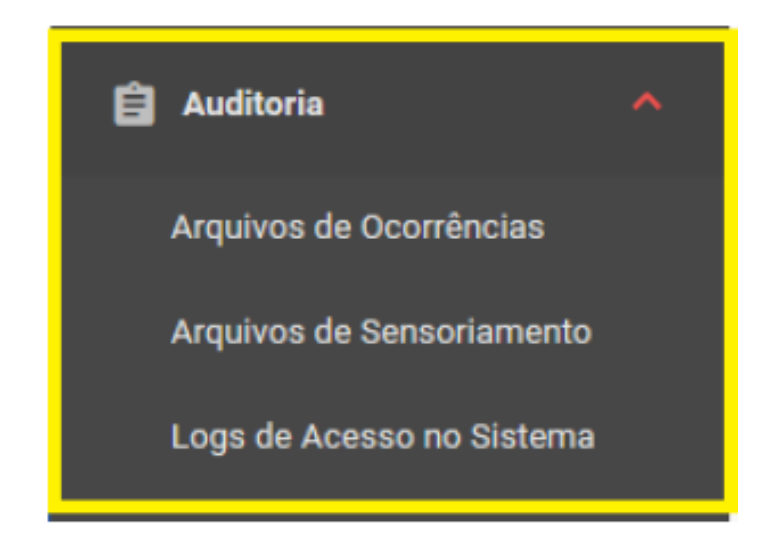

Figura 47 - Tela de consulta de ocorrências reconhecidas

## **5.2.2 Aplicativo Móvel (App)**

O aplicativo móvel, compatível com o sistema Android, foi desenvolvido para ser a caixa preta individual do profissional em campo, além de possibilitar a gestão operacional dos serviços a serem executados. Ele constitui a interface utilizada pelos profissionais em campo para atendimento e realização dos serviços operacionais, e foi organizado em 5 módulos com funções distintas: identificação e acesso, associação de equipamentos, serviços e operação, ocorrências e notificações e, por fim, sensoriamento e integração.

O módulo de identificação e acesso agrupa as funcionalidades de controle de acesso, segurança e autenticação no app. Na tela de login, exibida na Figura 48, são apresentados os campos de "e-mail" e "senha", além do botão "entrar" e de um link para redefinição de senha. A partir do momento em que o usuário entra no aplicativo, as credenciais são armazenadas internamente no dispositivo para que não seja necessária a autenticação toda vez que o aplicativo for aberto, facilitando a experiência do usuário no dia a dia. Como o app foi construído para a utilização dos profissionais em campo, não há restrições de acesso como na plataforma web. Assim que o usuário realizar o login, ele se encontrará na tela inicial do aplicativo, exibida na Figura 49.

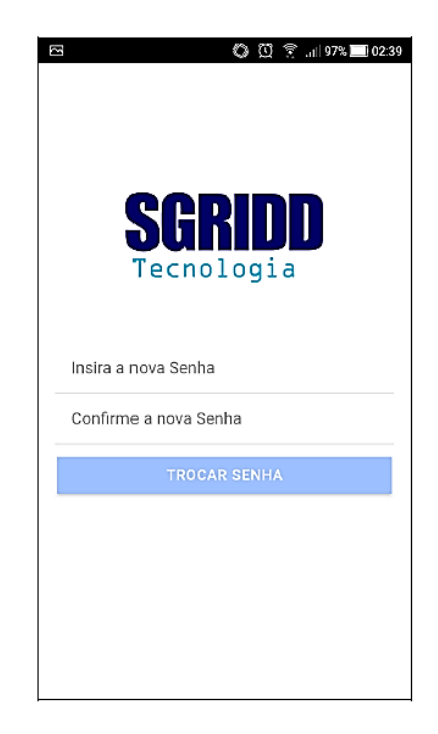

Figura 48 - Tela de login no aplicativo móvel

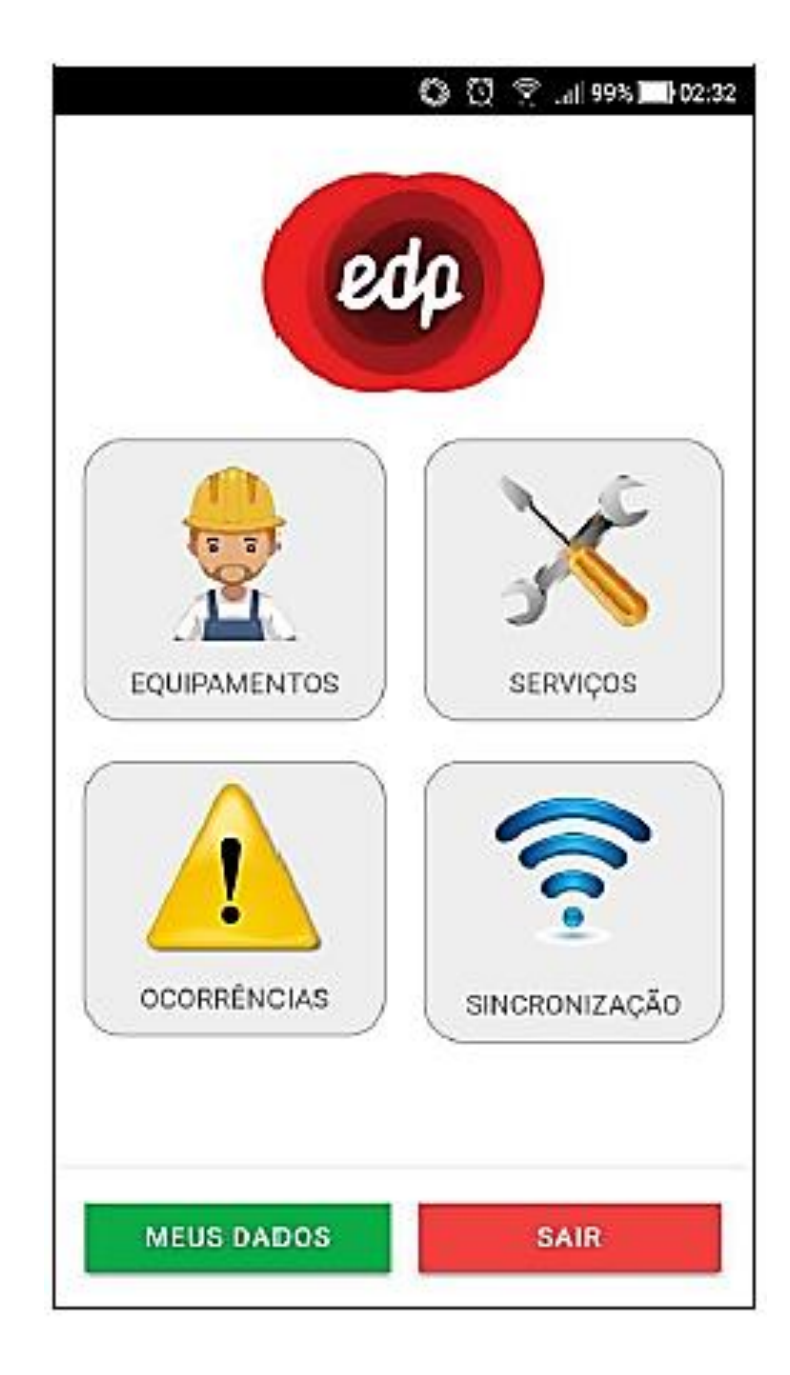

Figura 49 - Tela inicial do aplicativo móvel com ícones

Os ícones existentes nessa tela são: equipamentos, serviços, ocorrências, sincronização, meus dados e sair. Obviamente, caso o usuário clique em "sair", ele sairá da aplicação, retornando para a tela de login. Clicando em "meus dados" é possível alterar as informações pessoais, como nome completo, telefone e senha de acesso, como mostra a Figura 50. Não é possível alterar os campos cadastro de pessoa física (CPF), matrícula e e-mail.

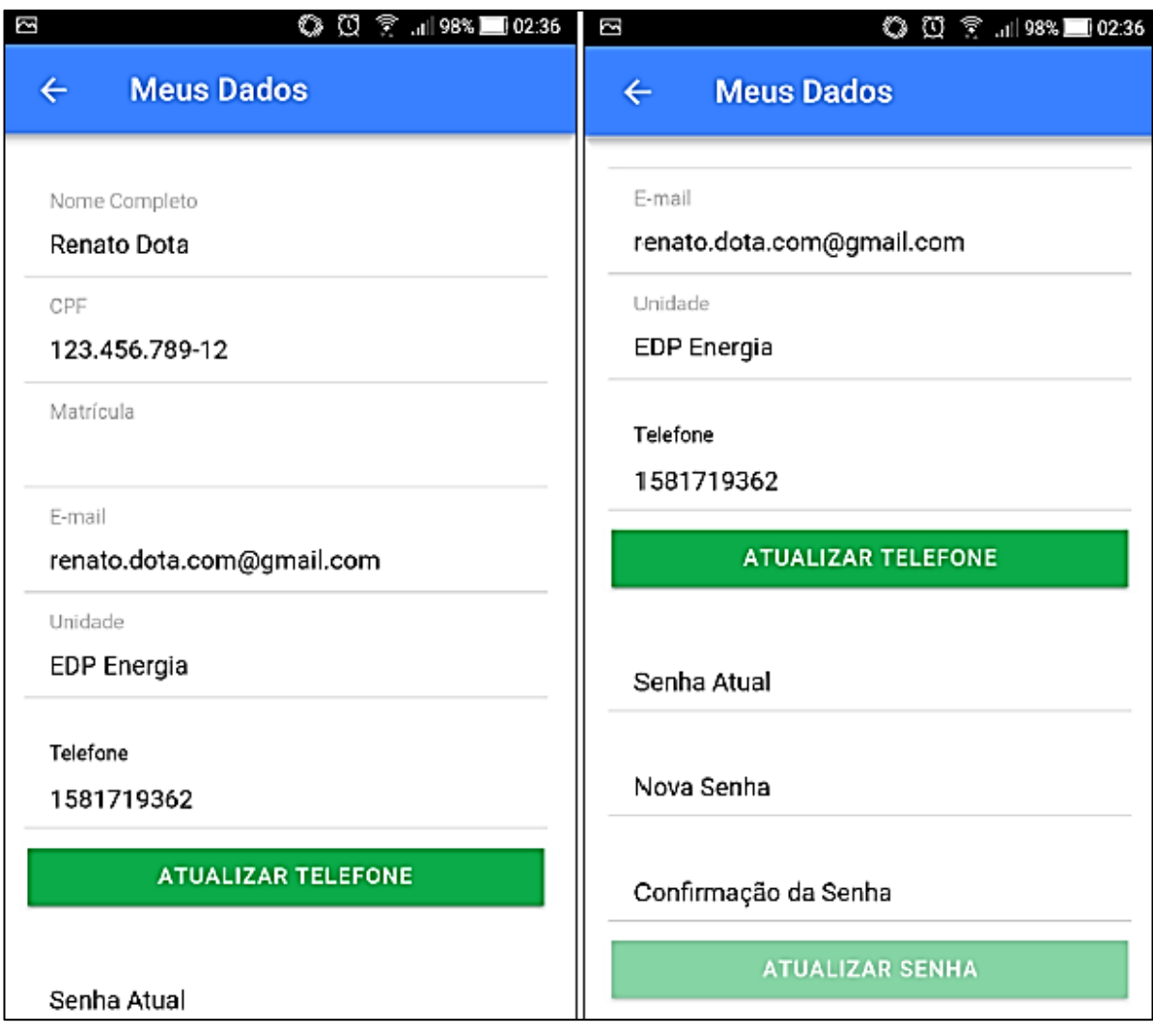

Figura 50 - Tela de alteração de dados pessoais

### Fonte: SGRIDD

A associação de equipamentos foi desenvolvida para a gestão individual dos EPIs e EPCs, além de demais equipamentos que se façam necessários. Através do ícone "equipamentos" na tela inicial do aplicativo, é possível acessar a tela de equipamentos associados. Assim, o app exibe uma listagem de todos os equipamentos atualmente associados ao profissional e permite a ele adicionar ou liberar equipamentos, conforme Figura 51.

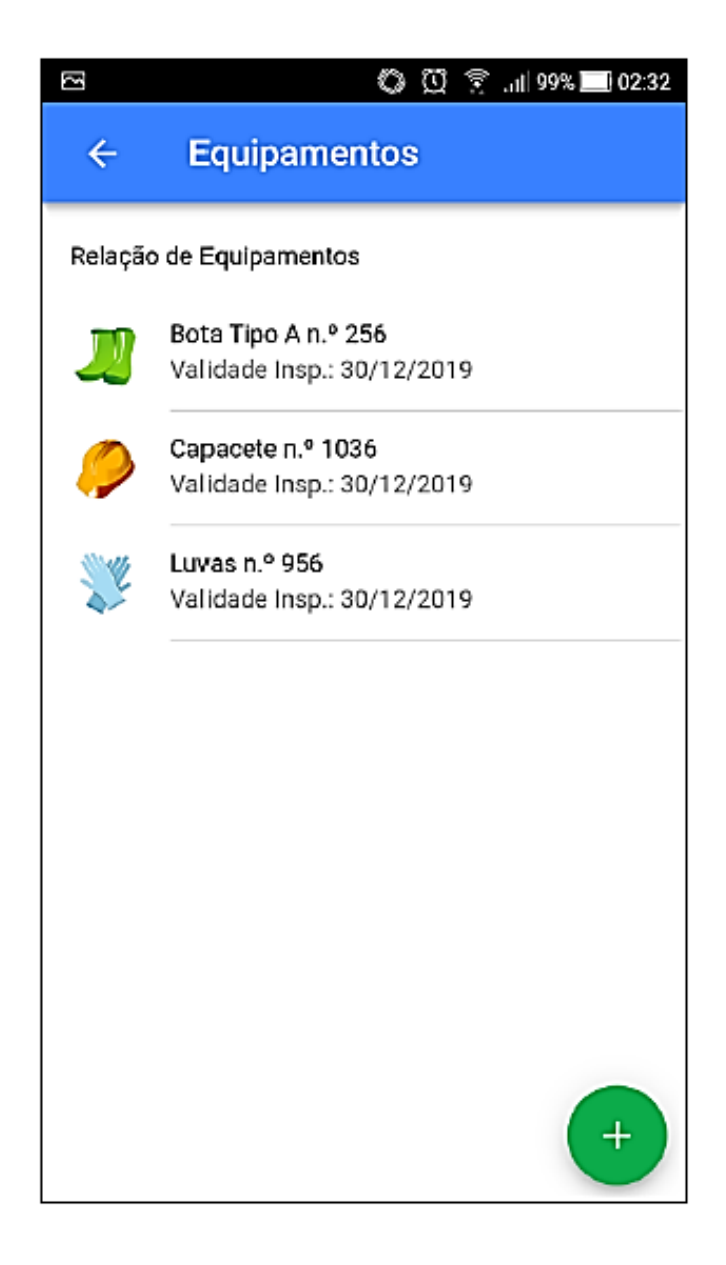

Figura 51 - Tela de relação de equipamentos associados

O módulo de serviços e operações foi desenvolvido para auxiliar a gestão das solicitações de serviço. Na tela inicial do app, através do ícone "serviços", o usuário é capaz de acessar a tela de relação de serviços pendentes. Nessa tela, visualizada na Figura 52, são exibidas todas as solicitações de serviço pendentes ou em andamento nas quais o profissional está relacionado e é atualizada a partir da criação de novas solicitações de serviço, conclusão dos serviços existentes ou cancelamento de serviços por parte do supervisor.

Clicando-se em um registro de serviço, é possível consultar o detalhamento da solicitação, e dados, como a relação de profissionais envolvidos nos serviços, as tarefas a serem realizadas, o descritivo de cada uma das tarefas, e os equipamentos necessários para a execução. Na Figura 53, é possível visualizar as telas de detalhamento dos serviços e tarefas.

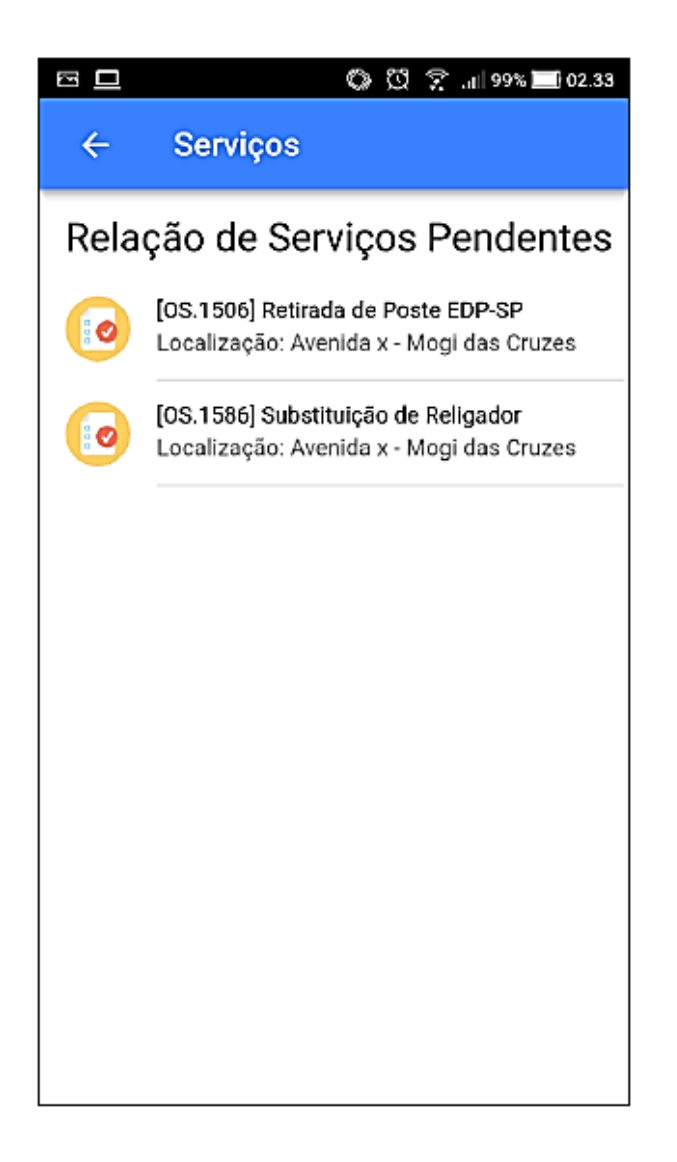

Figura 52 - Tela de relação serviços pendentes

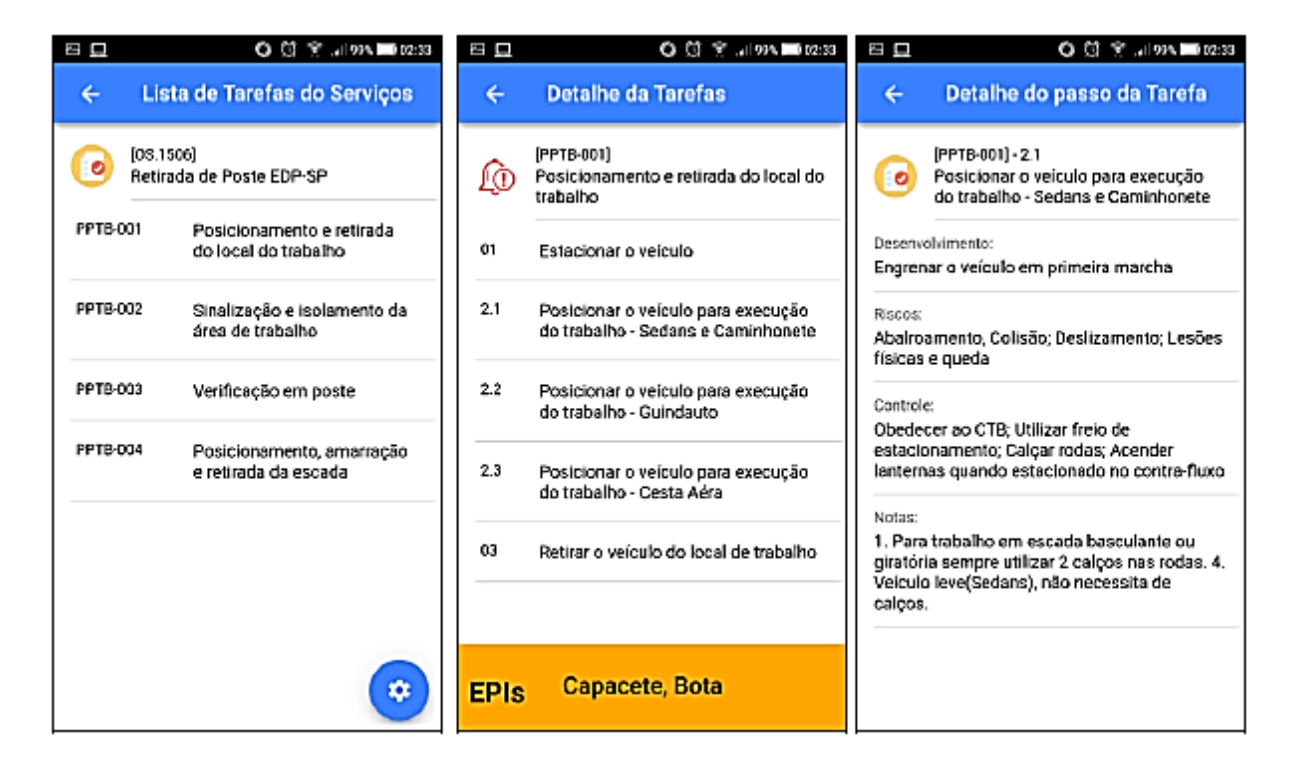

Figura 53 - Telas de detalhamento dos serviços e tarefas

A qualquer momento o usuário pode ser solicitado a aceitar ou recusar uma nova solicitação de serviço. Isso acontece pois o aplicativo se comunica em tempo real com a plataforma web. Assim, o supervisor cria uma solicitação de serviço, adiciona os profissionais para a execução e esses profissionais podem aceitar ou rejeitar a solicitação recebida em campo pelo aplicativo móvel. Quando a solicitação é recusada o colaborador precisa informar a justificativa para recusa. Essas telas estão exibidas na Figura 54.

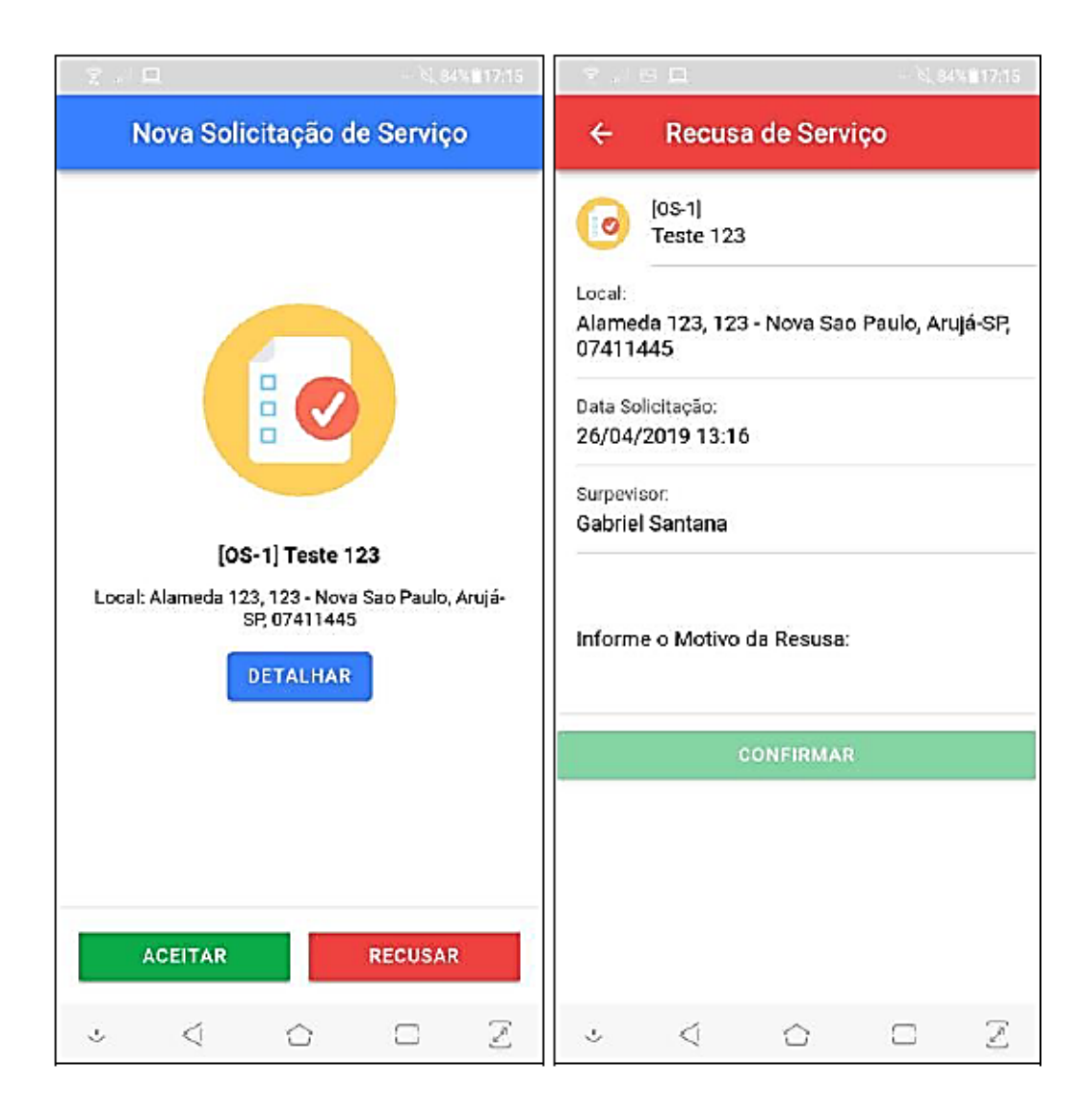

Figura 54 - Telas de solicitação e recusa de serviço

Quando a solicitação de serviço é aceita pelos colaboradores em campo, o supervisor ou a própria equipe em campo define quem será o responsável pela atividade. Na EDP esse responsável é denominado de "guardião". Ele é responsável por liderar a equipe durante a execução das tarefas, zelando pela segurança de todos e pelo cumprimento de todos os procedimentos operacionais. Normalmente, quem faz essa definição é o próprio supervisor, mas quando ele não faz o app solicita que o guardião seja identificado. Assim, a equipe deve chegar a um consenso nessa definição. Todas as possíveis ocorrências geradas a partir da execução das atividades são enviadas também para o app do guardião em tempo real. A Figura 55 exibe a tela de definição do guardião da equipe.

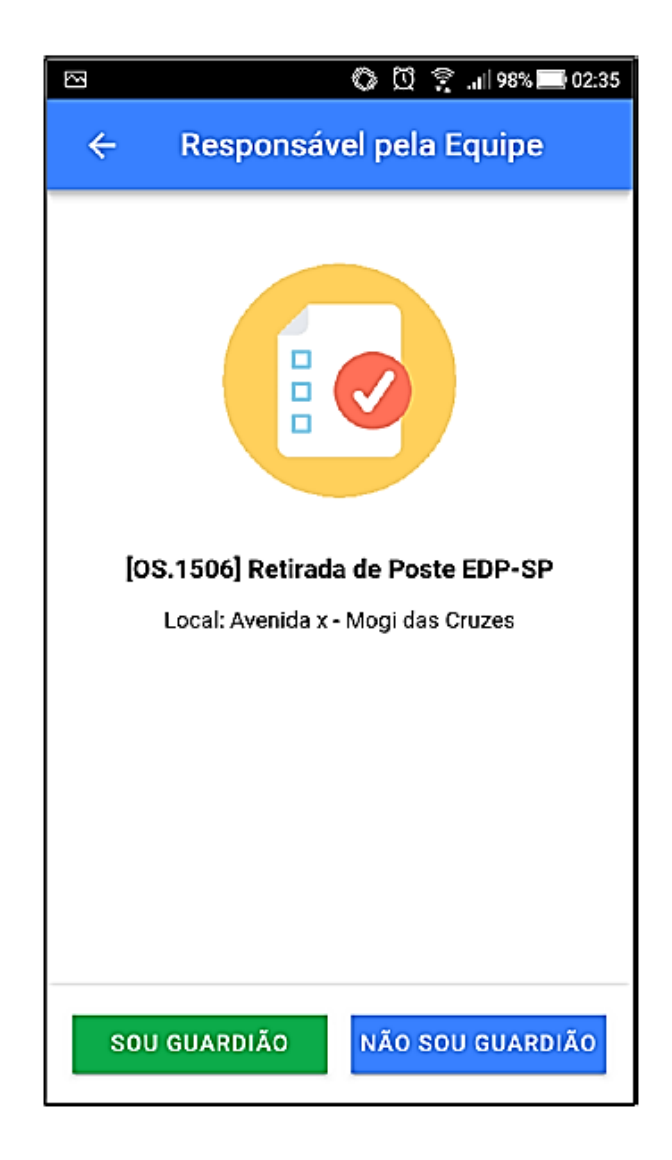

Figura 55 - Tela de definição do responsável pela equipe

Assim que a solicitação é aceita pela equipe, ela se desloca até o respectivo local e, ao chegar no local, o guardião pode alterar algum procedimento operacional definido pelo supervisor em caso de situação atípica identificada através da APR. Com os procedimentos validados, cada colaborador da equipe deve realizar o check-in da tarefa no aplicativo móvel. Dado o check-in, a plataforma web é notificada que o estado da solicitação foi alterado e o app começa a funcionar como a caixa preta, registrando toda a operação, interagindo com os profissionais caso necessário e gerando eventuais alertas operacionais com base nos dados dos sensores disponibilizados. Na Figura 56 encontra-se a tela de check-in da solicitação de serviço.

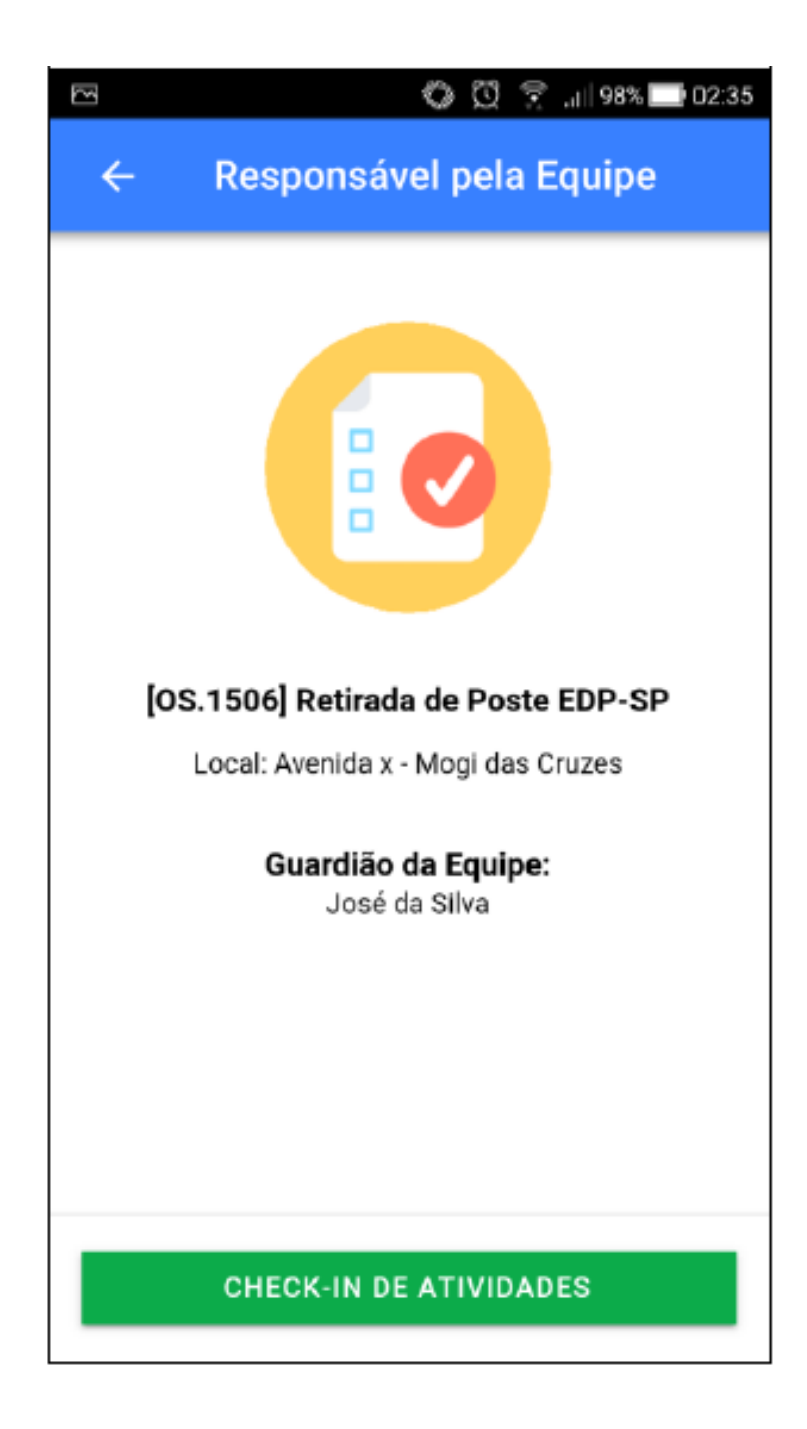

Figura 56 - Tela de check-in da solicitação de serviço

O guardião é responsável por registrar o andamento das tarefas que foram selecionadas para execução da ordem de serviço. Para cada tarefa, há uma sequência de passos, conforme os procedimentos de trabalho estabelecidos pela EDP. Ao final de cada passo executado, ele informa ao app por meio de um check-list na tela. Assim, o app consegue validar os contextos de execução e sensoriamento, conforme a sua ordem lógica. Na Figura 57 é possível observar a tela de check-list de atividades de uma solicitação de serviço.

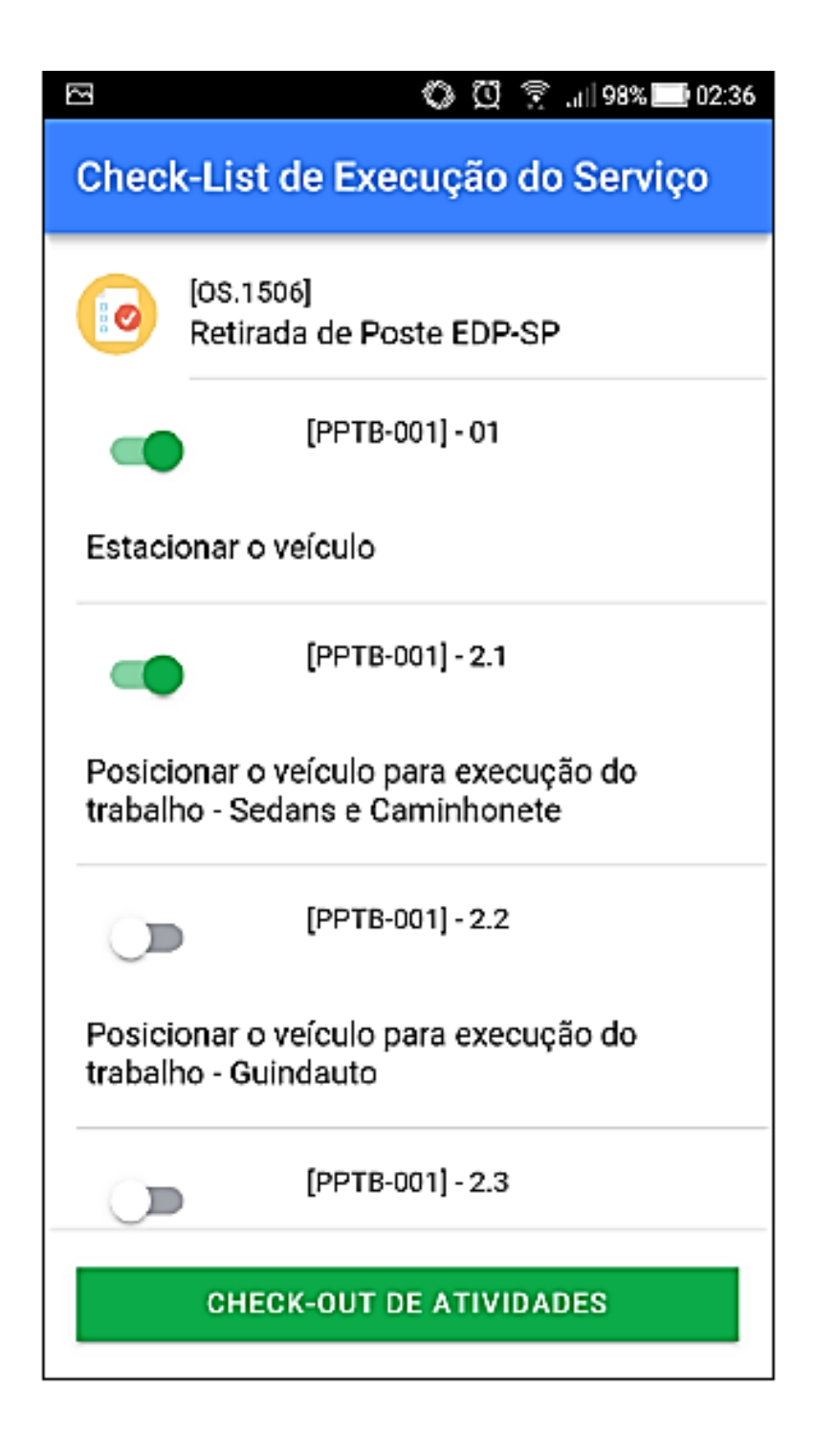

Figura 57 - Tela de check-list de atividades de uma solicitação de serviço

Finalizando a atividade, é necessário realizar o check-out. Assim, é encerrado o procedimento operacional em execução e iniciado o deslocamento da equipe para outra atividade ou retorno à base. O check-out é essencial para informar ao app que a execução do serviço foi finalizada e para que os sensores dos elementos vestíveis entendam que o contexto de trabalho operacional foi encerrado. Além disso, ele serve para informar ao supervisor que o

estado de execução da solicitação foi alterado e passará pela aprovação dele. A tela de checkout é apresentada na Figura 58.

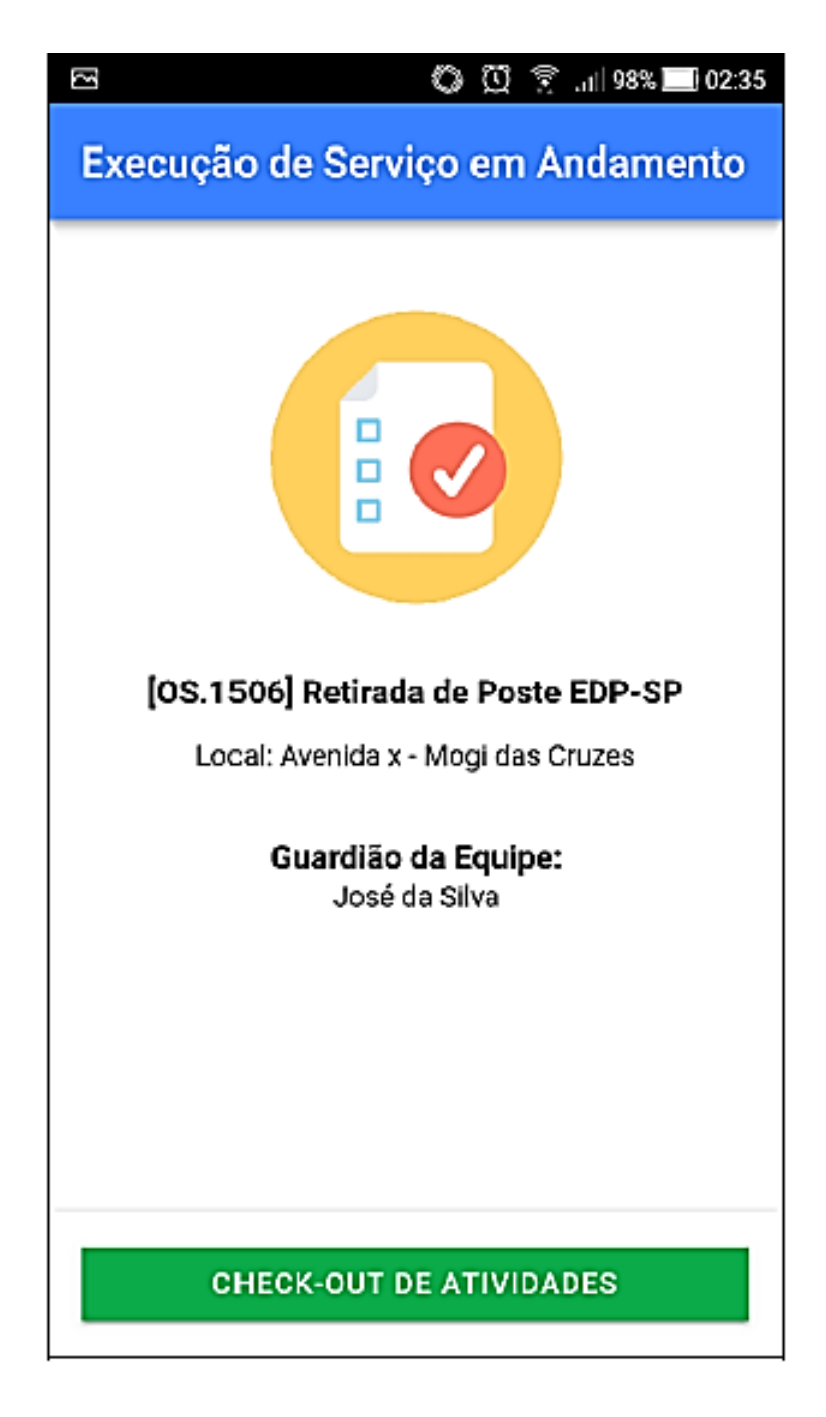

Figura 58 - Tela de check-out de solicitação de serviço

Fonte: SGRIDD

O módulo de ocorrências e notificações foi desenvolvido para o registro de alertas operacionais, como desvios e quase-acidentes. Através do ícone "ocorrências" na página inicial do aplicativo móvel, é possível acessar a tela de relação de ocorrências, em exibição na Figura 59. O app exibe todas as ocorrências geradas pela caixa preta do usuário, o smartphone, durante a execução das atividades em campo. Para o guardião também são exibidas as notificações de ocorrências dos demais membros da equipe. Essas ocorrências permitem a orientação dos colaboradores quanto a problemas identificados durante a execução das atividades, como desvios operacionais, por exemplo. Clicando em um registro, é possível visualizar os detalhes da ocorrência gerada, conforme Figura 60.

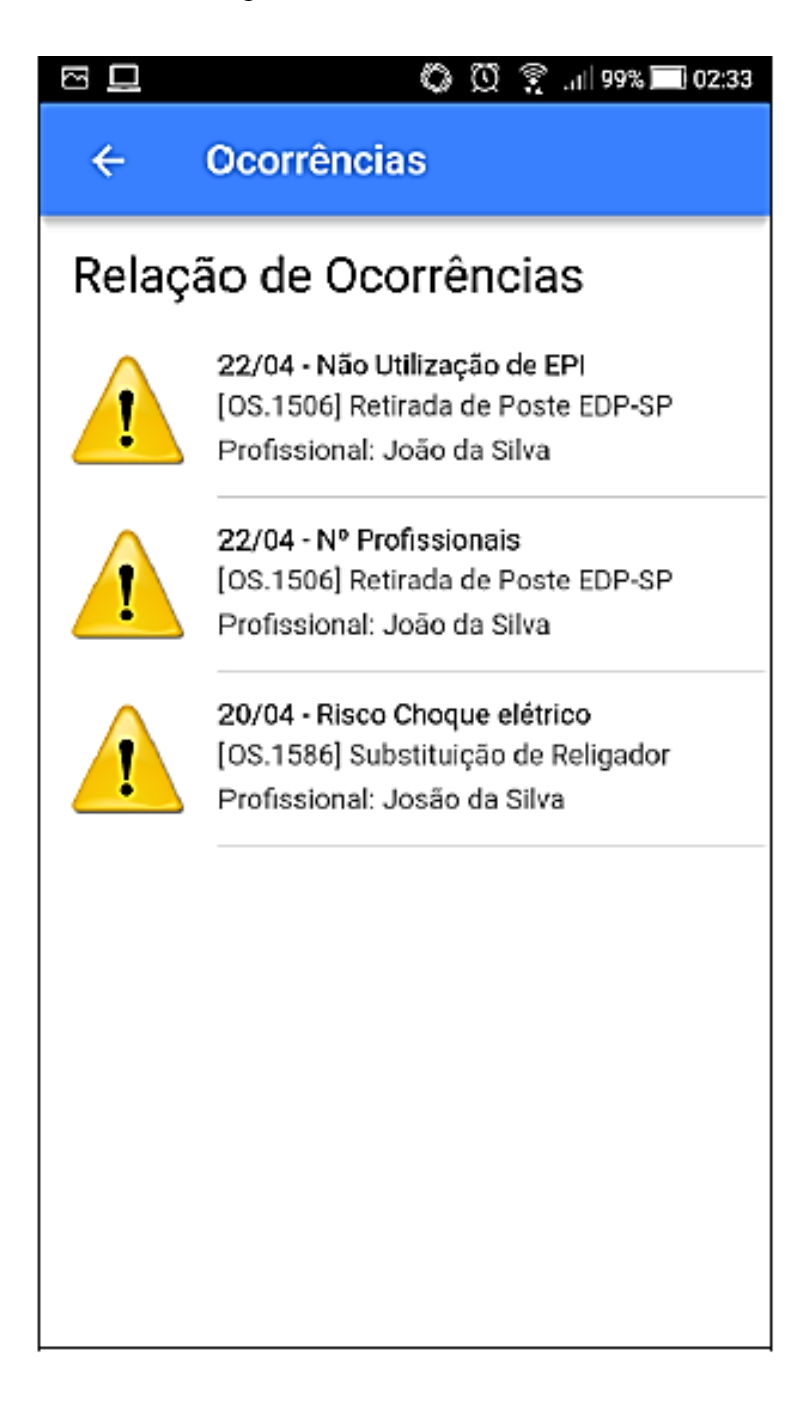

Figura 59 - Tela de relação de ocorrências

Pelo ícone "Relatar Ocorrência", o usuário é capaz de registrar manualmente uma ocorrência. Essa funcionalidade foi concebida para permitir o registro de desvios não percebidos pelos sensores vestíveis, mas que foram notados pelo profissional, já que é impossível prever todas as situações possíveis em campo. Ao cadastrar a ocorrência, o aplicativo enviará o registro automaticamente à plataforma web e o guardião da equipe também receberá os dados da ocorrência em seu app. Todas as ocorrências, manuais ou automáticas, devem ser validadas posteriormente pelo supervisor.

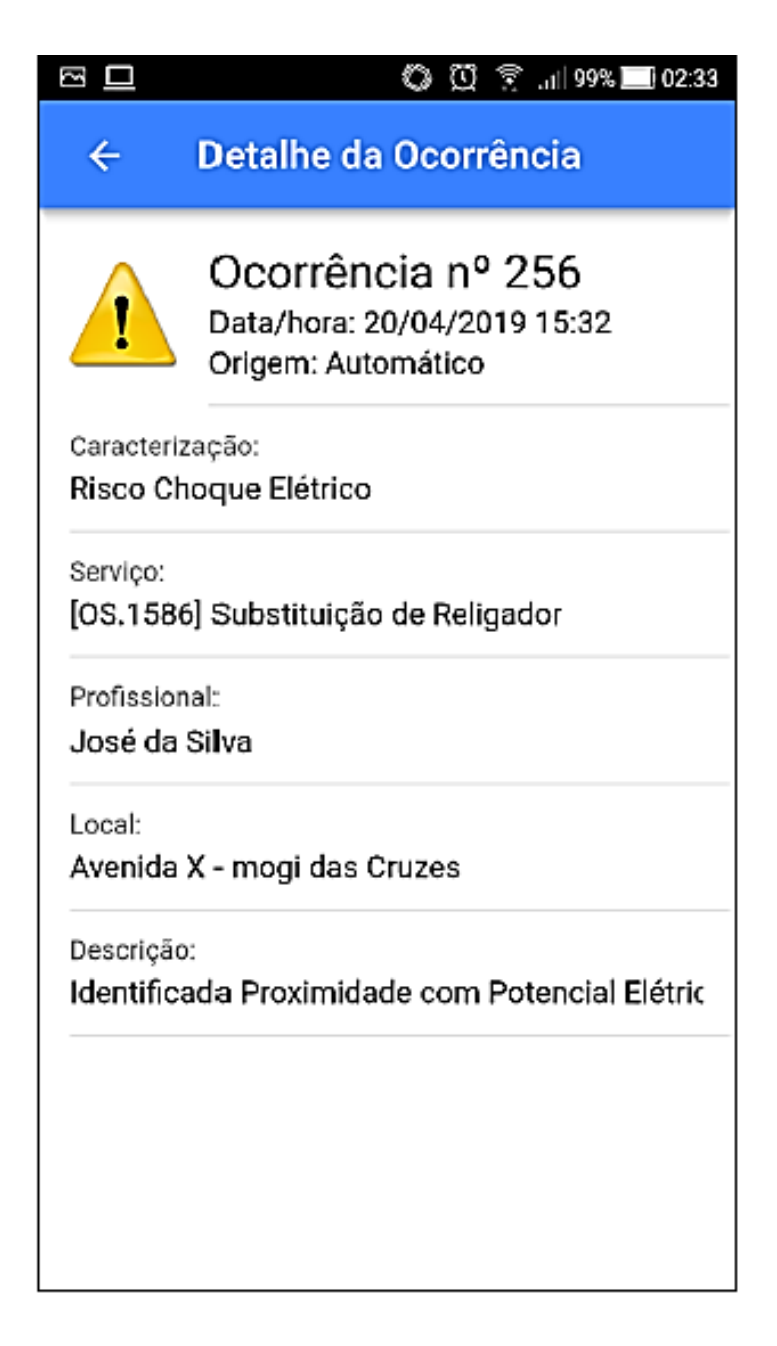

Figura 60 - Tela de detalhamento de ocorrência

Durante a execução das atividades em campo, a qualquer momento o app pode emitir um alerta para o profissional ou guardião sobre o risco de choque elétrico. Essa funcionalidade é extremamente importante, principalmente em serviços com rede desenergizada, comumente chamadas de atividades em linha morta. Como espera-se uma atuação em redes sem potencial elétrico, o sensor identificar a proximidade com campo elétrico pode salvar a vida do eletricista. Essa notificação, além de visual e escrita, também é sonora e o aplicativo aciona a vibração do smartphone, chamando a atenção do profissional. Essa tela de alerta encontra-se na Figura 61.

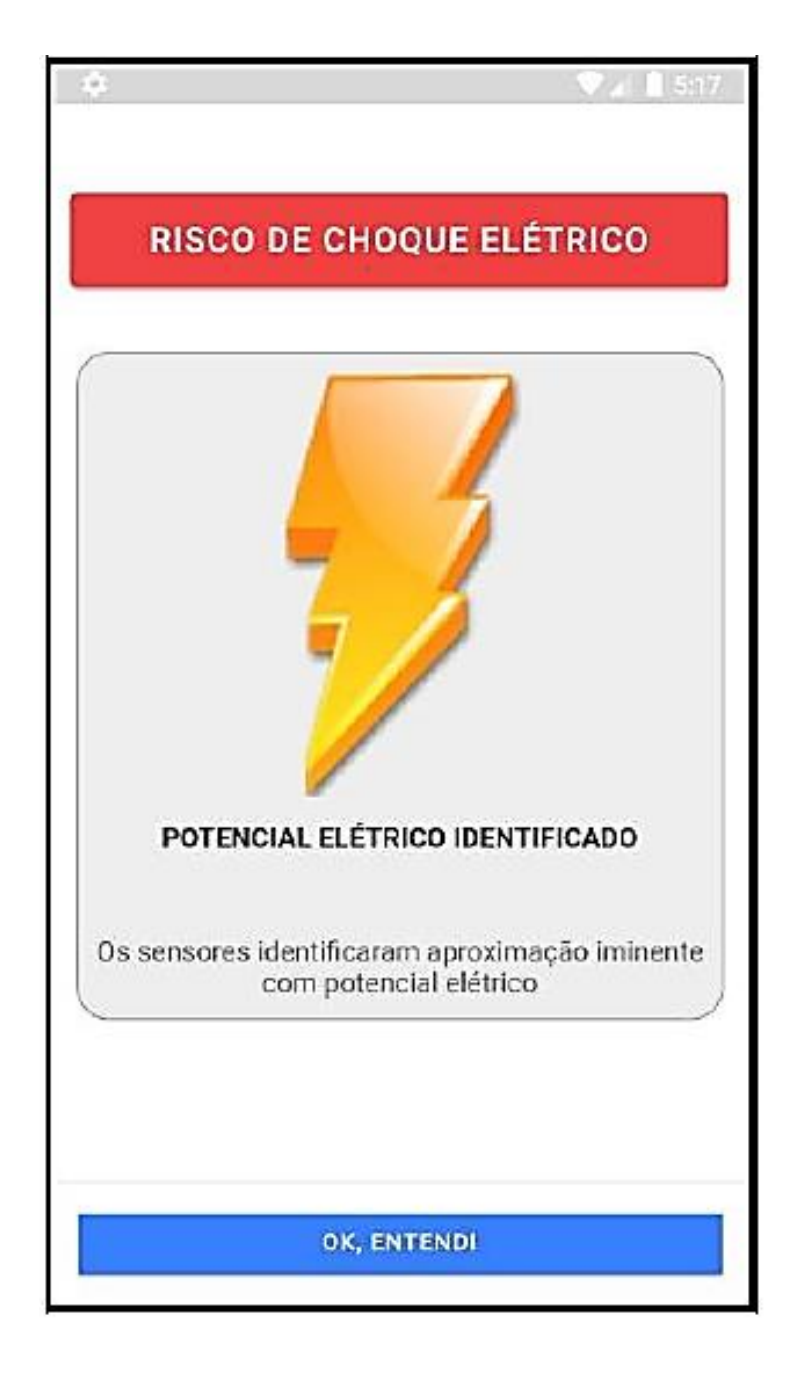

Figura 61 - Tela de notificação de risco de choque elétrico

Finalmente, o módulo de sensoriamento e integração foi desenvolvido para registrar os dados dos sensores nos elementos vestíveis e proporcionar a correta comunicação com os demais envolvidos e interessados no processo de segurança do trabalho. Através do ícone "Sincronização" na tela inicial do app, é possível acessar a tela de envio de arquivos, que exibe uma lista de todos os arquivos gerados pelo aplicativo móvel que ainda não foram enviados a plataforma web. A premissa adotada para a solução é que ao final do expediente, com os colaboradores já na base, as caixas pretas individuais sejam devolvidas para recarga de bateria e sincronismo de dados com a plataforma, entre os quais: atualização de procedimentos operacionais padrão, inspeções de equipamentos realizadas, envio de dados de arquivo das caixas pretas, envio de dados de imagens e vídeos capturados.

Com essa prática, garante-se que todos os dados são disponibilizados na plataforma web, bem como as imagens e vídeos em repositório para a realização de processos de auditoria. Com todos os dados descarregados e equipamentos recarregados, os colaboradores estão prontos para utilizá-los no dia seguinte de trabalho.

Portanto, no que se refere às características da plataforma web e do aplicativo móvel desenvolvidos, reforça-se que tais ferramentas atuam na prevenção de acidentes em tempo real e na melhoria contínua dos processos com base nos estudos acerca de acidentes que já ocorreram.

# **6 Testes e resultados**

Os testes de validação dos contextos de segurança e de saúde foram realizados em ambientes controlados nas duas distribuidoras do Grupo EDP, EDP São Paulo e EDP Espírito Santo. Dois eletricistas participaram dos testes em campo e todos os contextos listados no decorrer deste trabalho atenderam com sucesso a todas as funcionalidades previstas. Foi possível identificar claramente aspectos de inovação na gestão de riscos e gestão da saúde ocupacional e destaca-se que há margem para futuras melhorias, obviamente, porém a falta delas não implica em prejuízo para a comprovação da aplicabilidade e potenciais benefícios do trabalho desenvolvido.

A seguir, segue o registro de todos os testes de validação realizados em campo em atendimento aos requisitos funcionais da solução desenvolvida. Os testes de validação estão divididos entre contextos de saúde e contextos de segurança. Para cada segmento elaboramos uma relação de testes aplicáveis em campo, visando simulação das condições operacionais dos eletricistas e abordando as consciências dos contextos projetados de acordo com os procedimentos configurados na plataforma. Estão descritos abaixo a relação de requisitos necessários para a realização destes testes:

- 1. Computador com acesso à internet;
- 2. 5 smartphones Motorola G6;
- 3. 5 equipamentos vestíveis SBAND;
- 4. 5 equipamentos vestíveis SEFIELD;
- 5. 1 equipamento SGLASS;
- 6. 2 equipamentos SBCAM;
- 7. 3 equipamentos SNODE adaptados nos principais EPIs (capacete, bota e luva);
- 8. 1 equipamento SNODE adaptado na escada;
- 9. 1 equipamento SNODE adaptado em vara com detector de tensão.

# **6.1 Testes de validação dos contextos de saúde**

Na Tabela 19 consta o resumo dos resultados de todos os testes de validação dos contextos de saúde e em seguida as metodologias aplicadas com os resultados esperados e observações pertinentes aos resultados.

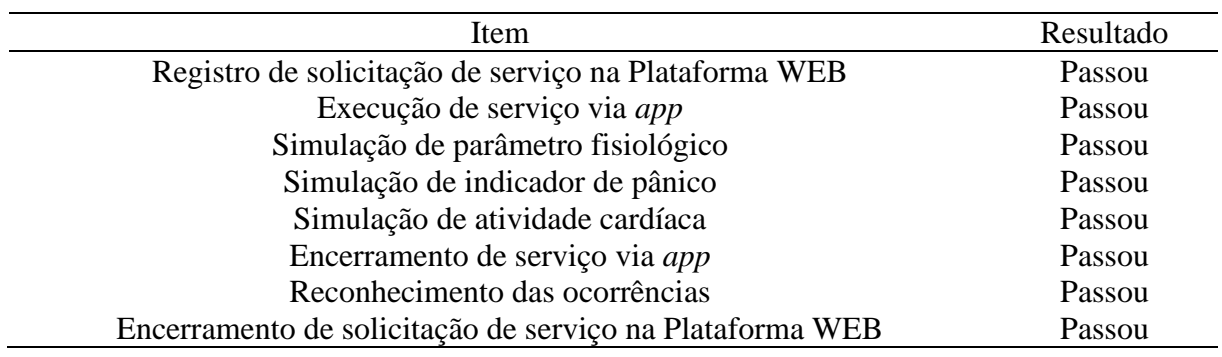

Tabela 19 - Resultado dos testes de validação dos contextos de saúde

As Tabelas 20, 21, 22, 23, 24, 25, 26 e 27 apresentam o roteiro para execução dos testes descritos acima, respectivamente. São apresentados também os resultados esperados e o registro de observações.

Tabela 20 - Roteiro para registro de solicitação de serviço na plataforma web

|  | Metodologia                                           |             | Registro de    |
|--|-------------------------------------------------------|-------------|----------------|
|  |                                                       |             | Observações    |
|  | 1. Acessou-se o sistema utilizando o computador com   | Todos os    | Solicitação de |
|  | acesso à internet;                                    | passos da   | serviço criada |
|  | 2. Registrou-se uma solicitação de serviço no módulo  | metodologia | e monitorada   |
|  | "Serviços Operacionais";                              | sem         | com sucesso.   |
|  | 3. Associou-se a tarefa mais adequada à operação;     | mensagens   |                |
|  | 4. Associou-se os profissionais da equipe ao serviço  | de erro do  |                |
|  | sem definir o guardião, o que foi feito pela equipe;  | sistema.    |                |
|  | 5. Monitorou-se no <i>dashboard</i> de Kanban a nova  |             |                |
|  | solicitação de serviço criada e no estado "pendente". |             |                |

|    | Metodologia                                                            | Resultado            | Registro de<br>Observações |
|----|------------------------------------------------------------------------|----------------------|----------------------------|
|    | 1. Pelos <i>smartphones</i> , confirmou-se<br>todos<br>se<br><b>OS</b> | Esperado<br>Todos os | Aceite de                  |
|    | membros da equipe em campo<br>receberam<br>a                           | passos da            | serviço                    |
|    | solicitação de novo serviço;                                           | metodologia          | realizado com              |
|    | 2. Todos os membros aceitaram a solicitação de serviço                 | sem                  | sucesso.                   |
|    | gerada pelo sistema;                                                   | mensagens            | Simulado                   |
|    | 3. Pelo menos um membro da equipe consultou os                         | de erro no           | situações de               |
|    | detalhes do serviço até entrar no nível passo-a-passo;                 | <i>app</i> , sendo   | encerramento               |
|    | 4. Cada membro da equipe entrou no serviço e clicou                    | possível             | do <i>app</i> no           |
|    | em "iniciar";                                                          | aceitar a            | meio do                    |
|    | 5. Um dos membros da equipe selecionou a função de                     | solicitação          | procedimento,              |
|    | guardião;                                                              | de serviço e         | e ao reiniciar             |
| 6. | Observou-se se todos os membros da equipe fizeram                      | monitorar o          | o app                      |
|    | referência ao nome do profissional definido como o                     | seu estado           | retornou para              |
|    | guardião;                                                              | em                   | seu último                 |
|    | 7. Acessou-se o sistema utilizando o computador com                    | execução.            | estado válido.             |
|    | acesso à internet;                                                     |                      |                            |
| 8. | Monitorou-se no <i>dashboard</i> de Kanban a nova                      |                      |                            |
|    | de<br>serviço<br>criada<br>solicitação<br>estado<br>e<br>no            |                      |                            |

Tabela 21 - Roteiro para execução de serviço via app

Tabela 22 - Roteiro para registro de solicitação de serviço na plataforma web

"executando".

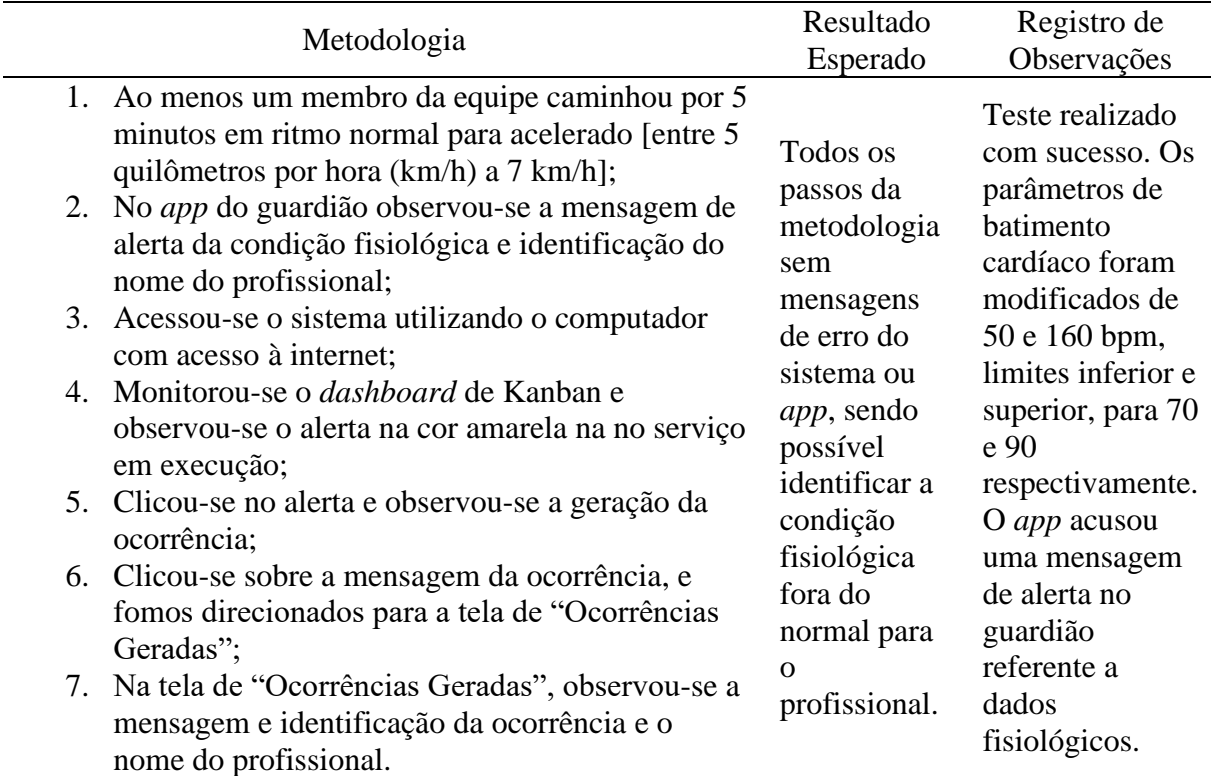

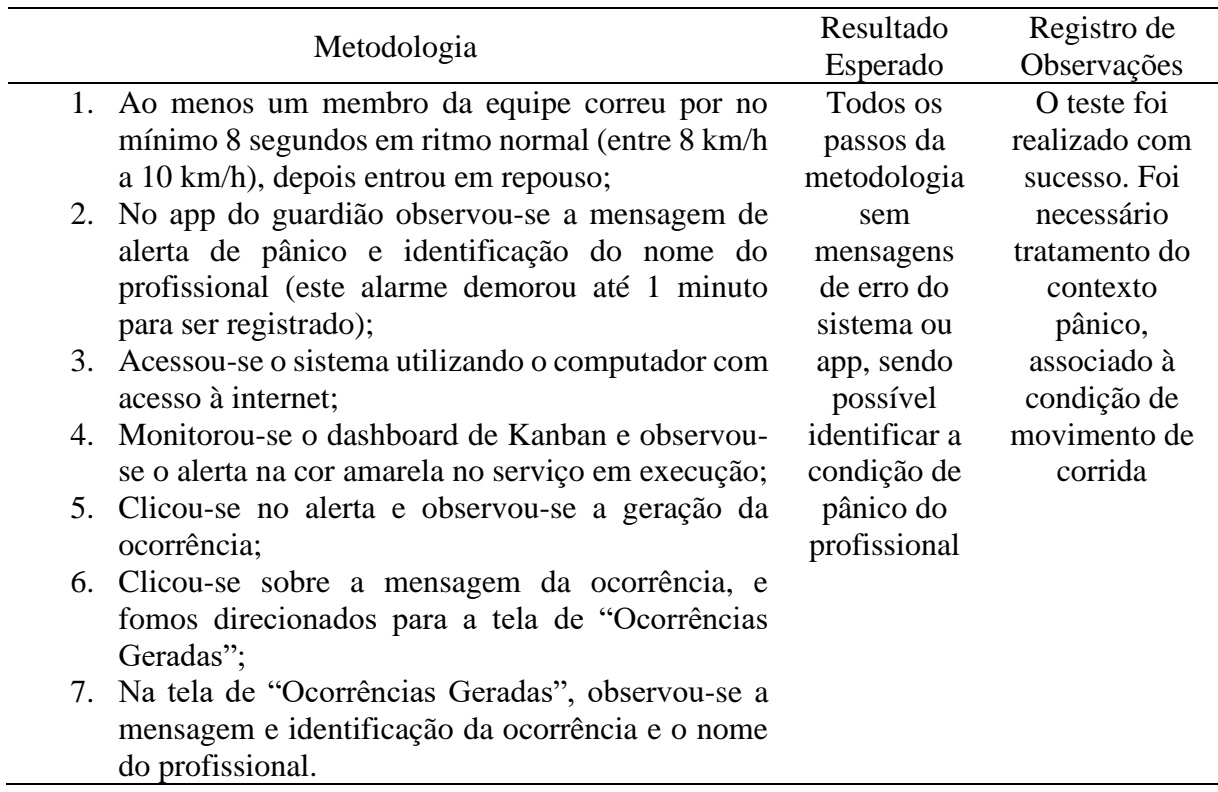

Tabela 23 - Roteiro para simulação de indicador de pânico

Tabela 24 - Roteiro para simulação de atividade cardíaca

|                                                     | Resultado   | Registro de    |
|-----------------------------------------------------|-------------|----------------|
| Metodologia                                         | Esperado    | Observações    |
| 1. Ao menos um membro da equipe correu por no       | Todos os    | O teste foi    |
| mínimo 8 segundos em ritmo normal (entre 8 km/h     | passos da   | realizado com  |
| a 10 km/h), depois entrou em repouso;               | metodologia | sucesso. O app |
| 2. O membro da equipe permaneceu em repouso por     | sem         | do guardião,   |
| no mínimo 1 minuto para identificação de desvio     | mensagens   | conforme       |
| de recuperação cardíaca;                            | de erro no  | esperado,      |
| 3. No app do guardião observou-se a mensagem de     | sistema ou  | exibiu uma     |
| alerta de pânico e identificação do nome do         | app, sendo  | mensagem de    |
| profissional (este alarme demorou de 1 a 5 minutos) | possível    | alerta de      |
| para ser registrado);                               | identificar | recuperação    |
| 4. Acesso ao sistema utilizando o computador com    | condição de | cardíaca fora  |
| acesso à internet;                                  | alerta da   | do esperado.   |
| 5. Monitorou-se o dashboard de Kanban e observou-   | atividade   |                |
| se o alerta na cor amarela no serviço em execução;  | cardíaca.   |                |
| 6. Clicou-se no alerta e observou-se a geração da   |             |                |
| ocorrência;                                         |             |                |
| 7. Clicou-se sobre a mensagem da ocorrência, e      |             |                |
| fomos direcionados para a tela de "Ocorrências      |             |                |
| Geradas";                                           |             |                |
| 8. Na tela de "Ocorrências Geradas", observou-se a  |             |                |
| mensagem e identificação da ocorrência e o nome     |             |                |

do profissional.

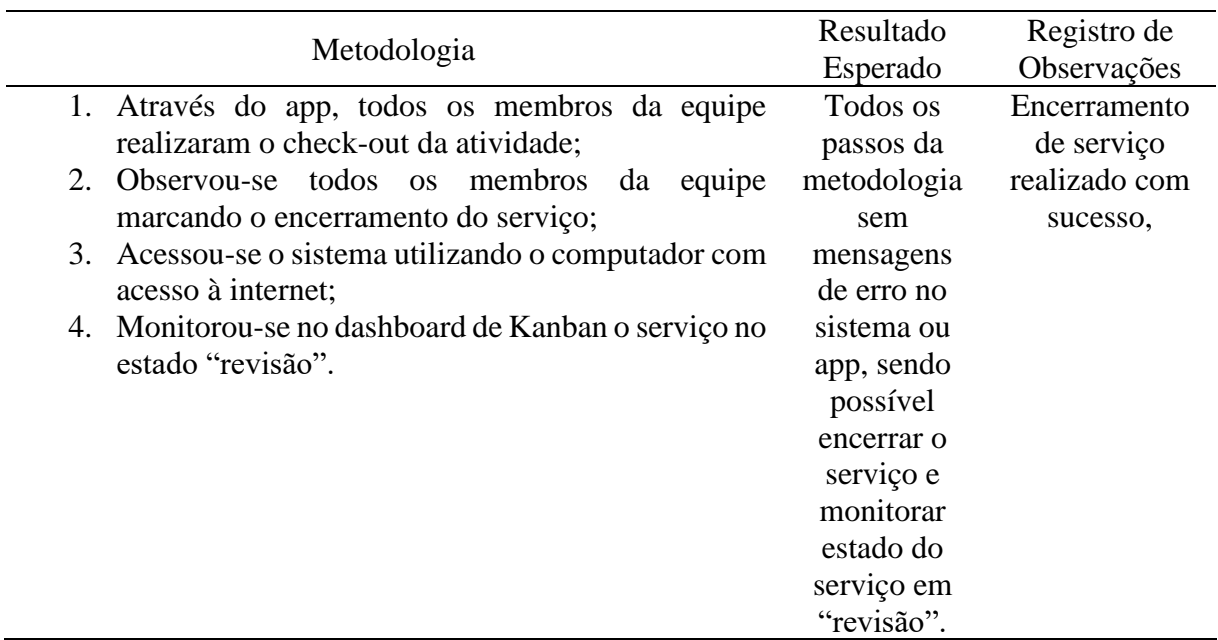

Tabela 25 - Roteiro para encerramento de serviço via app

Tabela 26 – Roteiro para reconhecimento das ocorrências

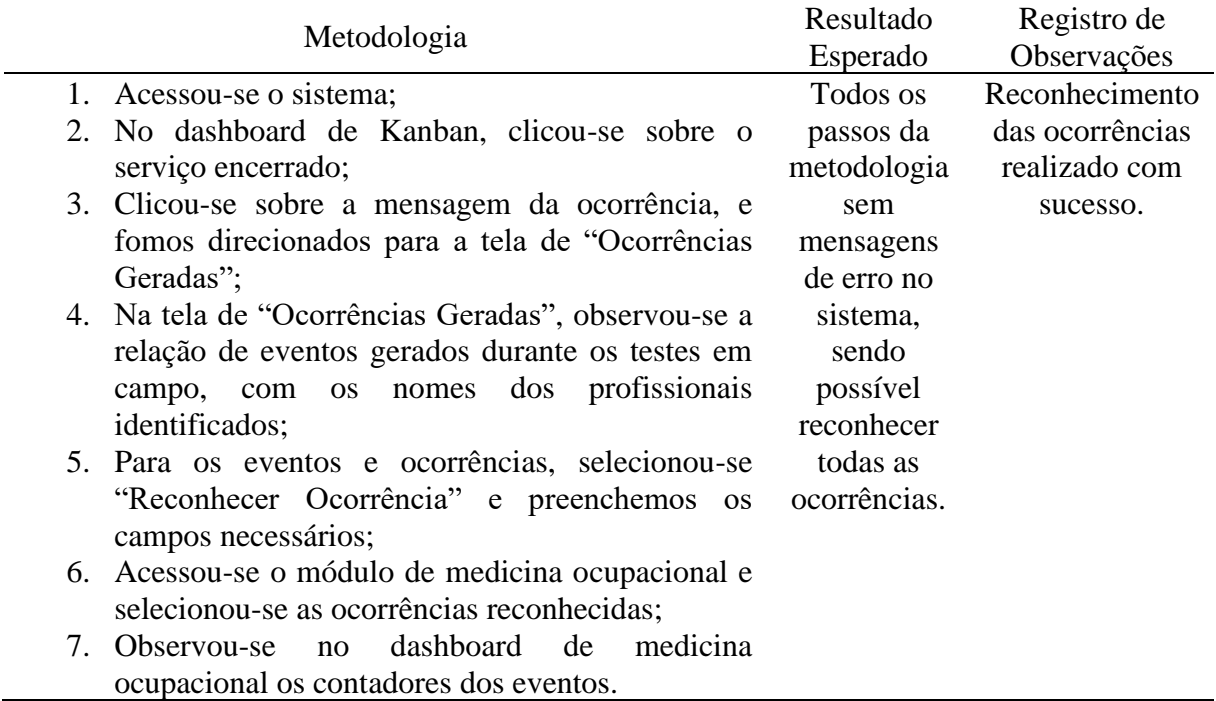

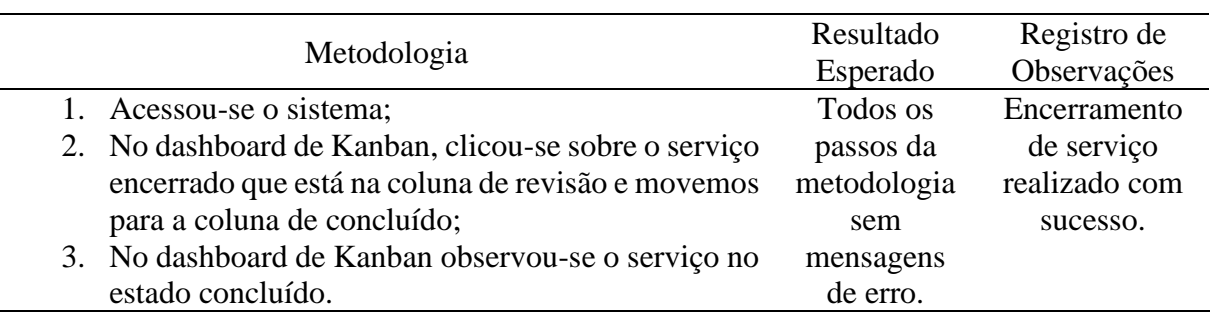

Tabela 27 - Roteiro para encerramento de serviço na plataforma web

Por se tratar de sinais fisiológicos, e a geração de ocorrências ter que estar associada à alguma condição física fora da normalidade, precisou-se configurar parâmetros de medição no banco de dados para induzir a geração das ocorrências. Contudo, foi possível validar a lógica funcional da consciência de contextos dos sensores e as integrações gerais entre os sensores, aplicativo móvel e plataforma web.

# **6.2 Testes de validação dos contextos de segurança**

Na Tabela 28 consta o resumo dos resultados de todos os testes de validação dos contextos de segurança e em seguida as metodologias aplicadas com os resultados esperados e observações pertinentes aos resultados.

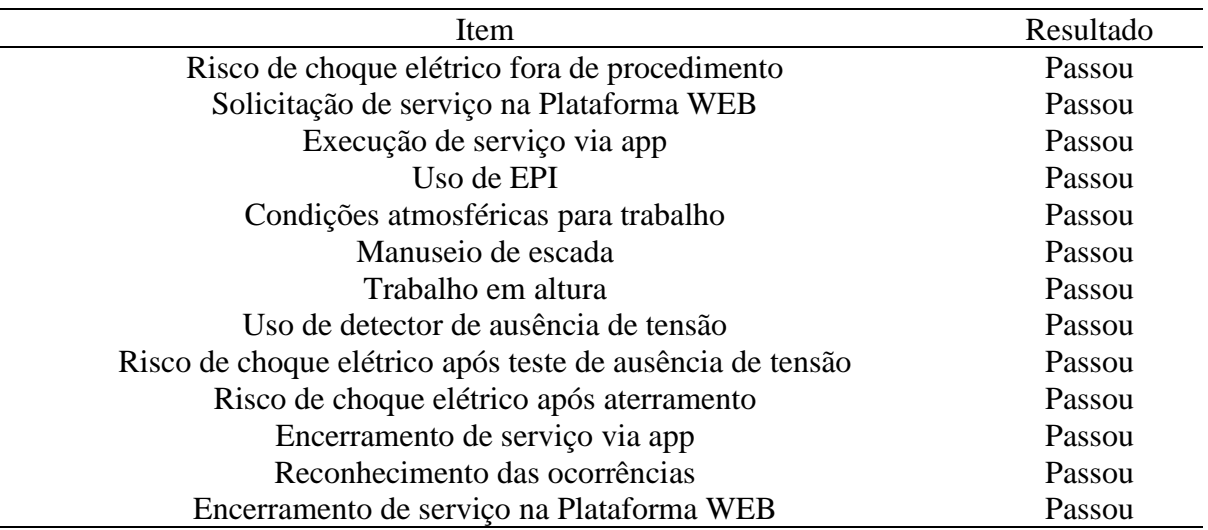

Tabela 28 – Resultado dos testes de validação dos contextos de segurança

As Tabelas 29, 30, 31, 32, 33, 34, 35, 36, 37, 38, 39, 40 e 41 apresentam o roteiro para execução dos testes descritos acima, respectivamente. São apresentados também os resultados esperados e o registro de observações.

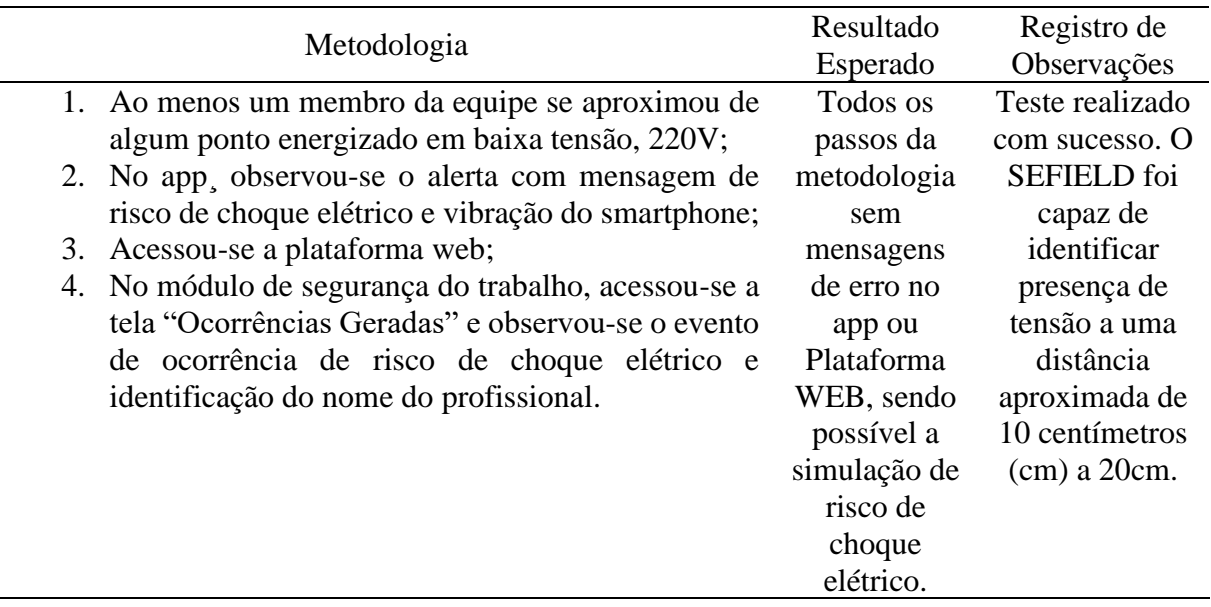

Tabela 29 – Roteiro para risco de choque fora de procedimento

Tabela 30 – Roteiro para registro de solicitação de serviço na plataforma web

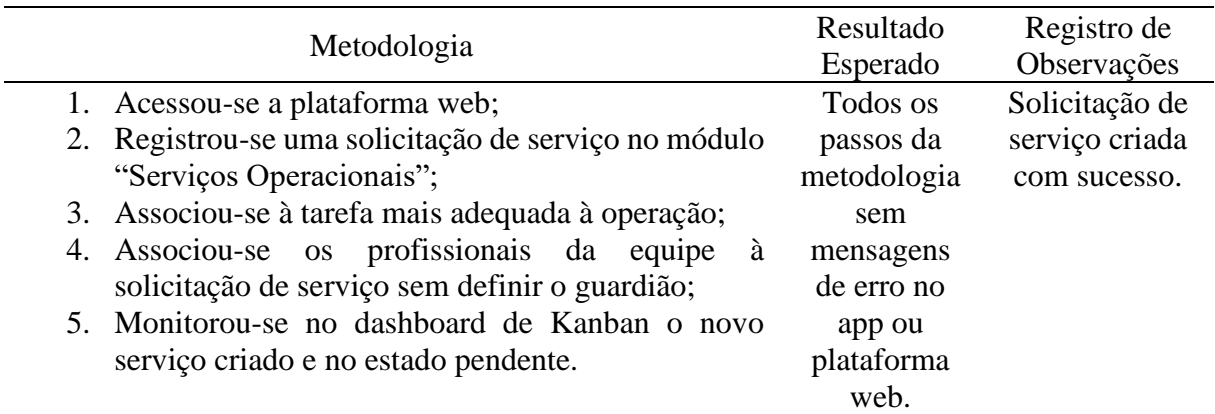

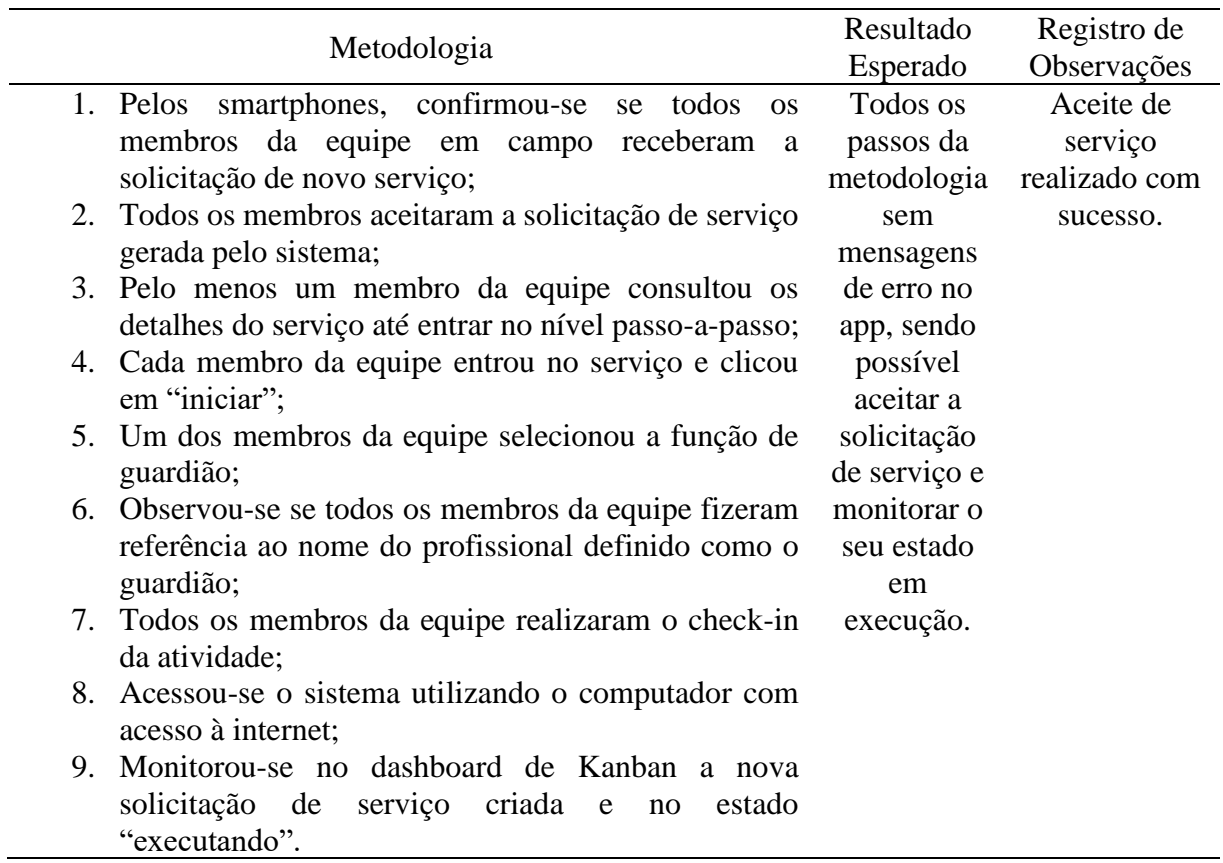

# Tabela 31 – Roteiro para execução de serviço via app

# Tabela 32 – Roteiro para uso de EPI

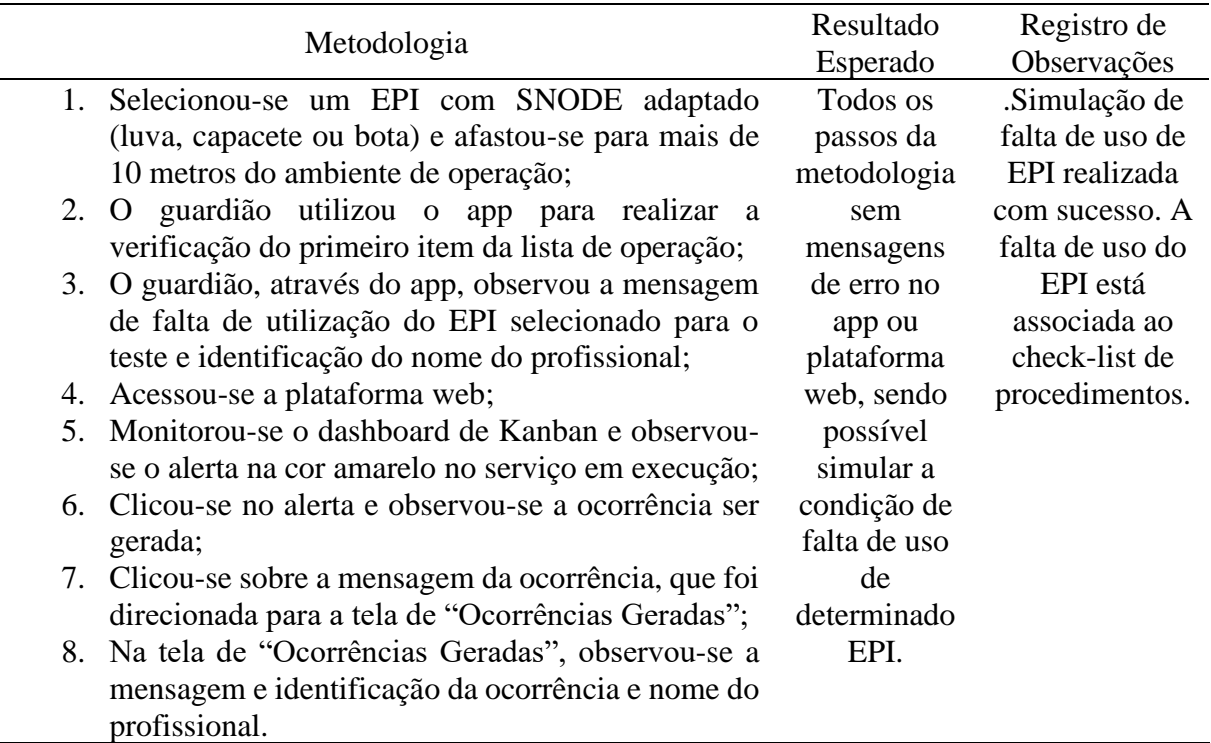

|    |                                                         | Resultado   | Registro de     |
|----|---------------------------------------------------------|-------------|-----------------|
|    | Metodologia                                             | Esperado    | Observações     |
|    | 1. De modo a induzir alerta de condições                | Todos os    | Simulação de    |
|    | atmosféricas indevidas para trabalho em linha           | passos da   | condições       |
|    | energizada, aproximou-se um elemento vestível a         | metodologia | atmosféricas    |
|    | boca e soprou-se devagar sobre o sensor de modo         | sem         | inadequadas     |
|    | a elevar a umidade relativa do ar;                      | mensagens   | para trabalho   |
|    | 2. O guardião utilizou o app e no check-list realizou a | de erro no  | realizada com   |
|    | verificação da APR;                                     | app ou      | sucesso. Foi    |
|    | 3. No app do guardião, observou-se a mensagem de        | plataforma  | induzido        |
|    | condições atmosféricas indevidas para a operação;       | web, sendo  | umidade         |
|    | 4. Acessou-se a plataforma<br>web<br>através<br>do      | possível    | relativa do ar, |
|    | computador;                                             | simular     | soprando o      |
|    | 5. Monitorou-se o dashboard de Kanban e observou-       | condição    | elemento        |
|    | se o alerta na cor amarela no serviço em execução;      | atmosférica | vestível de     |
|    | 6. Clicou-se no alerta e observou-se a geração da       | não         | modo a elevar   |
|    | ocorrência;                                             | apropriada  | para acima do   |
|    | 7. Clicou-se sobre a mensagem da ocorrência, que nos    | para a      | valor           |
|    | direcionou para a tela de "Ocorrências Geradas";        | operação em | configurado,    |
| 8. | Na tela de "Ocorrências Geradas", observou-se a         | campo.      | 80%.            |
|    | mensagem e identificação da ocorrência e nome do        |             |                 |
|    | profissional.                                           |             |                 |

Tabela 33 – Roteiro para condições atmosféricas para trabalho

Tabela 34 – Roteiro para manuseio de escada

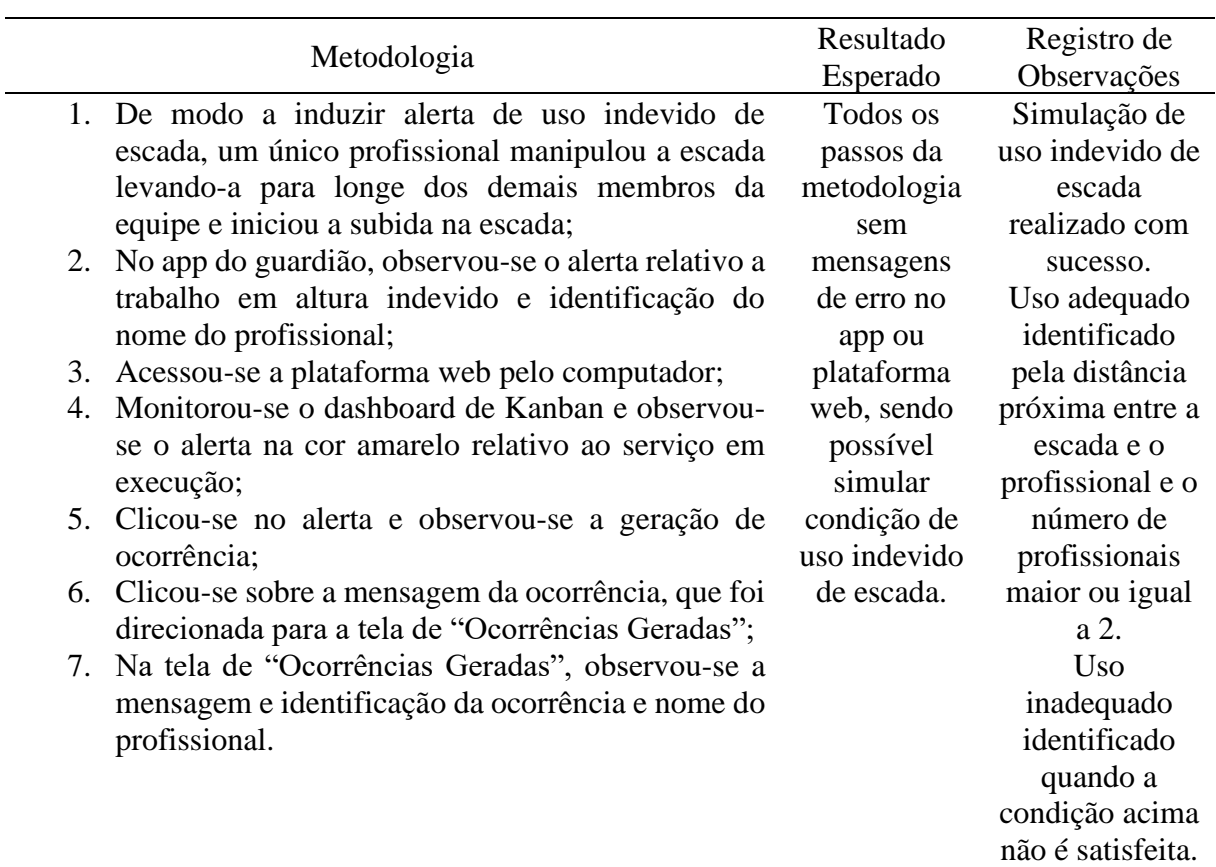

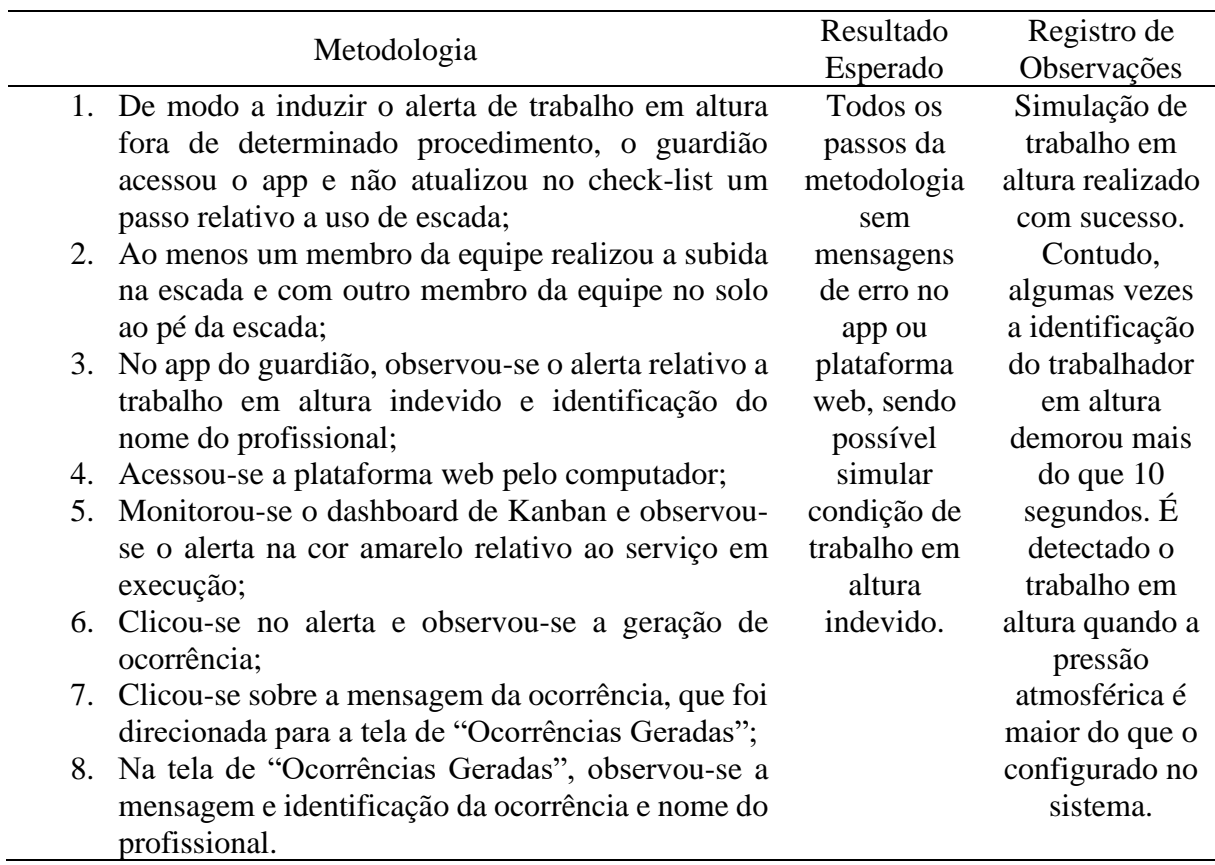

# Tabela 35 – Roteiro para trabalho em altura

Tabela 36 – Roteiro para uso de detector de ausência de tensão

| Metodologia |                                                        | Resultado     | Registro de     |
|-------------|--------------------------------------------------------|---------------|-----------------|
|             |                                                        | Esperado      | Observações     |
|             | 1. De modo a induzir o não uso de detector de          | Todos os      | Sucesso na      |
|             | potencial, membros da equipe ficaram a mais de 10      | passos da     | simulação de    |
|             | metros do equipamento citado;                          | metodologia   | uso do detector |
|             | 2. O guardião acessou o app e no check-list realizou a | sem           | de ausência de  |
|             | verificação da tarefa relativa<br>ao<br>do<br>uso      | mensagens     | tensão.         |
|             | equipamento detector de potencial;                     | de erro no    | Identificado    |
| 3.          | No app do guardião, observou-se o alerta de falta      | app, sendo    | em uso quando   |
|             | de uso do detector de potencial e identificação do     | possível      | detectado       |
|             | nome do profissional;                                  | simular a     | próximo ao      |
| 4.          | Acessou-se a plataforma web;                           | condição de   | profissional    |
| 5.          | Monitorou-se o dashboard Kanban e observou-se          | falta de uso  | responsável.    |
|             | alerta na cor amarela no serviço em execução;          | do detector   | Outras          |
|             | 6. Clicou-se no alerta e observou-se a geração da      | de potencial. | condições       |
|             | ocorrência;                                            |               | indicam que o   |
|             | 7. Clicou-se sobre a mensagem da ocorrência, que foi   |               | profissional    |
|             | direcionada para a tela de "Ocorrências Geradas";      |               | não está        |
| 8.          | Na tela "Ocorrências Geradas" observou-se a            |               | fazendo o uso.  |
|             | mensagem e identificação da ocorrência e nome do       |               |                 |
|             | profissional;                                          |               |                 |

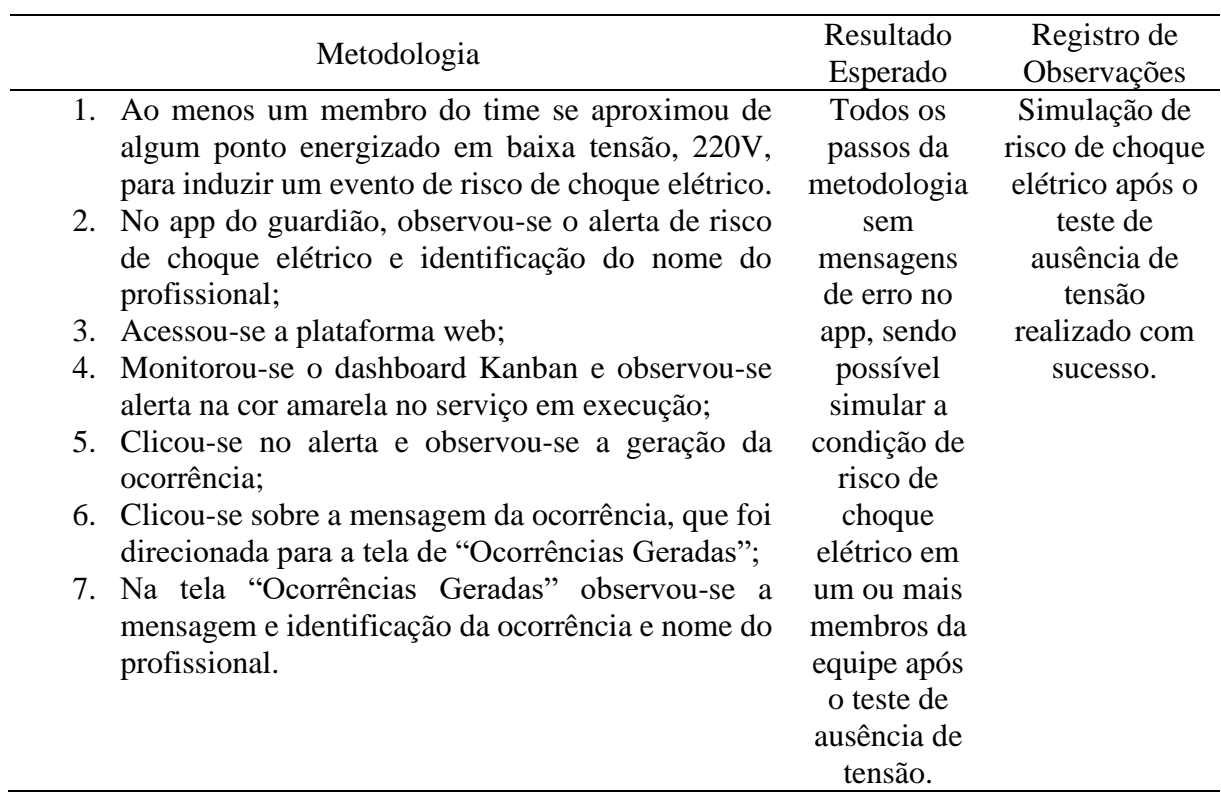

Tabela 37 – Roteiro para risco de choque após o teste de ausência de tensão

Tabela 38 – Roteiro para risco de choque elétrico após aterramento

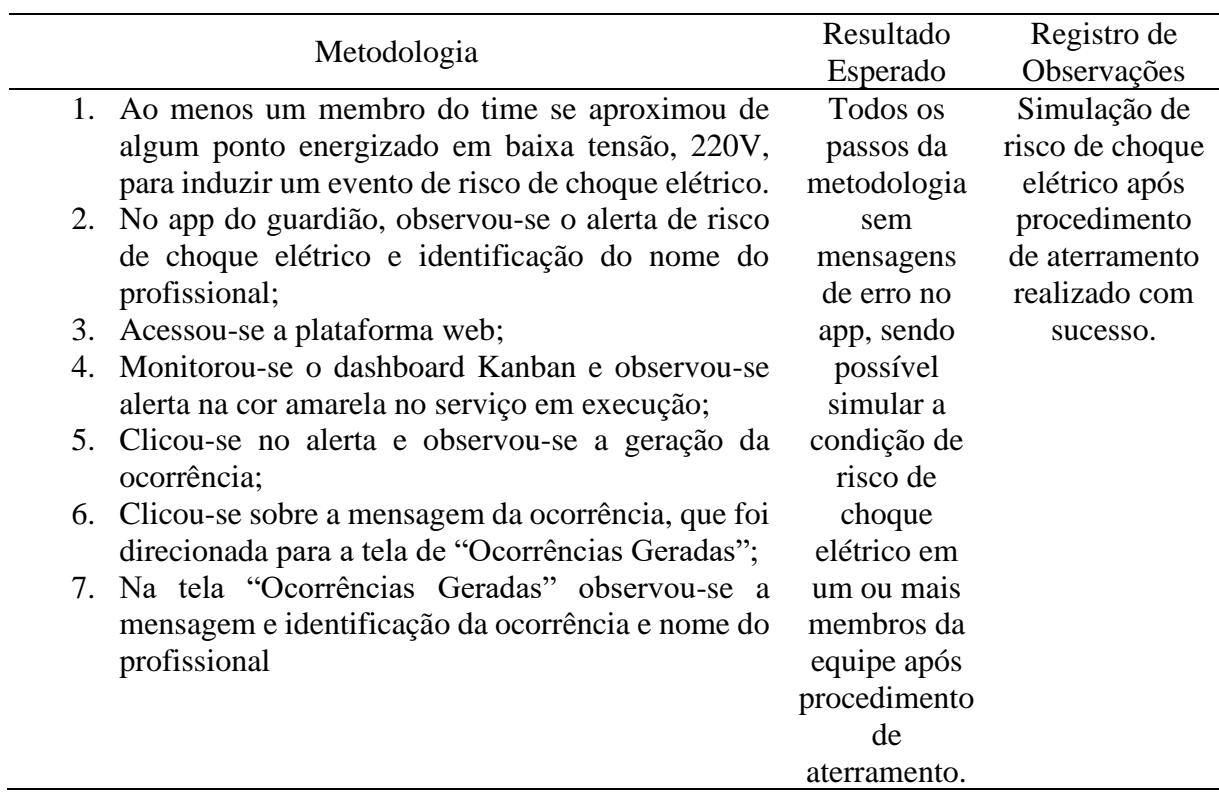

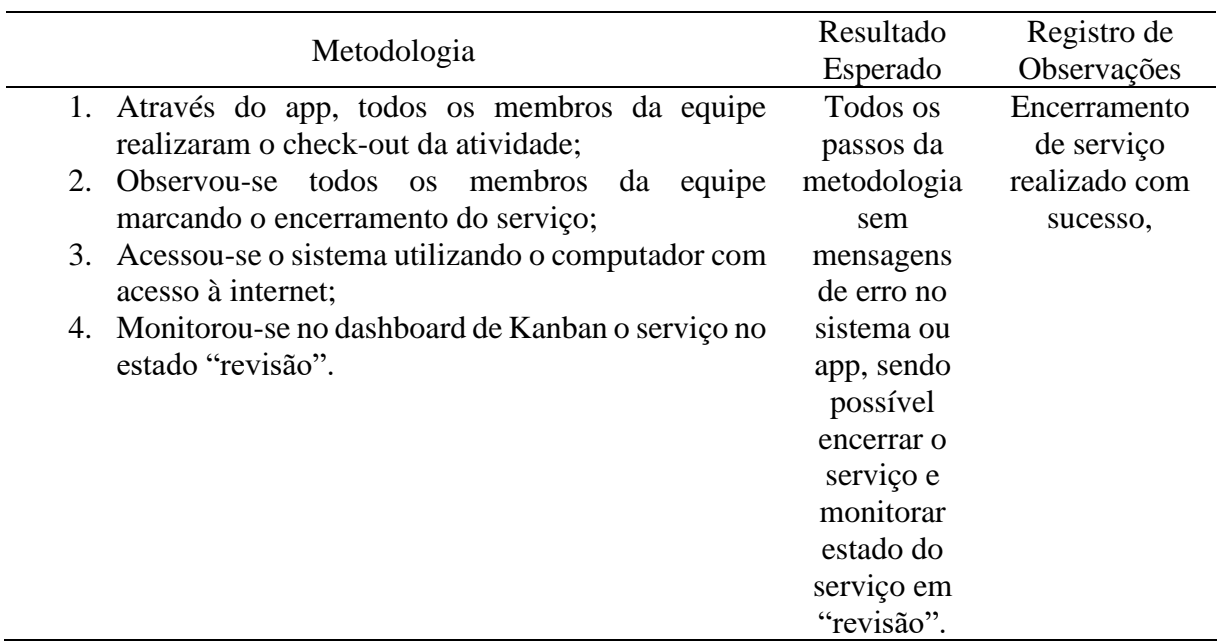

Tabela 39 – Roteiro para encerramento de serviço via app

Tabela 40 – Roteiro para reconhecimento das ocorrências

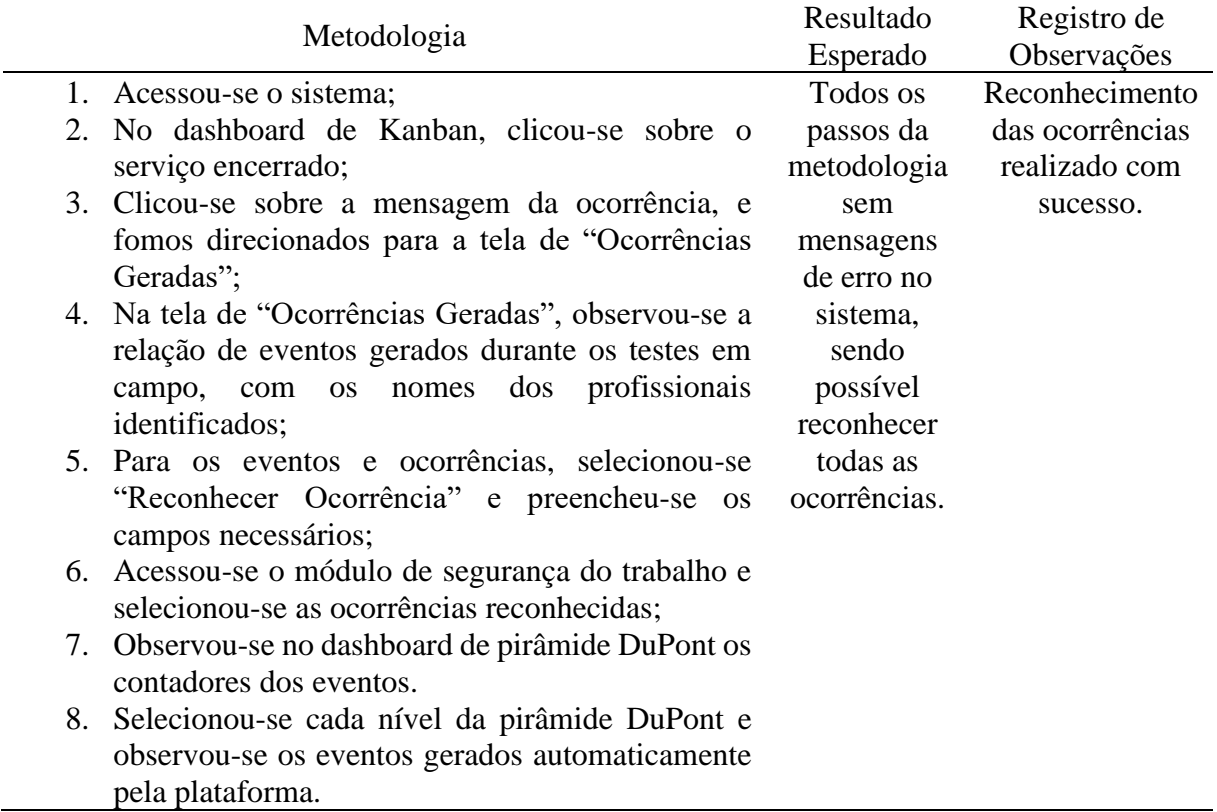

| Metodologia |                                                      | Resultado   | Registro de   |
|-------------|------------------------------------------------------|-------------|---------------|
|             |                                                      | Esperado    | Observações   |
|             | 1. Acessou-se o sistema;                             | Todos os    | Encerramento  |
|             | 2. No dashboard de Kanban, clicou-se sobre o serviço | passos da   | de serviço    |
|             | encerrado que está na coluna de revisão e moveu-     | metodologia | realizado com |
|             | se para a coluna de concluído;                       | sem         | sucesso.      |
|             | 3. No dashboard de Kanban observou-se o serviço no   | mensagens   |               |
|             | estado concluído.                                    | de erro.    |               |

Tabela 41 – Roteiro para encerramento de serviço na Plataforma WEB

Após todos os testes realizados, o processamento de contextos relativos aos procedimentos de trabalho se mostrou funcional, permitindo identificar os acontecimentos em campo através dos sensores vestíveis.

As Figuras 62, 63, 64, 65 e 66 trazem as evidências da realização dos testes na EDP Espírito Santo. A Figura 62 mostra o COI montado em uma estação de trabalho da EDP Espírito Santo e pronto para início dos testes. Na Figura 63 a equipe está em campo, se equipando com os equipamentos de proteção adaptados, preparando-se para o início das atividades. A Figura 64 mostra os equipamentos de proteção adaptados para realização dos testes: luvas, botas, capacetes e pulseiras. A Figura 65 traz a escada que foi adaptada com um sensor SNODE e a figura 66 os testes em campo sendo realizados por uma equipe da EDP Espírito Santo.

As Figuras 67, 68, 69, 70 e 71 trazem as evidências da realização dos testes na EDP São Paulo. Na Figura 67, um COI similar ao da EDP Espírito Santo foi montado em uma estação na trabalho da EDP São Paulo. A Figura 68 traz os eletricistas se preparando em campo para o início das atividades. Na Figura 69, é possível identificar a SBCAM fixada no cone e no capacete do eletricista e, na Figura 70, o sensor fixado na vara de manobra com detector de tensão. Por fim, na Figura 71 os testes em campo sendo realizados por uma equipe da EDP São Paulo.

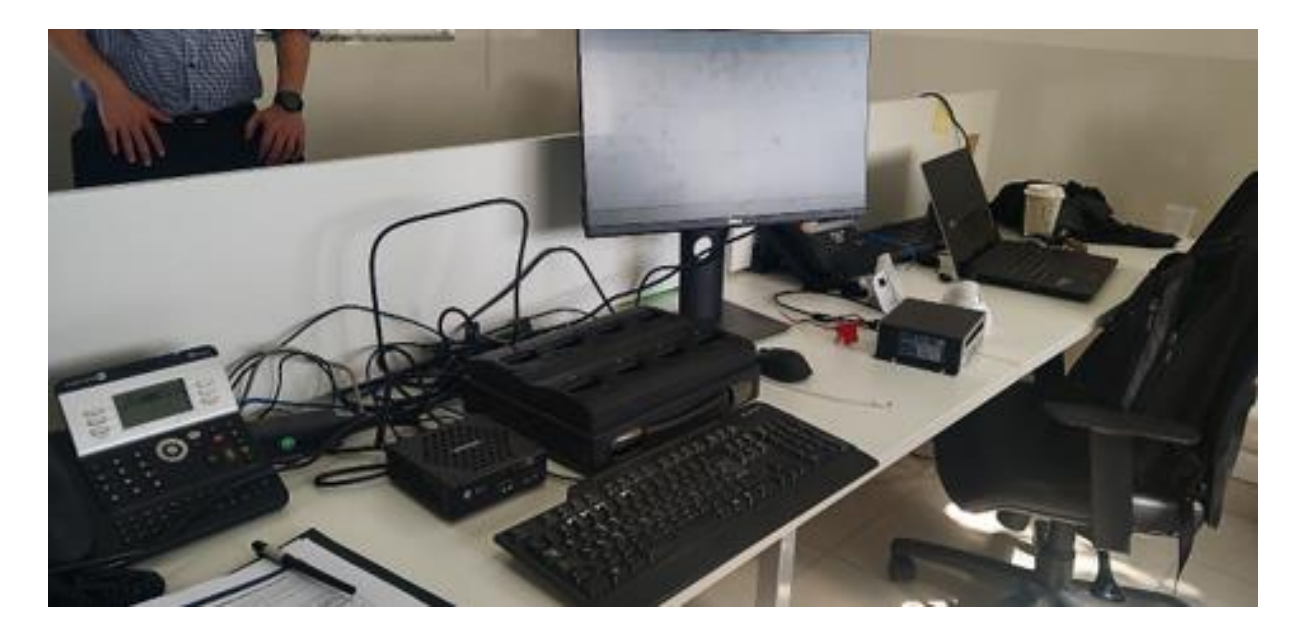

Figura 62 - Preparo do COI para realização dos testes

Fonte: EDP

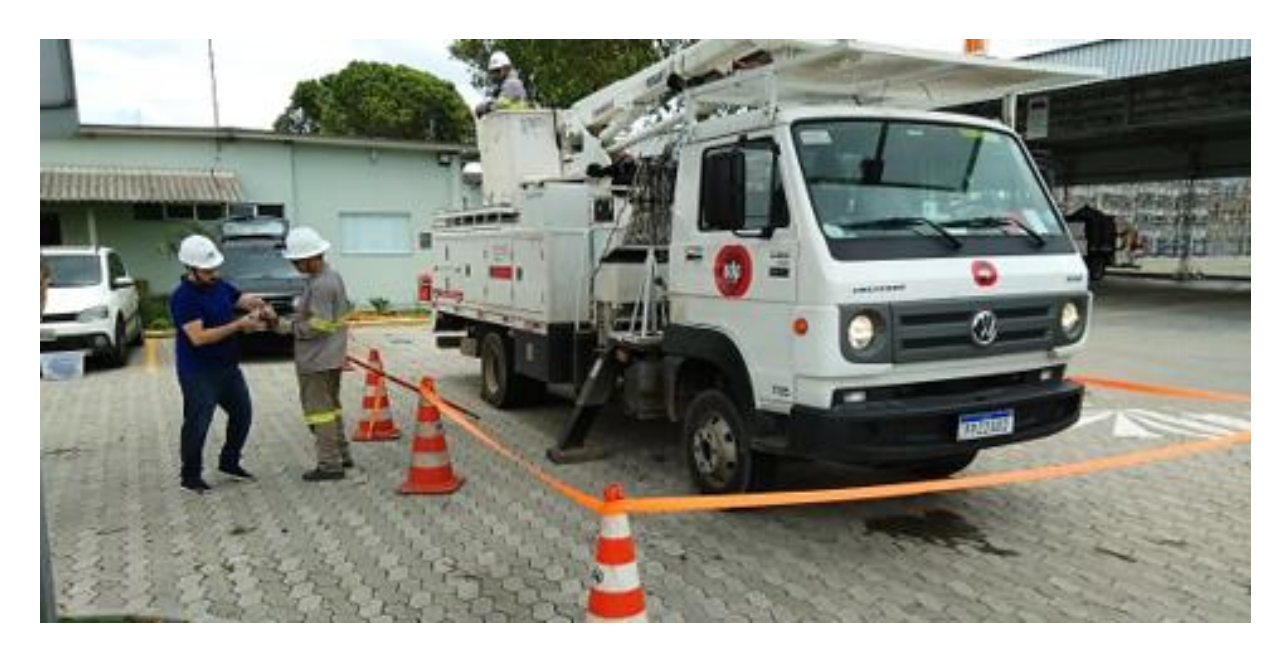

Figura 63 - Equipe se preparando para início dos testes no Espírito Santo

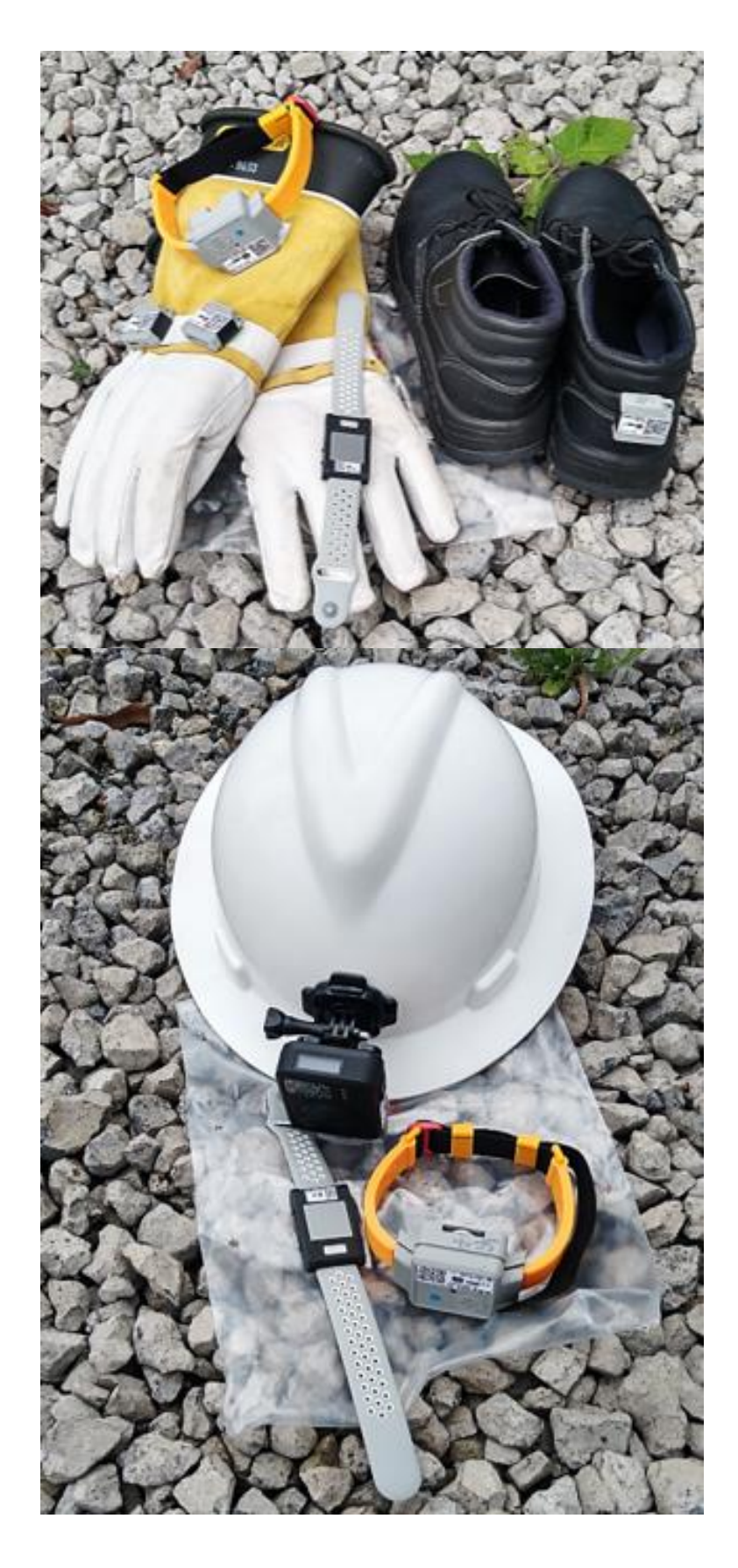

Figura 64 - EPIs equipados com os sensores e as pulseiras desenvolvidas

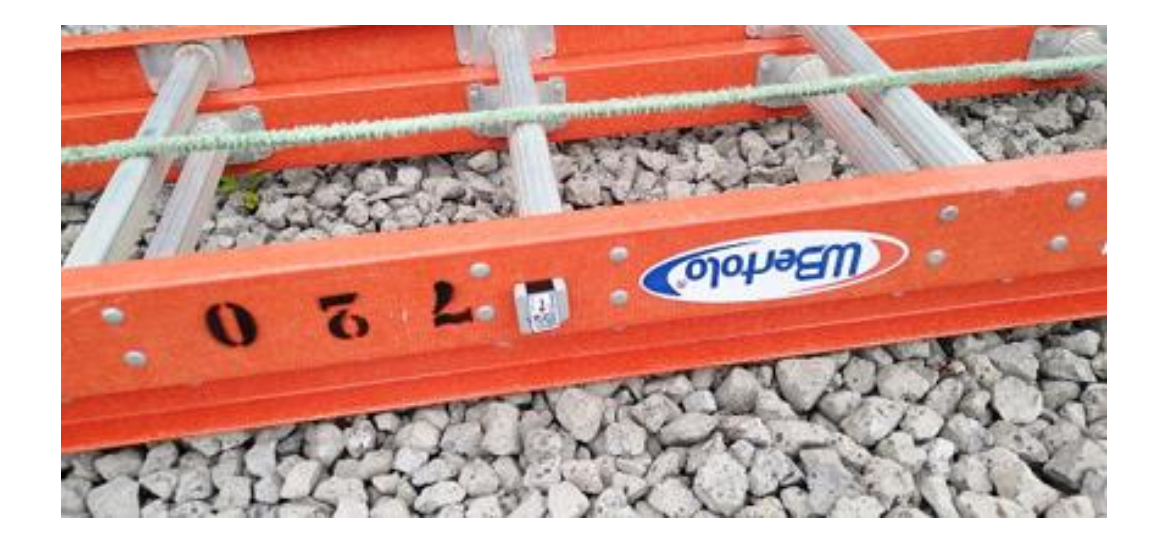

106

Figura 65 - Escada adaptada

Fonte: EDP

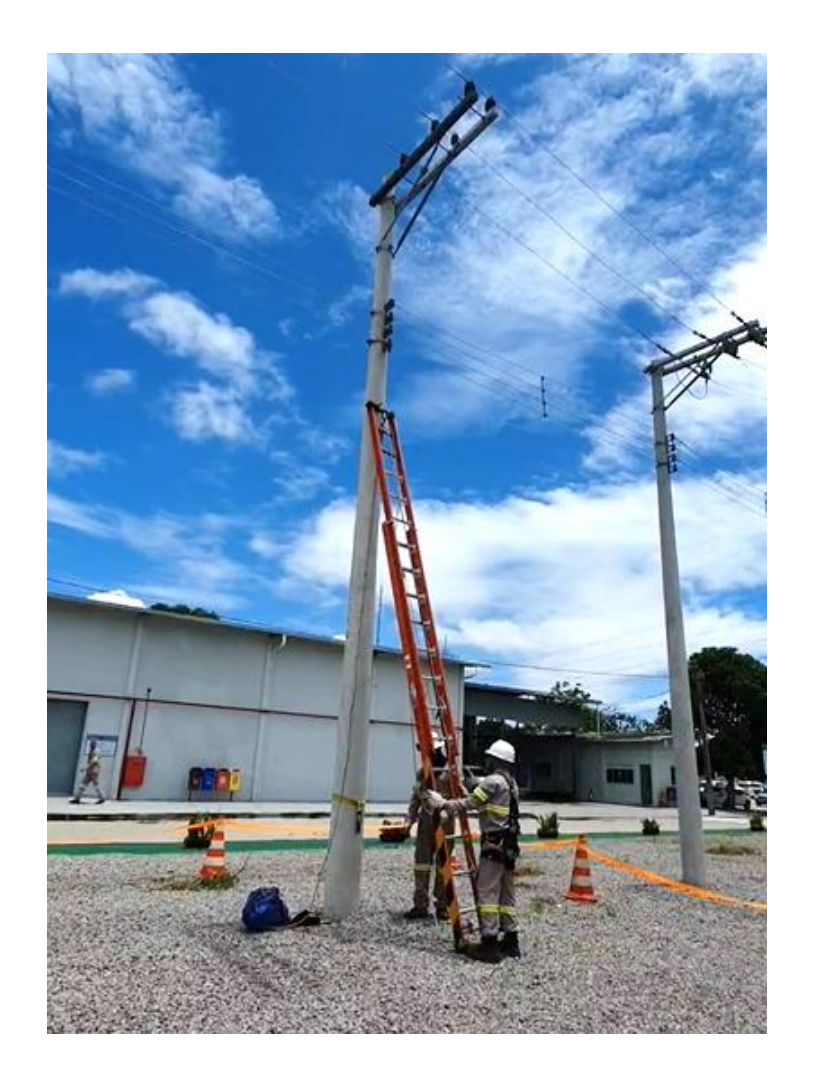

Figura 66 - Realização dos testes na EDP Espírito Santo

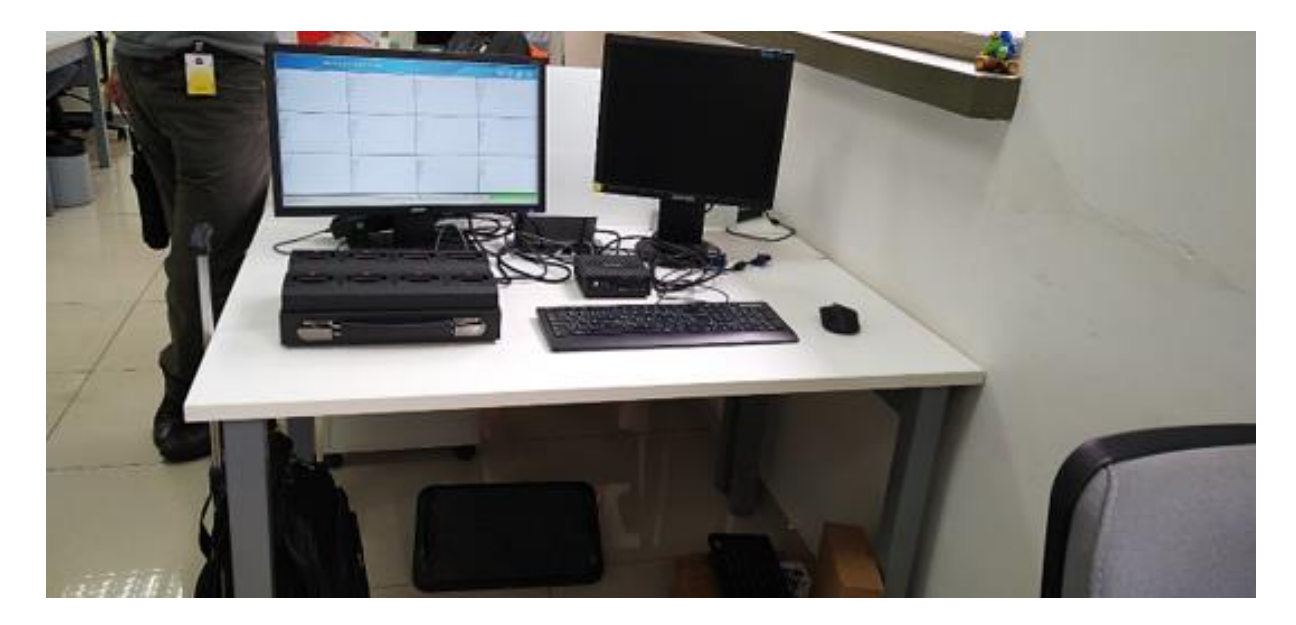

Figura 67 - Preparo do COI para realização dos testes em São Paulo

Fonte: EDP

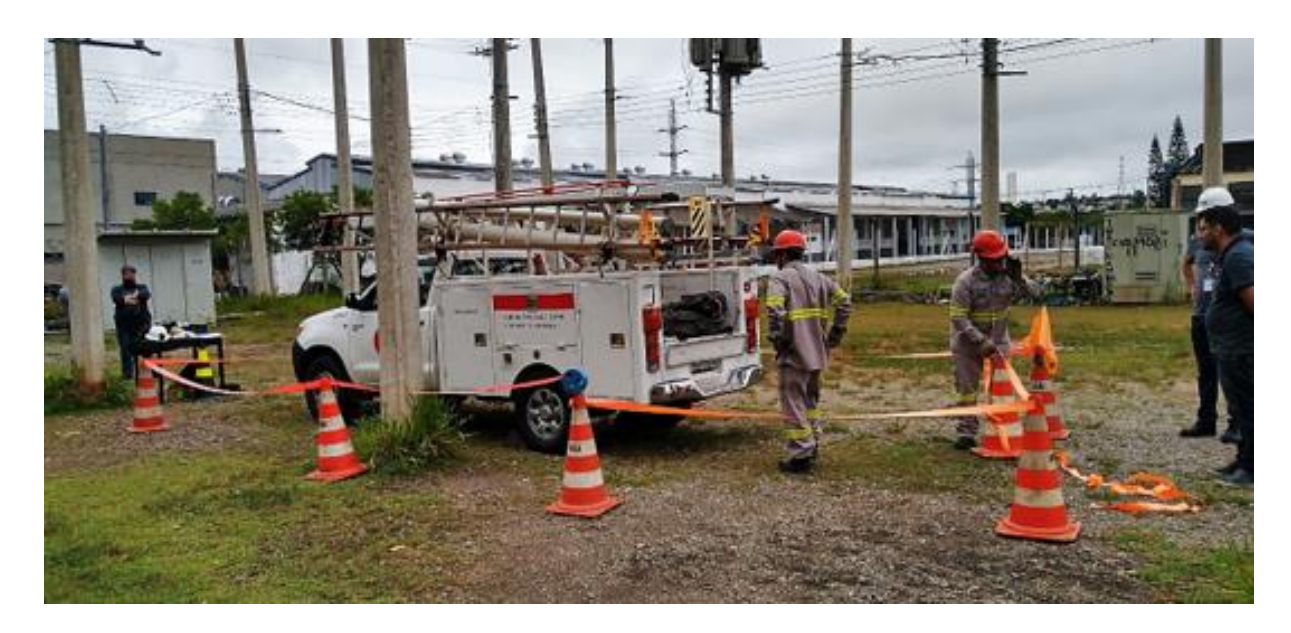

Figura 68 - Equipe se preparando para início dos testes em São Paulo

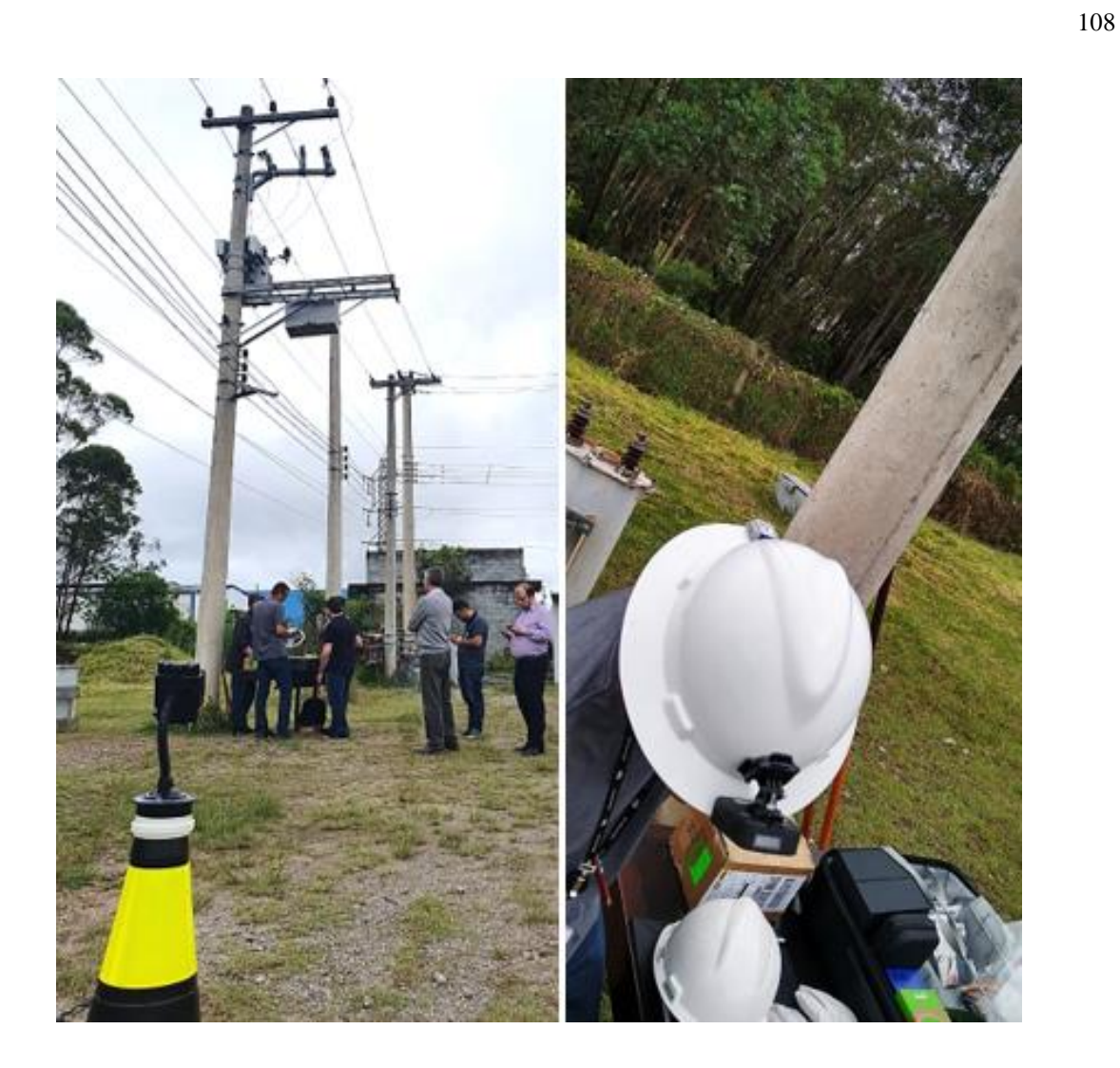

Figura 69 - SBCAM fixada no cone e no capacete

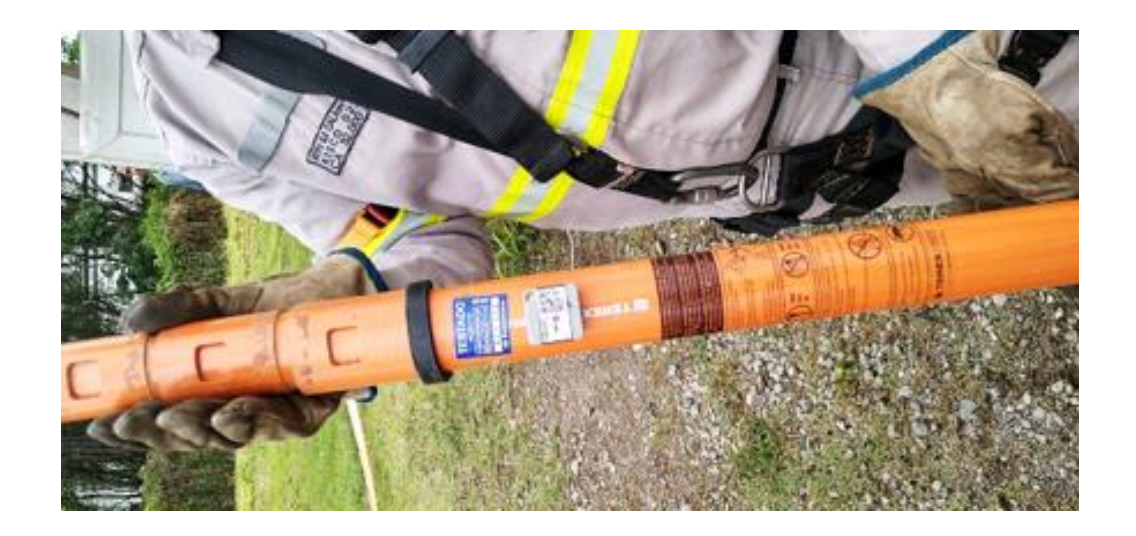

Figura 70 - Sensor fixado na vara de manobra com detector de tensão
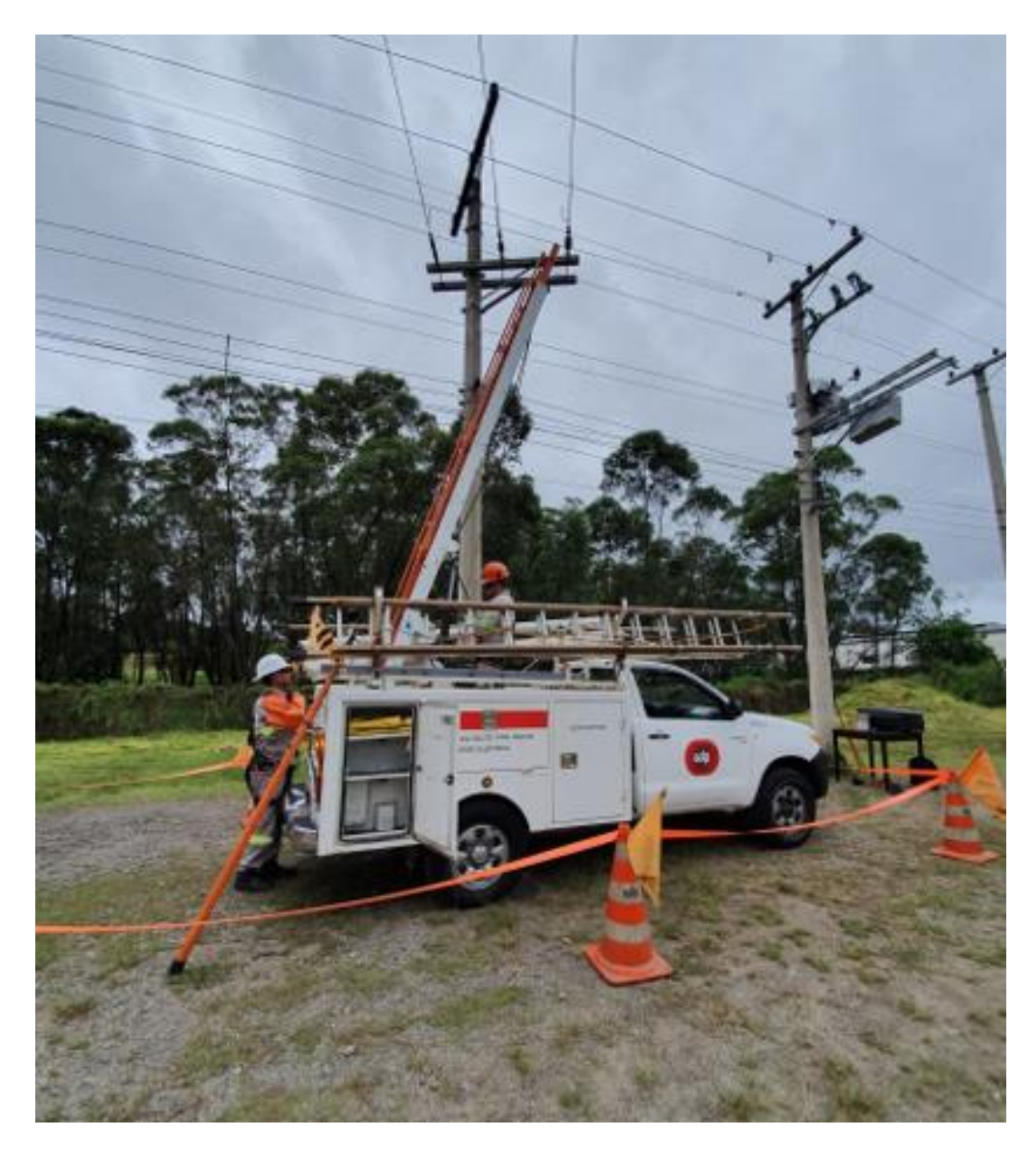

Figura 71 - Realização dos testes na EDP São Paulo

Fonte: EDP

## **7 Publicações realizadas**

O presente trabalho tem o objetivo de servir como base para outros estudos envolvendo sensoriamento vestível na área de distribuição de energia elétrica. Sendo assim, a partir dos desenvolvimentos apresentados nesse trabalho, foi publicado um artigo de título "Sensoriamento Vestível para Segurança do Trabalho e Saúde Ocupacional Aplicado a uma Distribuidora de Energia Elétrica" em um grande evento do setor elétrico brasileiro, o VIII Simpósio Brasileiro de Sistemas Elétricos (SBSE) 2020, organizado pela UFABC e realizado no estado de São Paulo em agosto de 2020. O evento foi realizado de forma virtual devido a pandemia da COVID-19. Foi submetido também um trabalho de mesmo título, sem retorno quanto a aprovação, ao Seminário Nacional de Distribuição de Energia Elétrica (SENDI) 2020, que foi adiado para 2022 devido a pandemia da COVID-19.

## **8 Conclusões**

Este trabalho propôs, principalmente, a análise de requisitos técnicos e funcionais para construção de uma solução industrial de sensoriamento vestível, direcionada à segurança do trabalho e saúde ocupacional, capaz de permitir o gerenciamento em tempo real da execução de serviços em campo e a identificação automática de incidentes.

A análise dos requisitos técnicos e funcionais está diretamente ligada às necessidades específicas de cada empresa e área de aplicação. Neste trabalho, os estudos do estado da arte de sensores vestíveis aliados à análise dos dados históricos disponibilizados pela distribuidoras de energia do Grupo EDP, possibilitaram a determinação de quais dados eram necessários ser monitorados em campo e a tecnologia a ser aplicada para isso. Ou seja, para a construção de uma solução similar a apresentada nesse trabalho, aplicada a uma geradora ou transmissora de energia elétrica, indústria de mineração, petróleo e gás, construção civil, transporte, telecomunicações, entre outros, é necessário avaliar quais são os riscos à saúde e a segurança aos quais os colaboradores estão expostos. E a partir disso, adapta-se a tecnologia apresentada, ou utiliza-se uma nova tecnologia, na mitigação dos riscos.

Os requisitos levantados, permitiram a construção dos sensores vestíveis citados, e uma plataforma independente e customizável de hardwares e softwares amplamente aplicável ao setor de distribuição de energia elétrica, capaz de monitorar a segurança no trabalho, com a geração de indicadores para o gerenciamento de operações de campo, a medicina do trabalho, a partir do registro de dados fisiológicos do profissional de campo, e os procedimentos de trabalho, com gerenciamento de atividades que garantam a correta execução.

Em termos de benefícios, o levantamento de requisitos funcionais e técnicos apresentado nesse trabalho oferece benefícios científicos, tecnológicos, econômicos e sociais, detalhados abaixo:

1. Científicos: capacidade de criação de uma solução robusta e aplicável à diversos nichos industriais; construção de banco de dados analítico para acompanhamento de profissionais em atividades práticas; qualificação mais eficaz do pessoal em relação à conformidade com os procedimentos padronizados pela empresa e segurança ocupacional por meio de monitoramento e suporte de ativos.

- 2. Tecnológicos: definição de tecnologias inovadoras de sensores vestíveis aplicáveis à necessidade de cada empresa, a fim de lidar com perigos e riscos específicos do local de trabalho; capacidade de utilização de dispositivos de comunicação para avaliação em tempo real in loco e remota; possibilidade para o desenvolvimento de aplicativos de TI, com definição de contextos para cada grupo de atividades.
- 3. Econômicos: possibilidade de redução da taxa de acidentes e quase acidentes, perigos e paralisações do trabalho, através da sistematização de todas as atividades; capacidade de redução do retrabalho nas atividades de campo e do risco de passivos trabalhistas e ações judiciais por meio da conscientização persistente da execução dos procedimentos; possível aumento da produtividade e gerenciamento de índices de desempenho individuais.
- 4. Sociais: a preocupação com o bem-estar dos trabalhadores e de suas famílias; possibilidade de redução de impactos sociais na perda de vidas humanas; melhoria da imagem.

Finalmente, foi apresentada nesse trabalho os estudos e análises que permitiram a criação de uma solução capaz de trazer um conjunto de informações previamente desconhecidas e a forma como essas informações serão tratadas traz perspectivas de mudanças na cultura de segurança das empresas de distribuição de energia elétrica. O que pode promover uma grande transformação no setor elétrico brasileiro a partir do acompanhamento online em tempo real do centro de operação das atividades realizadas em campo.

## **REFERÊNCIAS**

AMATUCCI, Silvia; PANARO, Paolo. Analysis of work accidents with electrical origin. *In:* IEEE INTERNATIONAL CONFERENCE ON ENVIRONMENT AND ELECTRICAL ENGINEERING, 17th, 2017, Milão. *Anais...* Roma, 2017. p.1-4.

AMICUCCI, Giovani Luca; SETTINO, Maria Teresa. Accidents with injuries or death during non-electrical work activities near overhead power lines. *In:* IEEE INDUSTRIAL AND COMMERCIAL POWER SYSTEMS EUROPE, 17th, 2017, Milão. *Anais...* Roma, 2017. p.1-6.

AGÊNCIA NACIONAL DE ENERGIA ELÉTRICA. **ANEEL**. Programa de Pesquisa e Desenvolvimento Tecnológico do Setor de Energia Elétrico. Disponível em: https://www.aneel.gov.br/programa-de-p-d. Acesso em: 26 jun. 2021.

AVANTI ENGENHARIA. **Avanti Engenharia**. Como é feita a regulamentação da Saúde e Segurança do trabalho?**.** Disponível em: https://www.avantiengenharia.com.br/site/blog/sst/regulamentacao-saude-segurancado-trabalho/. Acesso em: 17 nov. 2020.

CASTRO, Giovanni (2020). **Robocore**. LoRaWan - Conceitos Básicos. Disponível em: https://www.robocore.net/tutoriais/lorawan-conceitos-basicos. Acesso em: 23 de jun. 2021.

EDP. **Imprensa Oficial**, 2020. Disponível em http://diariooficial.imprensaoficial.com.br/doflash/prototipo/2020/Mar%C3%A7o/20/empresarial/pdf/pg\_0007.p df. Acesso em: 15 nov. 2020.

EDP. Instrução de trabalho IT.DT.PDN.03.09.001: **Instalação de Jumper Provisório**.

EDP. Instrução de Trabalho IT.DT.PDN.03.09.007: **Trabalhos em rede de distribuição aérea convencional energizada – 15kV**.

EDP. Instrução de Trabalho IT.DT.PDN.03.09.008: **Trabalhos em rede de distribuição aérea – Tarefas Básicas**.

EDP. Instrução de Trabalho IT.DT.PDN.03.09.009: **Trabalhos em rede de distribuição compacta energizada – 15kV**.

ERGOCORP. **ErgoCorp**. Pirâmide de Heinrich: entenda como funciona a teoria dos desvios. Disponível em: https://www.ergocorp.com.br/noticia/piramide-de-heinrich-entenda-como-funciona-a-teoria-dos-desvios. Acesso em: 22 out. 2020.

FLOYD, Anna H. L. Multitasking and the Illusion of Safety: The Potential Impact in Certain Electrical Hazard Scenarios. **IEEE Industry Applications Magazine**, vol. 18, jun. 2012, p.18-22.

GREENWOOD, Leon P. Electrical safety – is your brain engaged? *In:* IEEE IAS ELECTRICAL SAFETY WORKSHOP, 4th, 2011, Toronto. *Anais...* Berwick, 2011. p. 1-2.

ICHIKAWA, Norimitsu. Statistical accident analysis and Electrical fatality rate in Japan, 2002-2011 – Causes and preventive measures of fatal Electrical accidents. *In:* IEEE IAS ELECTRICAL SAFETY WORKSHOP, 8th, 2015, Louisville. *Anais...* Tokyo, 2015. p.1-2.

ITAO, Kiyoshi. Wearable Sensor Network Connecting Artifacts, Nature and Human Being. *In:* IEEE SENSORS, 6th, 2007, Atlanta. *Anais...* Tokyo, 2007. p.1120-1123.

MARTINS, Sergio. **Slideshare**. Treinamento de Compliance e Ética. Disponível em SlideShare: https://pt.slideshare.net/SrgioMartins8/treinamento-compliance-e-tica. Acesso em: 15 nov. 2020.

MINISTÉRIO PÚBLICO DO TRABALHO. **Smartlab**. Observatório de Segurança e Saúde no Trabalho. Disponível em: https://smartlabbr.org/sst. Acesso em: 22 out. 2020.

MUKHOPADHYAY, Subhas Chandra. Wearable Sensors for Human Activity. **IEEE Sensors Journal**, vol. 15, 2015, p. 1321-1330.

ROSSETTI, Gabriel. **Voitto**. Pirâmide de Heinrich na prevenção de acidentes de trabalho, 2020. Disponível em: https://www.voitto.com.br/blog/artigo/o-que-significa-piramide-de-heinrich. Acesso em: 26 jun. 2021.

SGRIDD. Especificação Técnica da Solução. Relatório construído para o Projeto de Pesquisa & Desenvolvimento ANEEL em execução no Grupo EDP: **Utilização de sensoriamento vestível para gestão da medicina, segurança e procedimentos do trabalho**.

Moto G6 Plus. **Tecnoblog**, 2018. Disponível em: https://tecnoblog.net/sobre/motorola/moto-g6-plus/. Acesso em: 26 jun. 2021.

## **APÊNDICE A – Instruções de Trabalho da EDP Distribuição**

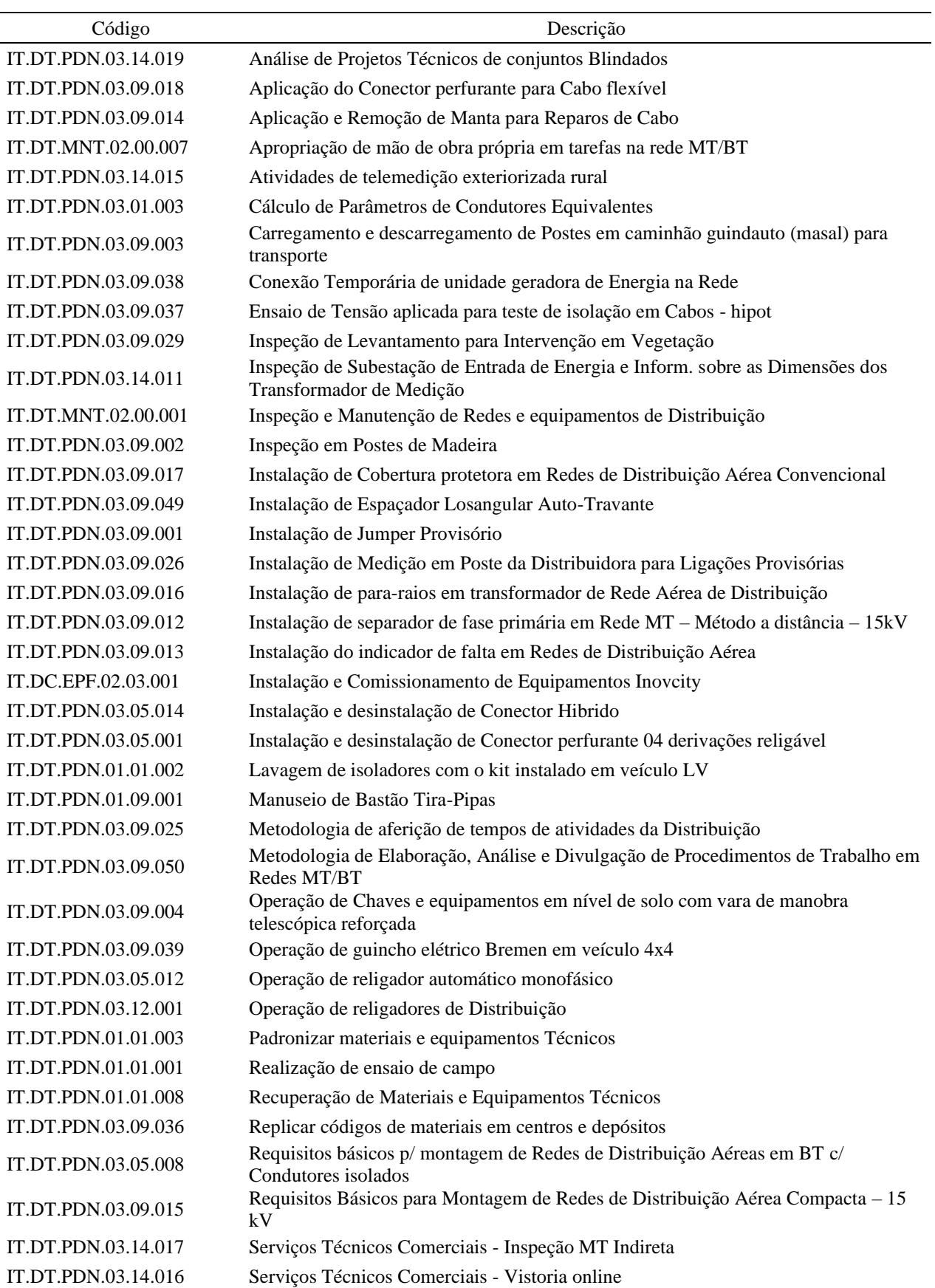

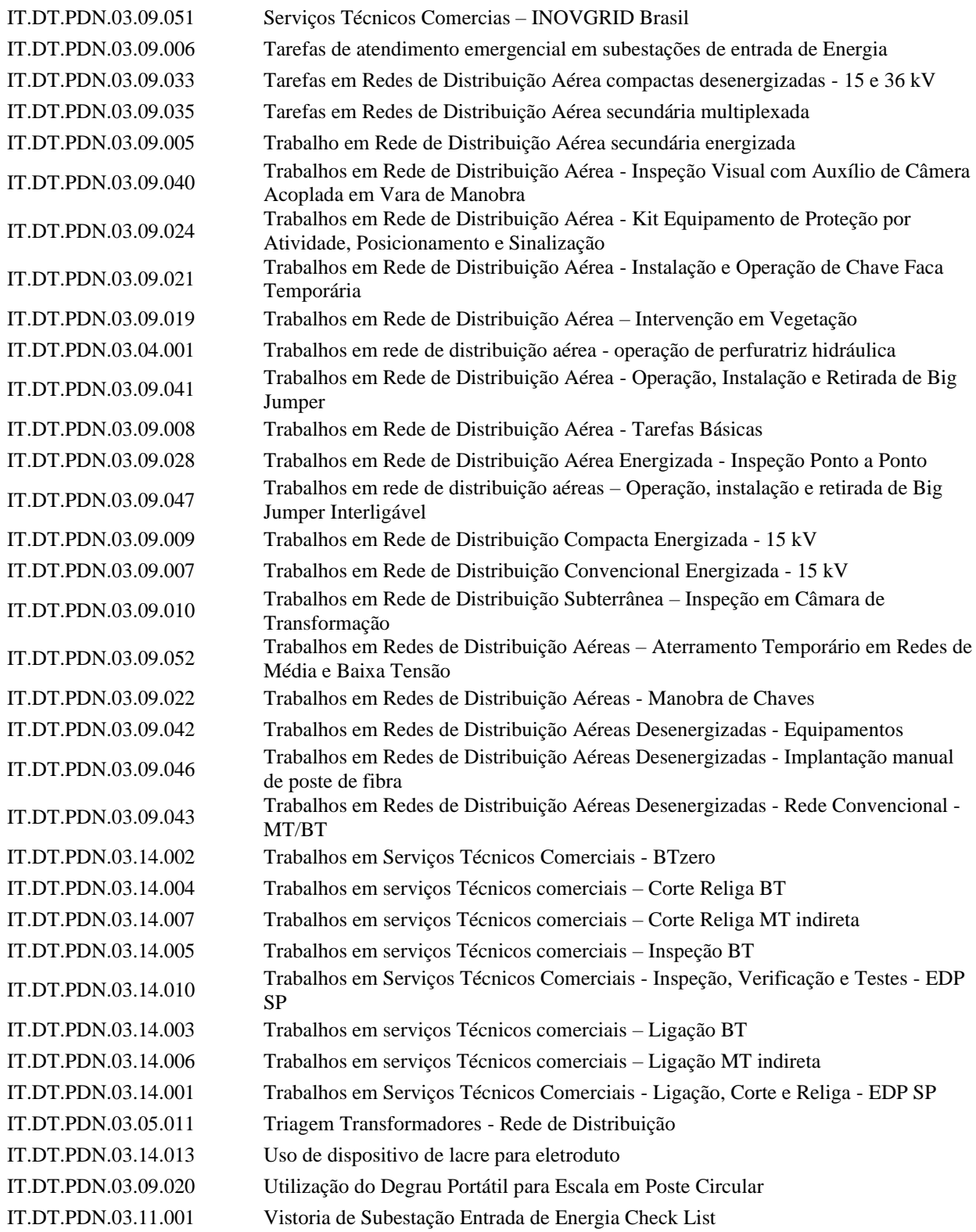